# **SONY**®

Interface Manual

LDM-G1000

Protocol and Command Manual for Sony LDP Series Videodisc players

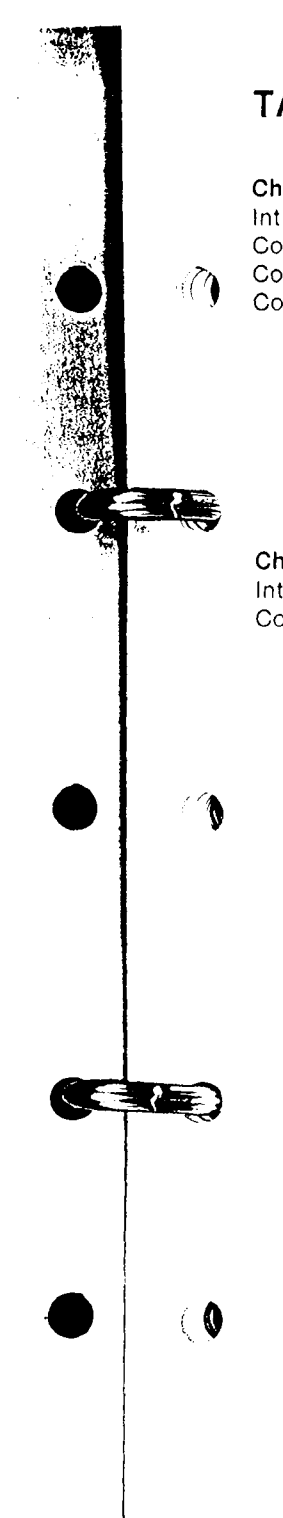

 $\epsilon$ 

## ABLE OF CONTENTS

#### anter 1/General

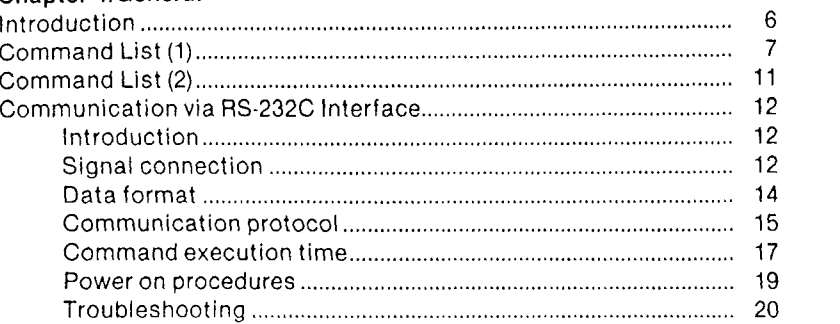

#### hapter 2/LDP Series Control Commands

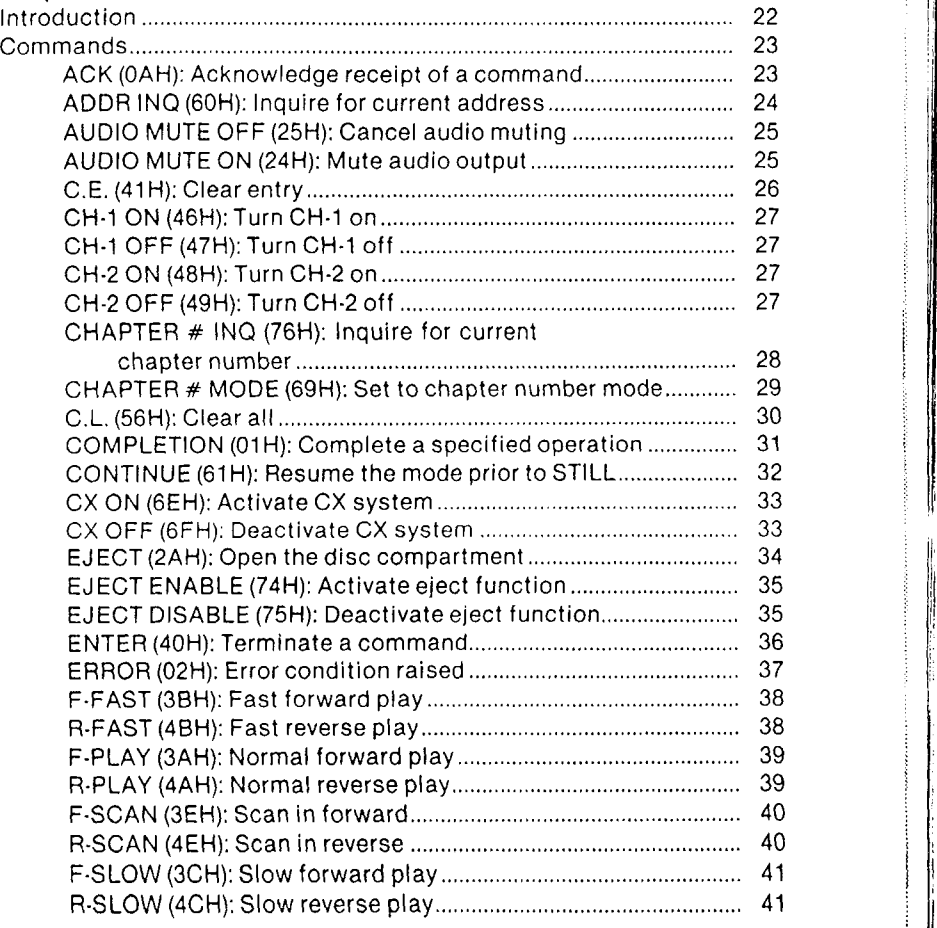

1

F-STEP (3DH): Varlable forward p|ay """""""' """' 4 2 A.Ei-E'p iioiil, variaule reverse plav """""""' """" 42 l'wo nrunrivE sEARoH (2DH): search multiple tracks torward....'...' " """ 44 REV RELATIVE SEAFCH (2EH): Search multiple tracks backwards... """"' 44 FWD STEP AND STILL (2BH): Advance one frame torward and still "" " " """"" "" 45 REV STEP AND STILL (2CH): Advance one frame backward and still ""^""""""""' 45 FWD TRACK JUMP (2DH) - Jump multiple tracks forward..... 46 REV TRACK JUMP (2EH) - Jump multiple tracks backwards. 46 FRAME # MODE (55H): Set to frame number mode..................... 47 INDEX ON (50H): Activate index f unction """" """""""""""""' 48 INDEX OFF (51H): Deactivate index f unction""""" " """"""""' 48 LID OPEN (03H): Inform of lid open """"""""""""' <sup>49</sup> MARK RETURN (07H): Mark set position is f ound" """""""""" 50 MARK SET (73H): Set mark position """"""""""" " """""""""" 5'1 M.SEARCH (5BH): Locate the memorized location""""""" """ 52 MEMORY (5AH): Memorize the currenl 1ocation """"""""""""' 53 MENU(a2H): Search for program area headin9"""""""""""""' 54 MoToR OfF (oeH):Stop spindle motor " "" "" ""' <sup>55</sup> MOTOR Ott (OZn):Start up spindle motor""""""" """"" """""' <sup>55</sup> NAK (0BH): Reject receipt of a command ':"".::"""""" """""""' 56 NO FRAME NUMBER (06H): Target frame is illegal ...................... 57 NON C.F. PLAY (71H): Disengage color framing " """"" """""' 58 NOT TARGET (05H):Target trame not found """"""""" " """" 59 Numeric data 0'9 (3OH'39H) """""""' <sup>60</sup> PSC ENABLE (28H): Enable picture stop code.................................. 61 PSC DISABLE (29H): Disable picture stop code """ """" " """ <sup>61</sup> REPEAT (44H): Playback a designated sequence .......................... 62 ROM VERSION INQ (72H): Inquire ROM version ................................. 67 SEARCH (43H): Locate target address """"" """"""""""""""" <sup>68</sup> STATUS INA (67H): Inquire status ot ptayer "" " " """ "" " " 70 STILL ( FH): Still picture """""""""" <sup>74</sup> SfOp igfHi:Halt video and audio p|ayback"" """"" """"""""' <sup>75</sup> USER INDEX CONTROL (80H) - Sets the user index ................. 76 USER INDEX ON (81H) - Activates user index function........... 90 USER INDEX OFF (82H) - Deactivates user index function.... 90 USER'S CODE INQ (79H): Inquire user's code"""" """"""""""' <sup>91</sup> VIDEO ON (27H): Output video signal while in active area ........ 92 VIDEO OFF (26H): Mute video output"""""' """"" <sup>92</sup>

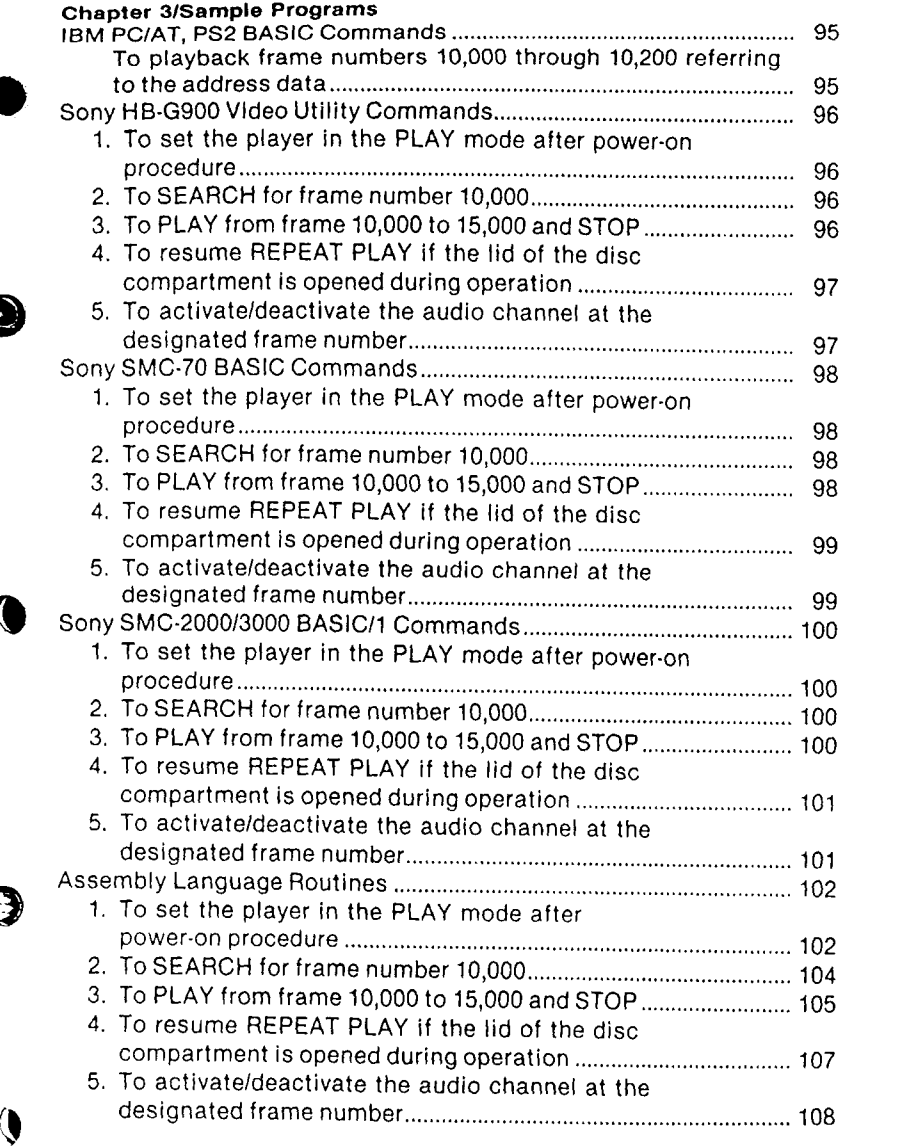

3

### Chapter 4/Appendix

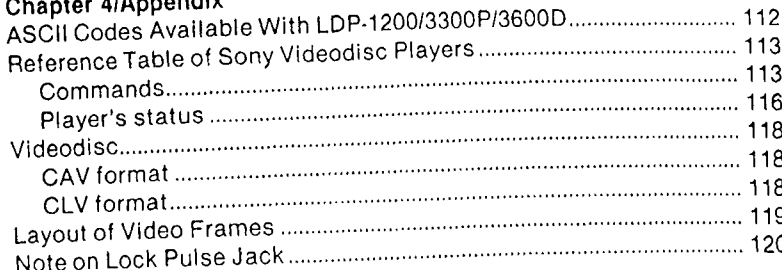

13<br>13 16 18<br>18 18<br>19 19 **Chapter 1**<br>General  $C = 3$ 

## **INTRODUCTION**

This interface manual provides instructions for the Sony LDP series videodisc players to be controlled by an external computer. It covers information for programmers to design and develop application programs for the players.

 $5.88$ 

 $\sim$ 

 $\mathcal{L}_\varphi$ 

Refer to the chart on the following pages for the control commands available on your video disc player.

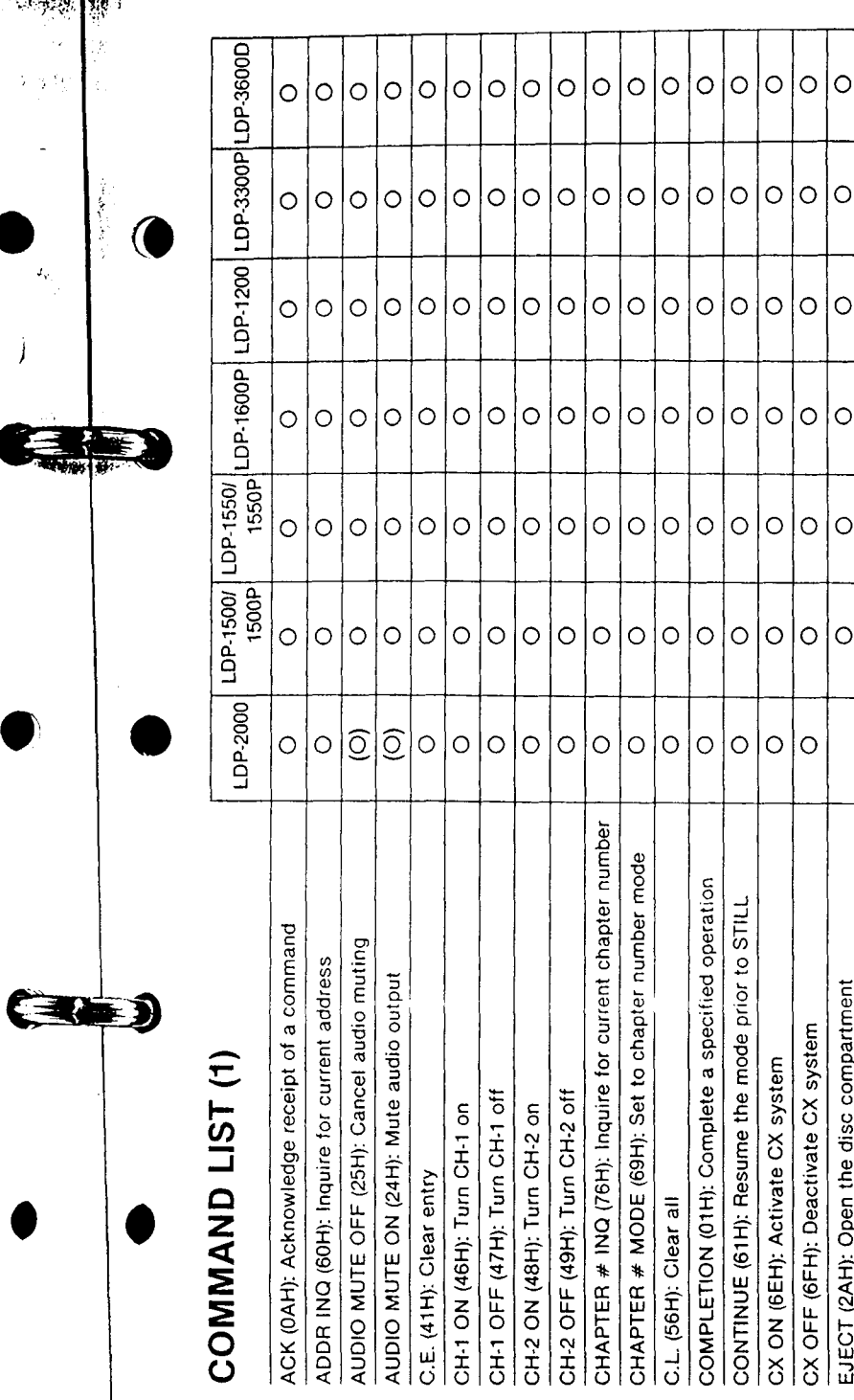

 $\overline{7}$ 

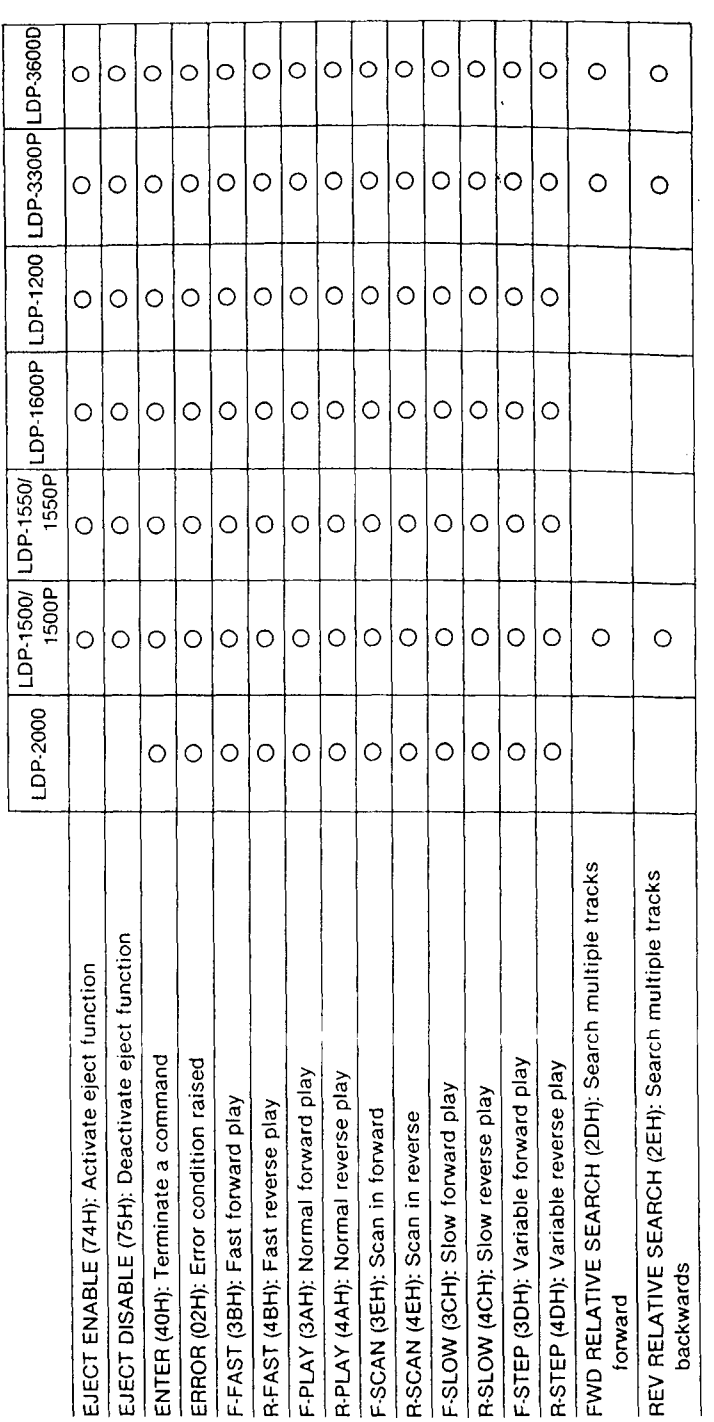

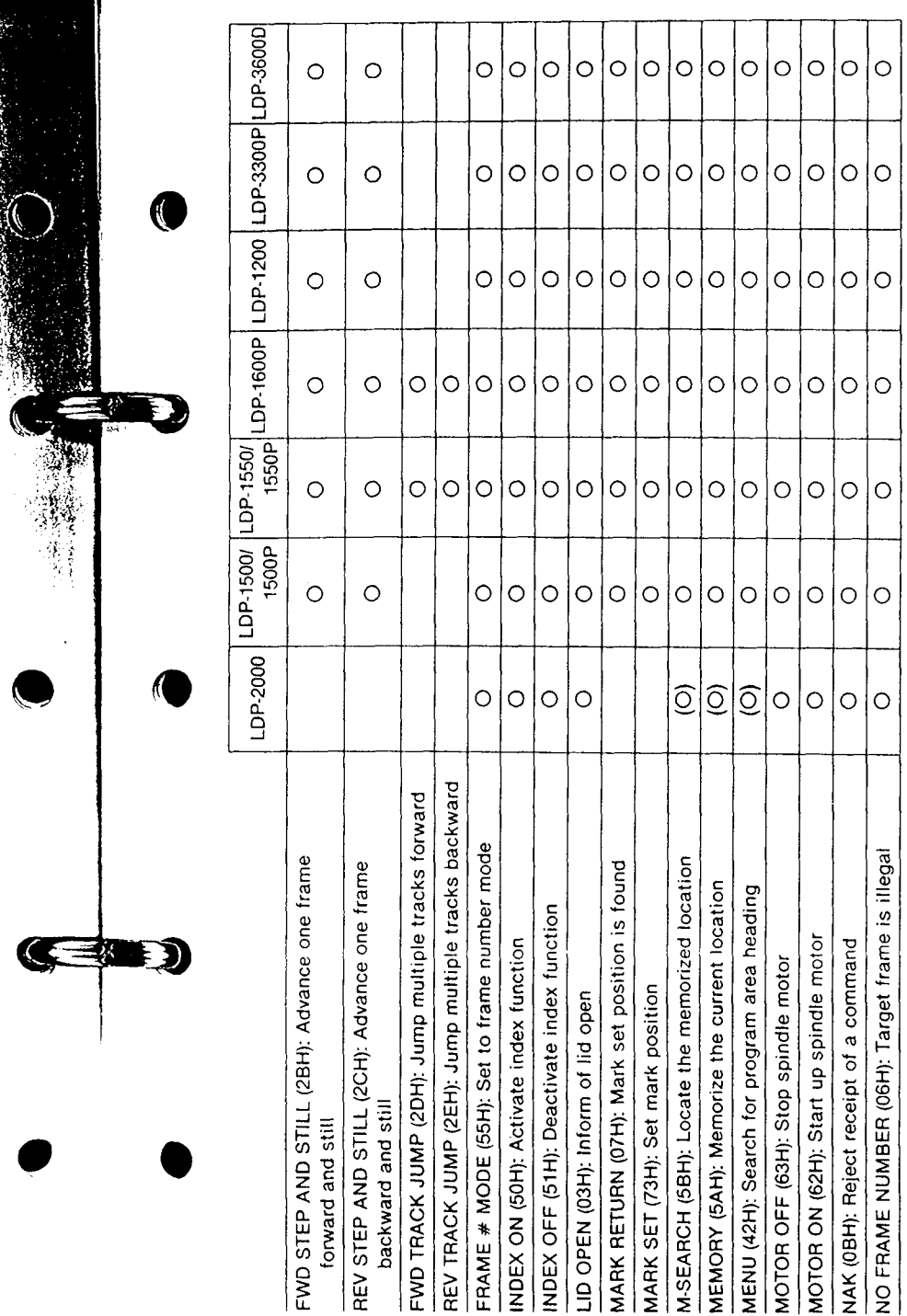

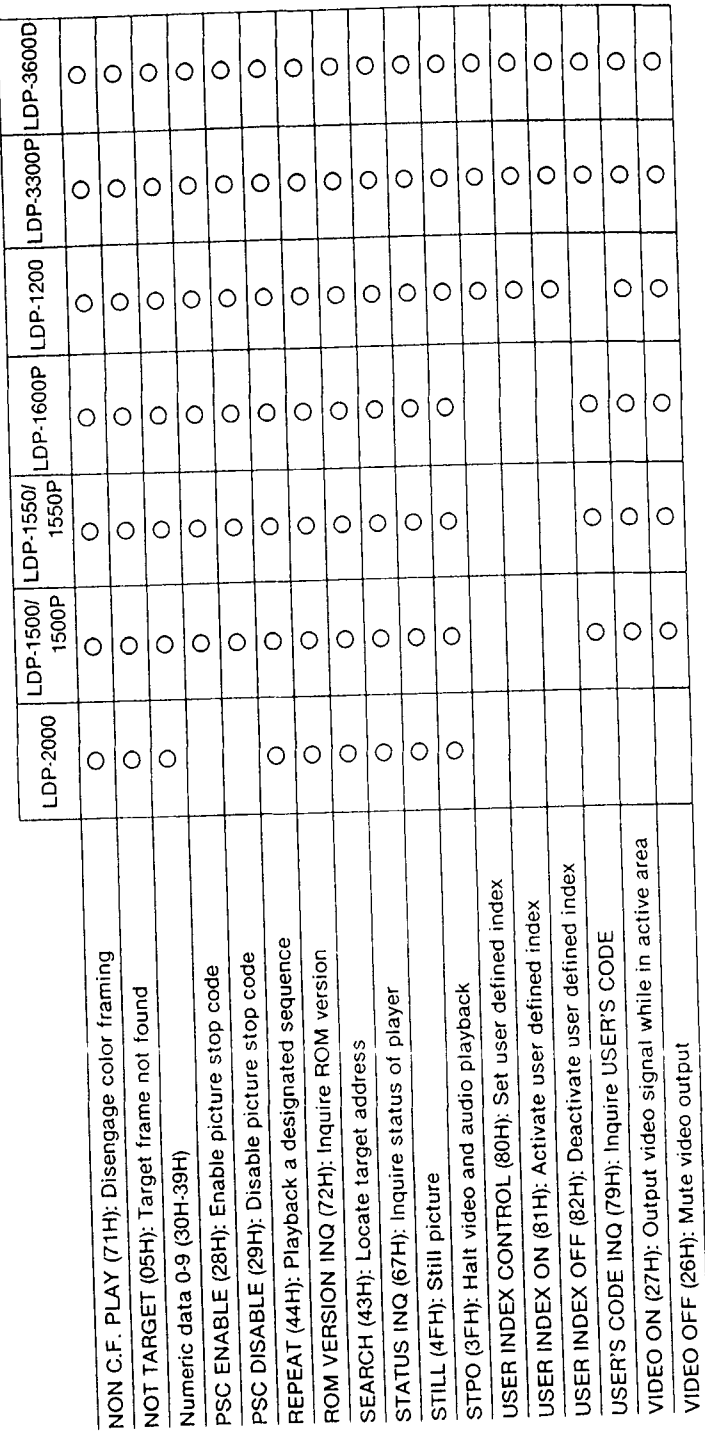

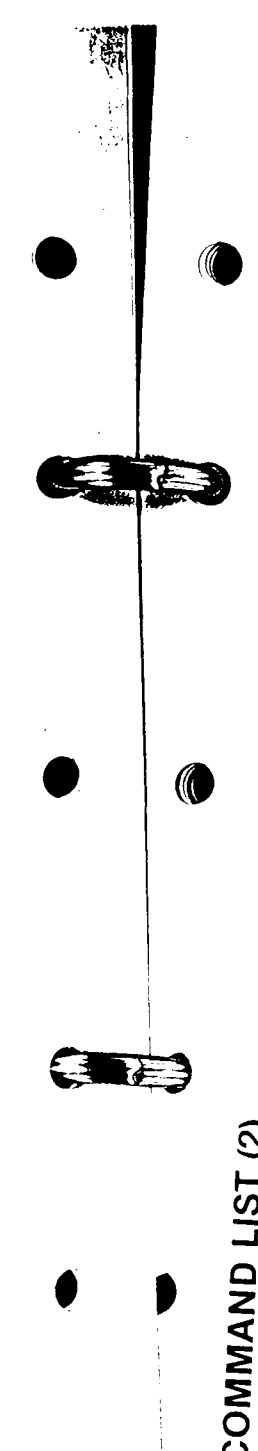

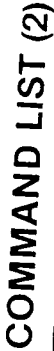

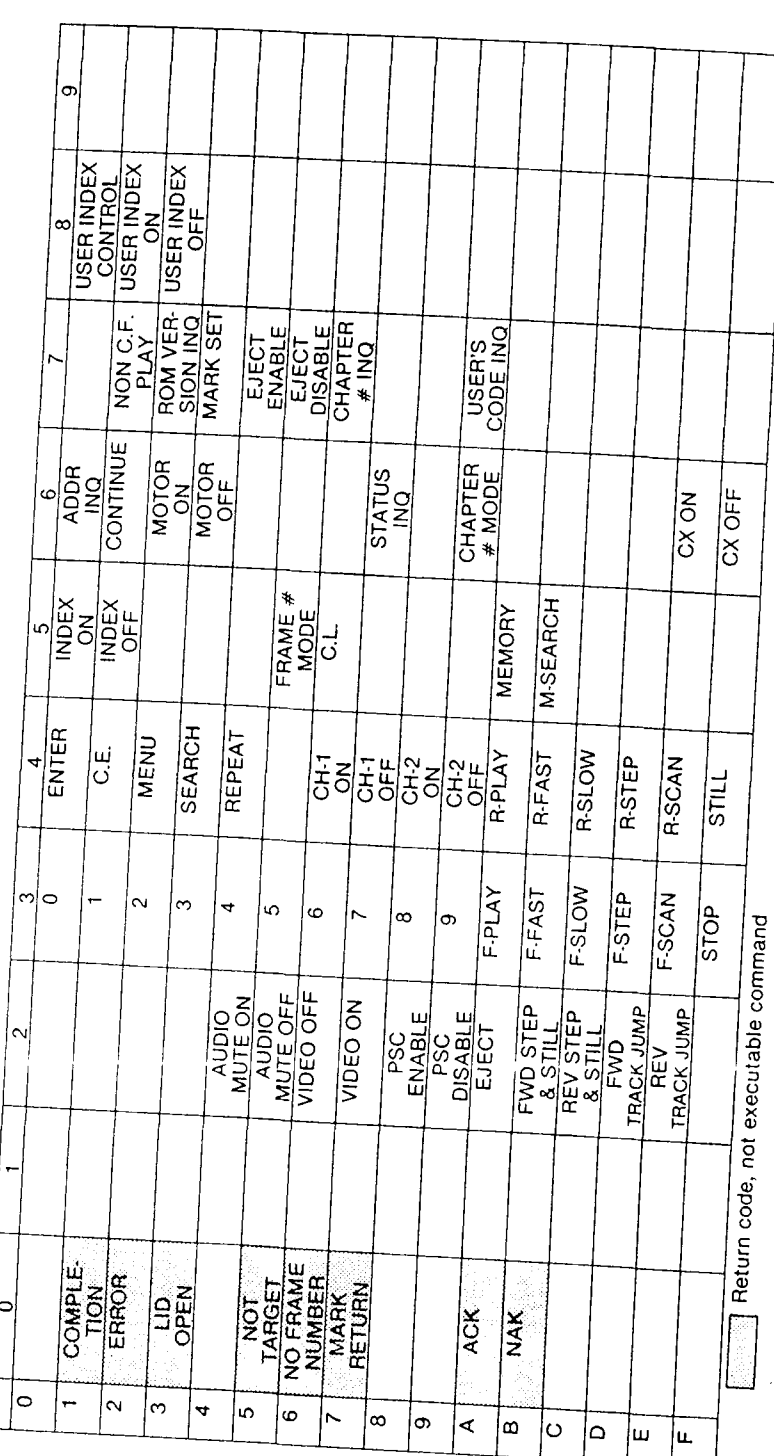

WI

# Sony Videodisc Player Command List

| <b>HEX</b><br>Code       | <b>Command Name</b>    | <b>Command Description</b>                              | C<br>А<br>$\mathbf{v}$ | c<br>L<br>$\mathbf{v}$ | c<br>D                  | <b>HEX</b><br>Code        | M<br>D           | M<br>D                                 | M<br>Ð                                                   | L<br>D                                              | L<br>D                      | L<br>D                  | L<br>D                                | L<br>D                                                 | L<br>D                |
|--------------------------|------------------------|---------------------------------------------------------|------------------------|------------------------|-------------------------|---------------------------|------------------|----------------------------------------|----------------------------------------------------------|-----------------------------------------------------|-----------------------------|-------------------------|---------------------------------------|--------------------------------------------------------|-----------------------|
|                          |                        |                                                         |                        |                        |                         |                           | P                | P                                      | P                                                        | P                                                   | P                           | P                       | P                                     | P                                                      | p                     |
|                          |                        |                                                         |                        |                        |                         |                           | 1<br>1<br>0<br>0 | 1<br>$\mathbf 1$<br>5<br>0             | $\mathbf{1}$<br>$\overline{7}$<br>0<br>$\mathbf{0}$<br>А | $\mathbf{1}$<br>$\overline{2}$<br>0<br>$\mathbf{0}$ | 1<br>4<br>5<br>$\mathbf{0}$ | 1<br>5<br>0<br>$\Omega$ | $\mathbf 1$<br>5<br>5<br>$\mathbf{0}$ | $\boldsymbol{2}$<br>0<br>$^{\circ}$<br>0<br>$\sqrt{1}$ | 3<br>6<br>0<br>0<br>D |
| Ø1                       | Completion             | (Ølh) Player has completed the<br>specified operation   | Y.                     | Y                      | Y                       | Ø1                        | Y                | Y                                      | R<br>Y                                                   | $\overline{Y}$                                      | Y                           | Y                       | Y                                     | Y                                                      | Y.                    |
| Ø2                       | Error                  | (Ø2h) Communications Error<br>occured                   | Y                      | Y                      | Y                       | $\overline{\emptyset2}$   | Y                | Y                                      | Y                                                        | Y.                                                  | Y                           | Y.                      | ĪУ.                                   | Y.                                                     | $\overline{\Upsilon}$ |
| $\varnothing$ 3          | Lid / Drawer<br>Opened | (Ø3h) Lid / Disc Drawer is has<br>been opened (Ejected) | $\overline{Y}$         | Y                      | $\overline{\text{Y}}$   | $\overline{\emptyset3}$   | Y                | Y                                      | Y                                                        | Ÿ                                                   | Y                           | Y                       | Y                                     | Y                                                      | $\overline{Y}$        |
| Ø5                       | Not Target             | (Ø5h) Target frame not found                            | Ÿ                      | Y.                     | Ÿ                       | $\overline{\emptyset}$ 5  | Y                | Y                                      | Y                                                        | Y                                                   | Y                           | Y                       | Y                                     | Ÿ                                                      | Y                     |
| $\overline{\emptyset}$ 6 | No Frame Number        | (Ø6h) Target frame is illegal                           | Ÿ                      | Y.                     | $\overline{Y}$          | $\overline{\emptyset}6$   | $\overline{Y}$   | Ÿ                                      | Y                                                        | Y                                                   | Y                           | Y                       | Y                                     | Ÿ                                                      | Ý                     |
| $\overline{\varnothing}$ | Mark Return            | (Ø7h) Mark Set position found                           | Ÿ                      | Y                      | $\overline{\mathrm{Y}}$ | $\overline{\emptyset}$    | Ÿ                | $\overline{Y}$                         | Y                                                        | Y                                                   | Y                           | Ÿ                       | $\overline{\text{Y}}$                 |                                                        | Ÿ                     |
| ØA                       | <b>ACK</b>             | (ØAh) Acknowledge receipt of<br>command                 | Y                      | Y                      | Ÿ                       | $\overline{\emptyset}$ A  | Y                | $\overline{Y}$                         | Y                                                        | $\overline{Y}$                                      | Y.                          | Y                       | Ϋ́.                                   | Y.                                                     | $\overline{Y}$        |
| ØB                       | <b>NAK</b>             | (ØBh) Reject receipt of command                         | Ÿ                      | Y.                     | $\overline{Y}$          | $\overline{\mathfrak{B}}$ | Y                | $\overline{Y}$                         | $\overline{Y}$                                           | $\overline{Y}$                                      | Y                           | $\overline{Y}$          | Y                                     | $\overline{Y}$                                         | $\overline{Y}$        |
| $\overline{24}$          | Audio Mute ON          | (24h) Mute Audio Output                                 | Y                      | Y                      |                         | $\overline{24}$           |                  | $\overline{\mathbf{Y}^{\mathsf{T}}}$   | $\overline{\mathrm{Y}}{}^{\mathrm{T}}$                   | $\overline{Y}$                                      | Y                           | Y                       | Ÿ                                     |                                                        | Ÿ                     |
| $\overline{25}$          | Audio Mute OFF         | (25h) Cancel Audio Muting                               | Y                      | Y.                     |                         | $\overline{25}$           |                  | $\overline{\mathrm{Y}}{}^{\mathrm{T}}$ | $\overline{\mathrm{Y}}{}^{\intercal}$                    | Y                                                   | Y                           | Y                       | Y                                     |                                                        | $\overline{Y}$        |
| $\overline{26}$          | Video OFF              | (26h) Mute Video Output                                 | Ÿ                      | Y                      |                         | $\overline{26}$           | Y                | Y                                      | Y                                                        | $\overline{Y}$                                      | Ÿ                           | Y                       | Y                                     |                                                        | Ÿ                     |
| $\overline{27}$          | Video ON               | (27h) Output Video signal while<br>in active area       | $\overline{\text{Y}}$  | Y                      |                         | $\overline{27}$           | Y                | Y                                      | Y                                                        | Ÿ                                                   | Y                           | Y                       | Y                                     |                                                        | Y                     |
| $\overline{28}$          | PCS Enable             | (28h) Enable Picture Stop Code                          | $\overline{Y}$         |                        |                         | $\overline{28}$           | $\mathbf Y$      | Υ                                      | Υ                                                        | Υ                                                   | Υ                           | Y.                      | Y                                     |                                                        | Ÿ                     |
| $\overline{29}$          | PCS Disable            | (29h) Disable Picture Stop Code                         | $\overline{Y}$         |                        |                         | $\overline{29}$           | Ÿ                | Y                                      | Ÿ                                                        | $\overline{\mathsf{Y}}$                             | $\overline{Y}$              | $\overline{Y}$          | Ÿ                                     |                                                        | Y                     |
| $2\overline{A}$          | EJECT                  | (2Ah) Open the disc compartment                         | $\overline{\text{Y}}$  | Y.                     | $\overline{Y}$          | 2A                        | Y                | Y                                      | Y                                                        | $\overline{Y}$                                      | $\overline{Y}$              | Ÿ                       | $\overline{Y}$                        |                                                        | Ÿ                     |
| 2B                       | FWD STEP & STILL       | (2Bh) Advancd one track Forward<br>and display Still    | $\overline{Y}$         |                        |                         | 2B                        | Ÿ                | Ÿ                                      | Y                                                        | Ÿ                                                   | Y                           | Ÿ                       | Y                                     |                                                        | Ÿ                     |
| $2\overline{c}$          | REV STEP & STILL       | (2Ch) Advancd one track Reverse<br>and display Still    | Ÿ                      |                        |                         | $2\overline{c}$           | Y                | Y                                      | Y                                                        | Y                                                   | Y                           | Y                       | Ÿ                                     |                                                        | Y.                    |
| 2D                       | FWD Relative           | (2Dh) Search multiple tracks                            | Y                      |                        |                         | 2D                        | Y                | Y                                      | Y                                                        |                                                     | Y.                          |                         | Ÿ                                     |                                                        | $\overline{Y}$        |
|                          | Search                 | Forward (Track Jump on LDP-1550)                        |                        |                        |                         |                           |                  |                                        |                                                          |                                                     |                             |                         |                                       |                                                        |                       |
| 2E                       | REV Relative           | (2Eh) Search multiple tracks                            | Y                      |                        |                         | $\overline{2}E$           | Y                | Y                                      | $\overline{Y}$                                           |                                                     | $\overline{Y}$              |                         | Ÿ                                     |                                                        | Y                     |
|                          | Search                 | Reverse (Track Jump on LDP-1550)                        |                        |                        |                         |                           |                  |                                        |                                                          |                                                     |                             |                         |                                       |                                                        |                       |
| $3\varnothing$           | Ø                      | $(30h)$ Numeric data - $\emptyset$<br>(zero)            | Y                      | Ÿ                      | Υ                       | $\overline{30}$           | Ÿ                | Y                                      | Y                                                        | $\overline{Y}$                                      | Y                           | $\overline{Y}$          | $\overline{Y}$                        | Ÿ                                                      | $\overline{Y}$        |
| $\overline{31}$          | $\mathbf{1}$           | $(31h)$ Numeric data - 1<br>(one)                       | Y                      | Ÿ                      | Y                       | $\overline{31}$           | Ÿ                | Y                                      | Ÿ                                                        | $\overline{Y}$                                      | $\overline{\text{Y}}$       | Y                       | Y                                     | Ÿ                                                      | $\overline{\text{Y}}$ |
| $\overline{32}$          | $\overline{2}$         | $(32h)$ Numeric data - 2 (two)                          | $\overline{\text{Y}}$  | Ÿ.                     | Y                       | $\overline{32}$           | Y                | Y                                      | Y                                                        | Y                                                   | Ŷ                           | Y                       | $\bar{Y}$                             | $\overline{\text{Y}}$                                  | $\overline{\text{Y}}$ |
| $\overline{33}$          | $\overline{3}$         | $(33h)$ Numeric data - 3 (three)                        | $\overline{Y}$         | Y                      | $\overline{\text{Y}}$   | $\overline{33}$           | $\overline{Y}$   | $\overline{\text{Y}}$                  | $\overline{Y}$                                           | $\overline{\text{Y}}$                               | $\overline{\text{Y}}$       | Ÿ                       | $\overline{\mathrm{Y}}$               | Y                                                      | $\overline{\text{Y}}$ |

<sup>1</sup> Player accepts command but cannot perform function.

 $\mathcal{L}_{\text{max}}$  , and  $\mathcal{L}_{\text{max}}$ 

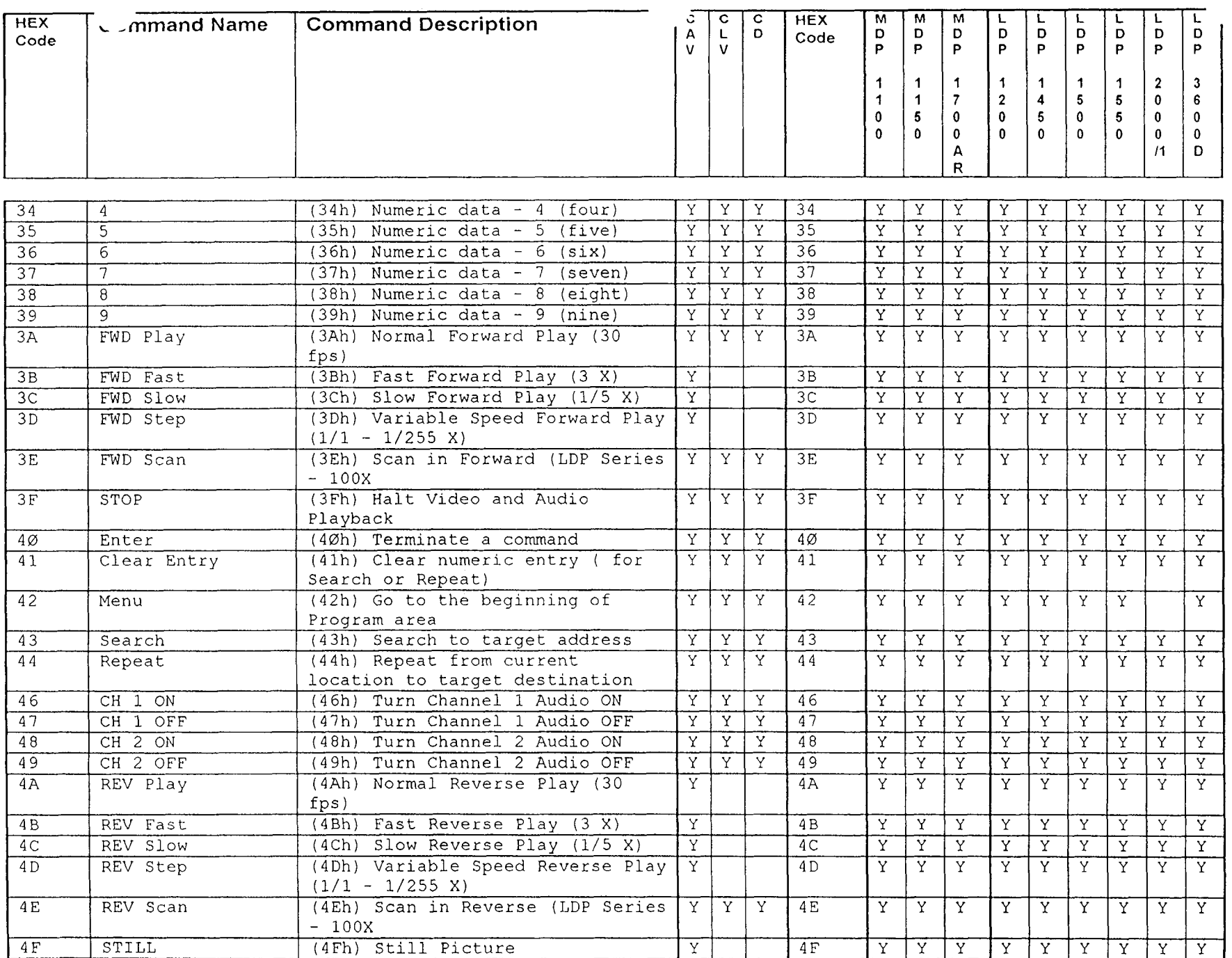

п

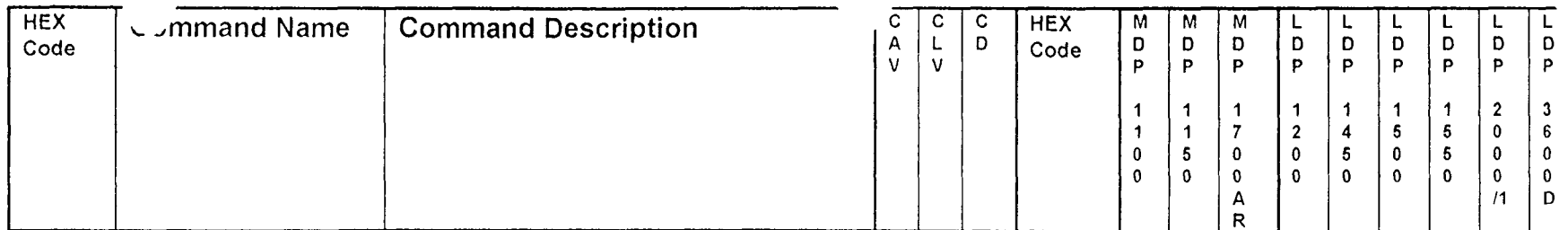

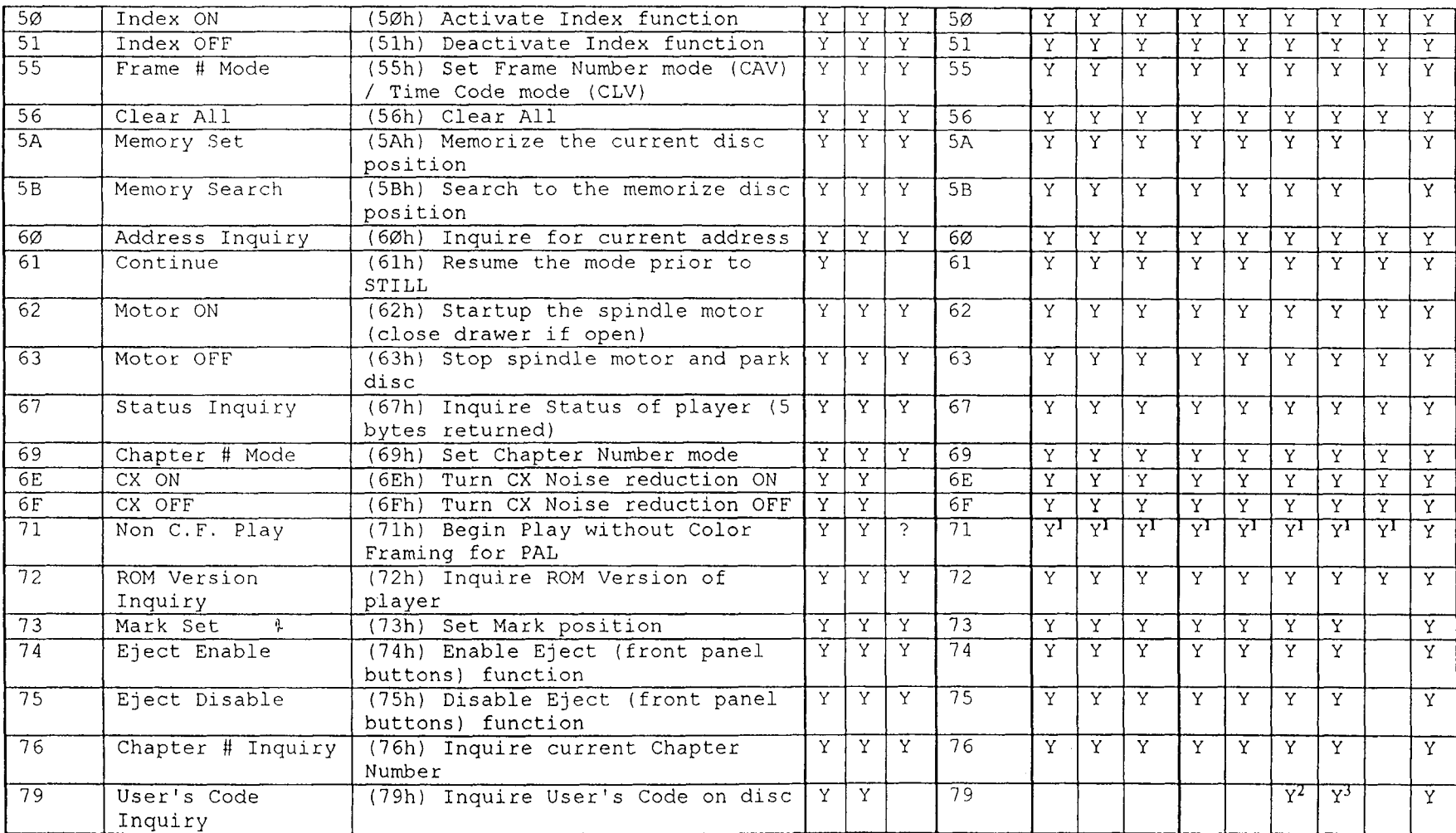

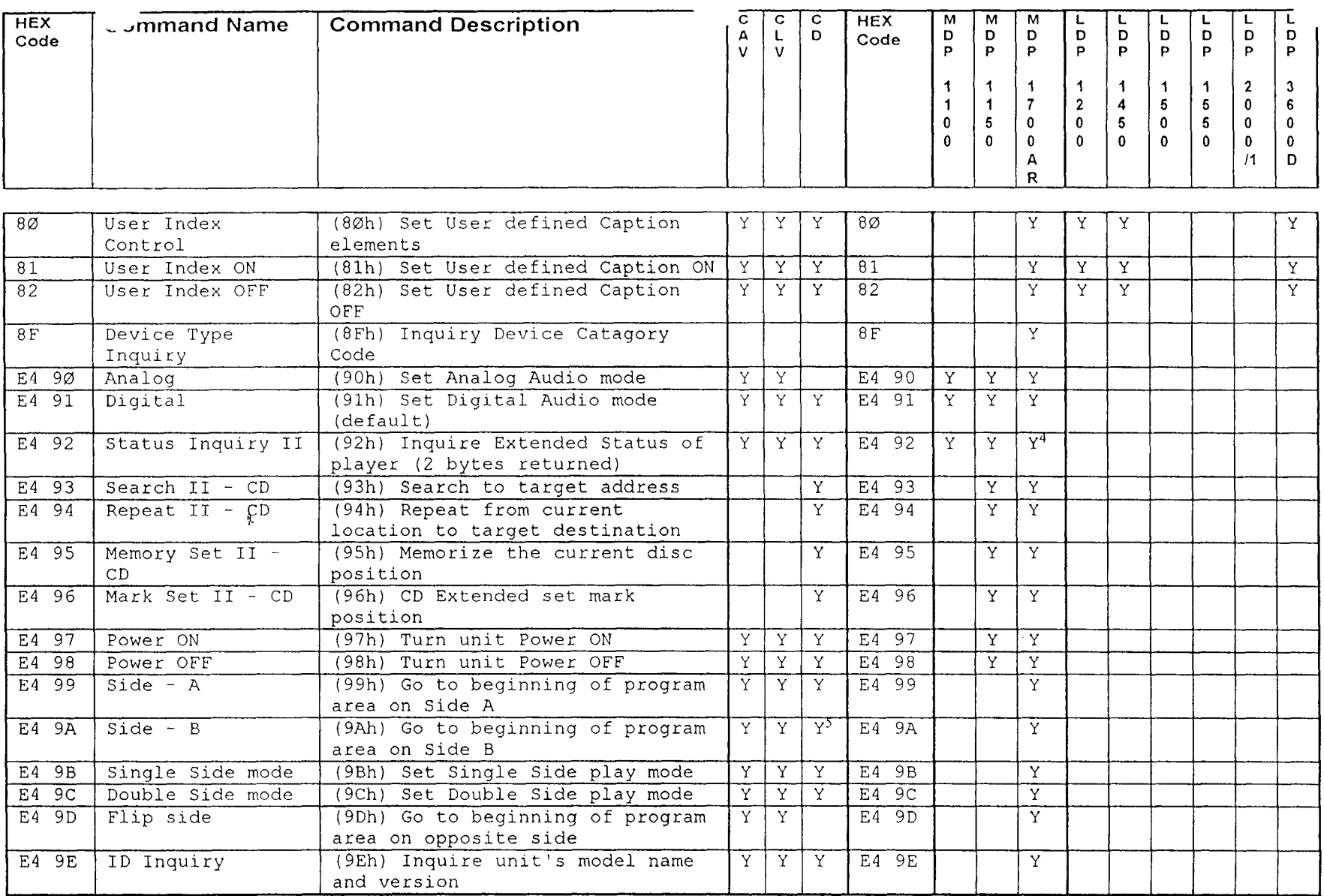

<sup>4</sup> t ROM version 2.0 will report side 1 playback only.<br>5 For CD, player accepts command, searches to start As alternate, use Status (67h) for head position information.<br>of program area on side 1, and returns error code Ø6h. Plaver

For CD, player accepts command, searches to star 2nd side since CDs are single sided only. side 1, and returns error code Ø6h. Player will not waste time to flip to the

## COMMUNICATION VIA RS.232C INTERFACE

#### **INTRODUCTION**

The RS-232C is the EIA standard which designates the interface con. nector for communication between a modem and a terminal device. Through thls interface, the data is transferred in serial format blt by' bit from one device to another.

The RS-232C interface is popular and available with most microcom' puters, which results in their wide application.

The interface connector is located on the rear panel of the videodlsc player.

#### SIGNAL CONNECTION

Connector Pin Assignment and Input/Output Signals The signals are as follows:

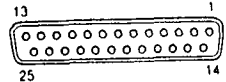

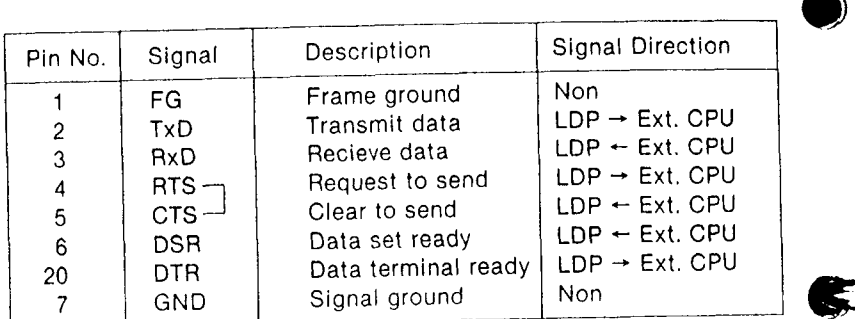

'-]!sq:-::.'

Each signal conforms to the RS-232C specifications. tour vight construction of the state of the state of the state of the state of the state of the state of the state of the state of the state of the state of the state of the state of the state of the state of the state of

#### Standard and "null modem" cables

The RS.232C interface for the videodisc player has been set up to ap. pear as a terminal to the external computer's serial interface. The cable requirements are determined by whether the configuration of ihe external computer's RS-232C is to be connected to a modem (DCE = Data Communications Equipment) or to a terminal  $(DTE = Data Terminal Equipment)$ . Check the RS-232C pin assignment of the external computer to be connected.

#### Standard cable connection

If the configuration of the RS-232C on the external computer appears in the modem mode (to be connected to a terminal), a standard cable is required.

The cable conffguration is as follows:<br>External CPU Vi

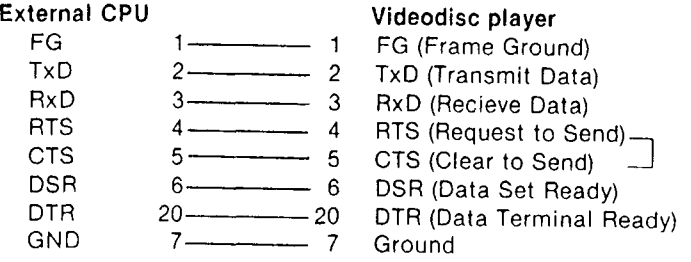

#### "Null modem" cable connection

(0

微笑

lf the configuration of the RS-232c on the external computer appears in the terminal mode (to be connected to a modem), a "null modem" cable is required. It is so called because there is no modem in the link. This cable is different from the standard cable in that lines are wired to cross the needed. pins. The practical result is that the videodisc player appears as a lerminal to the external comouter.

The cable configuration is as follows:

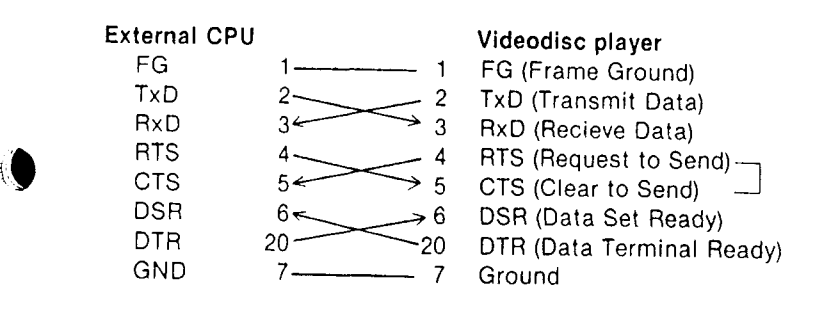

### **DATA FORMAT**

The factory-preset data format is as follows: Asynchronous Mode: 8 bits Character length: 1200 bps Baud rate: None Parity check:  $1$  bit Stop bit: Bit order:

Least significant bit first

### To change factory pre-settings

The mode, character length, parity check and stop bit are fixed and cannot be changed.

Selectable baud rates are 9,600, 4,800, 2,400 and 1,200 bits/sec. Set the BAUD RATE selector located on the rear of the player to match the baud rate of the external computer.

BAUD RATE SELECTOR TYPE 1

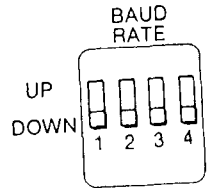

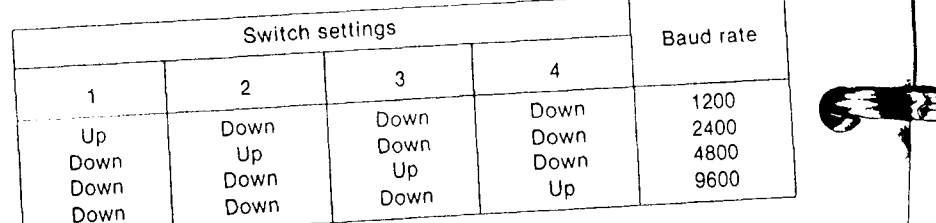

## **BAUD RATE SELECTOR TYPE 2**

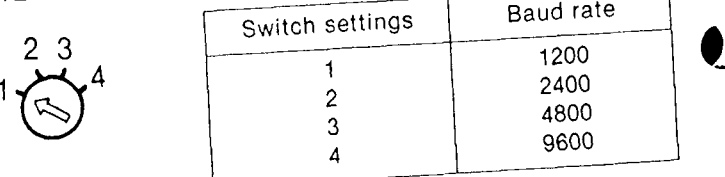

#### **COMMUNICATION PROTOCOL**

The videodisc player communicates with an external computer performing software handshake operation. When the player receives a code (in one byte) from an external computer, it returns a handshake return code such as ACK, NAK or ERROR to an external computer. The computer can then transmit a next code (in one byte) to the player. This is a rule for the communication protocol between the player and an external computer through the RS-232C port.

The followings are the description of the handshake return codes:

#### ACK (0AH)

ACK (0AH) (for Acknowledge) is returned from the player when a valid command has been received and the player is ready to receive a next code. The operation induced by a code sent will be executed.

#### Note

This code is returned twice to a single command from an external computer in the following cases as exceptions.

1. When the MOTOR ON command is sent after the player is stopped by the MOTOR OFF command:

The first ACK is returned when the player receives the MOTOR ON command, and the second ACK after the spindle motor comes up to the nominal speed and the player becomes ready to operate.

2. When the MOTOR OFF command is sent when the player's motor is on:

The first ACK is returned when the player receives the MOTOR OFF command, and the second ACK after the videodisc is supported by the trav.

#### NAK (OBH)

NAK (0BH) (for No Acknowledge) is returned from the player received command is not accepted.

The NAK code means either that the player is not in a status to a command or that the command is an undefined code.

#### ERROR (o2H)

This code is returned when an RS'232C communication error (parity error, framing error, or overrun error) occurs.

#### Exceptional Formats in Communication Prolocol

- 1, For inquiry codes such as ADDR lNO, STATUS lNQ, etc., a set o{ bytes are returned one by one and no ACK is returned from the player.
- When SEARCH or REPEAT operation is performed, the COMPLE-TION code is returned at the end of the operation. If a command is sent betore COMPLETION is relurned, an ACK is returned in response to the command. As a result, an ACK and COMPLETION are both returned.  $2.$
- When the player must send a return code while sending data for an inquiry command, it waits until all the data are transmitted. In' quiry command data is not sent with a return code in between.  $3<sub>1</sub>$

#### COMMAND EXECUTION TIME

 $\mathcal{U}$ 

 $\mathcal{I}$ 

The execution time is defined as the time required for receiving a command, returning ACK as long as the command is valid and entering the mode specified by the command. Timing for executing a command is not synchronized with a specific video signal.

The videodisc player begins execution of a command within 1/30th of a second (one frame). This means that if a command is sent by syn. chronizing to a V sync of the lst field, the command will begin to be executed by the beginning of the next frame even though the RS-232C baud rate may be set to 1200 bps.

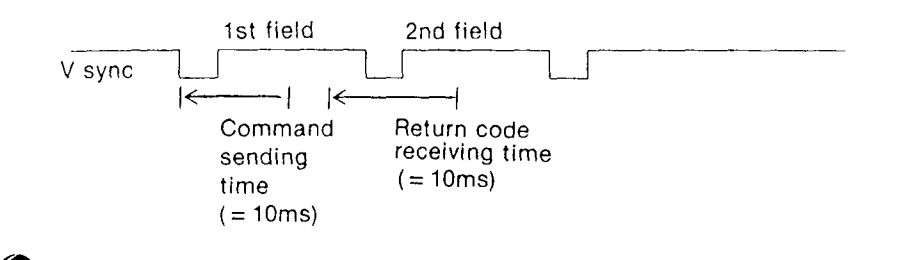

When the videodisc player receives commands in series, all the commands received may not be executed even though ACK is returned for each command transmitted.

As the case may be, for example, if the commands PLAY, FAST and pLAY are sent in series and the second PLAY is sent before F.  $\frac{1}{2}$  command is executed, the operation will result in mode PLAY PLAY, and FAST mode will not be executed. This is because the FAST<br>mode is servo controlled with a V sync signal and the second PLAY FAST mode wilt not be executed. This is because the FAST command was input before the V sync which should Induce FAST mode enters.

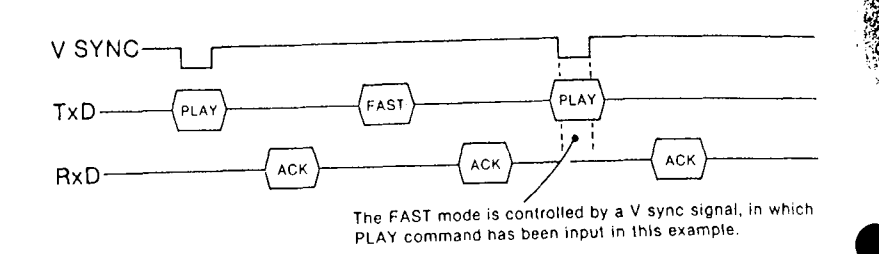

If a combination of a STEP and STILL commands (or FWD STEP & STILL or REV STEP & STILL command) is sent n times successively during step mode operation (sending a still picture by individual frames), a step operation may not occur n times as a result. To assure the correct operation, send a combination of the commands for the necessary number of times exactly for each frame.

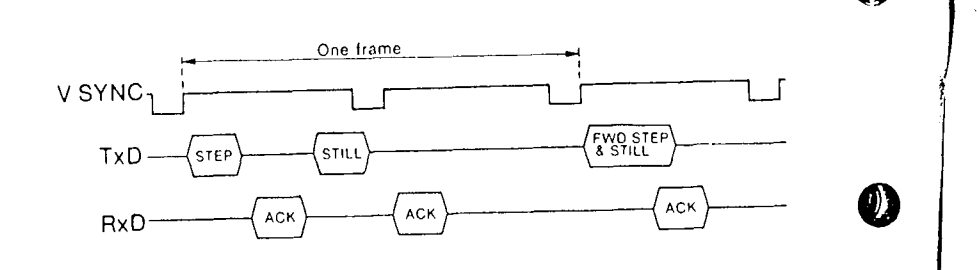

#### POWER ON PROCEDURES

- 1. Connect the RS.232C interface connectors of the player and the external computer.
- 2, Initialize the external computer RS-232C port.
- 3. Activate the DTR line of the external computer so that the player's RS.232C can communicate with the exlernal comouter.
- 4. Turn on the player, and the EXT CPU indicator on the player will light up to show that the player is in the external control mode.
- 5. Press the OPEN/CLOSE button to open the disc compartment.
- 6. Set a disc and close the disc compartment. The player will come up to nominal speed within 15 seconds.
- 7. The player will enter the still mode with a CAV disc or stop mode with a CLV disc at the beginning of the program area.

#### Notes

- $\bullet$  Once the player is in the EXT CPU mode, all function buttons on the front panel of the player or on the RM-2001 remote conlrol unit are inoperative.
- oAfter the player's power is turned on with the RS-232c communication link set ready, be sure to clear the receive bulfer of the external computer.

#### To swltch to the manual operation mode

To switch from the EXT CPU control mode to the manual control mode without turning off the player, set the DTR line of the external com. puter to Low or disconnect the RS.232C interlace cabte.

The manual control enables operation with the function buttons on the player or on the RM-2001 optional iemote controt unit.

18

 $\mathbf{I}$ I

l<br>|<br>|<br>|

#### TROUBLESHOOTING

- 1. Tester for the RS.232C communication line: Tektronix Model 834, 834R This is an extremely powerful and low-cost Programmable Data  $\blacksquare$ Communications Tester.
- When the Tektronix tester is not available:
	- i. Confirm that the baud rate, stop bit, character length and baud rate factor are set correctly on the external computer.
	- ii. Check the voltages of the TxD and RxD lines. These should be lower than  $-8V$ .
	- iii. Check the voltages of the DTR and DSR lines (also CTS and RTS lines if exist on the external computer). These should be higher than  $+8V$ .
	- iv, Transmit data from the computer, and check the voltage of the TxD and RxD lines. These should be higher than  $+8V$ .

**Chapter 2** LDP Series Control Commands

D

**KEIZER** 

### INTRODUCTION

This section provides an explanation of each command, listed ln alphabetical order. Each page heading shows whether the assoclated command is valid for CAV and CLV discs. This information is provided in the tormat which is shown in the example below.

Each command has a description of its function and parameters, cau. tion notes and programming hlnts, and a program example. The g blt commands are represented as hexadecimal numbers. All commands are provided in the section "Command List".

#### Example

Command STILL can be used with a CAV videodisc.

#### STILL (4FH)

CAV CLV  $\boxtimes$ 

Indicates that this command can be used with a CAV disc.

 $\bullet$ 

### **COMMANDS**

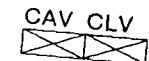

ACK (0AH) - Acknowledge receipt of a command

An ACK is returned from the player when a valid command has to received and the player is ready to receive a next and has to

experised and the player is ready to receive a next code. The appropriate operation will be executed or will begin to be executed.<br>The approximate operation will be executed or will begin to be executed. The operation will be executed or will begin to be executed.<br>ACK is a feedback code rational state of will begin to be executed. gin to be executed.

non is a teedback code returned from the videodi<br>executable command. odisc player. lt is not an

For details, refer to the section "Communication via RS-232C Inter-

 $\mathbb{R}$ 

#### ADDR INQ (60H) - inquire for current address

ADDR INQ is a request that the player return the current location address. For a CAV disc, this address is a frame number. For a CLV disc. this address is a time code number.

CAV CLV

The frame number is represented by 5 bytes of ASCII code; the 1st byte is the MSD (most significant digit) and the 5th byte is the LSD (least significant digit).

The time code is represented in a 5-byte ASCII code. For a CLV disc. the five bytes indicate the hour (1 byte), minute (two bytes), and second (two bytes) in this order when an extended code exists; or the five bytes indicate the hour (one byte), minute (two bytes), 39H, and 39H when no extended code exists.

#### **Notes**

- li the motor is off or no disc has been loaded when this command is received. NAK is returned.
- . When the player receives ADDR INQ command, it does not accept the next command until having transmitted 5 bytes of data.
- . Address information is returned to the external computer by referring to the address data recorded in the vertical blanking of the first field. For example when STEP AND STILL command is sent to the player, the player returns ACK. However, address information returned in response to ADDR INQ will not change until the player detects the address data in the first field of the next frame.
- . Address information may not be properly detected if the disc is scratched or dirty. In this case, the player will respond to the ADDR INQ by using that data as it is or by replacing it with the data detected prior to that frame.

#### Program example

When the current frame number is 00123:

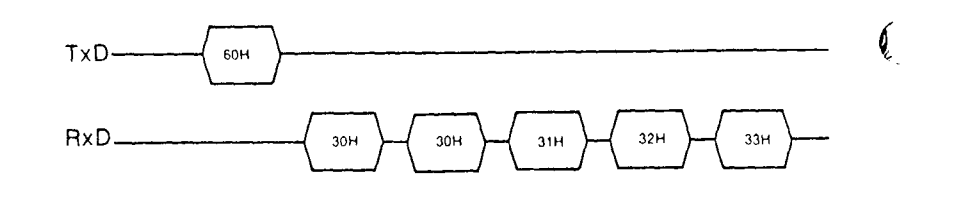

### AUDIO MUTE OFF (25H) - Cancel audio muting AUDIO MUTE ON (24H) - Mute audio output

AUDIO MUTE OFF and AUDIO MUTE ON respectively activates and deactivates the audio output while the player is in the FAST, SLOW, STEP, SCAN, R-PLAY and SEARCH modes. The default mode is AUDIO MUTE ON and is automatically selected when the power is turned on. Unless audio feedback is required during FAST, SLOW, STEP and SCAN, there is no need for these commands in most applications. Both the left and right channels of the player are affected

### Program example

To cancel audio muting:

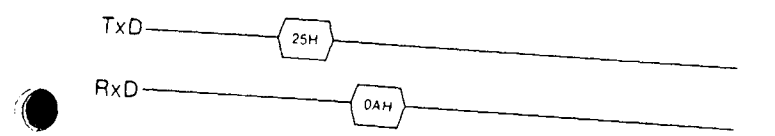

CAV CLV

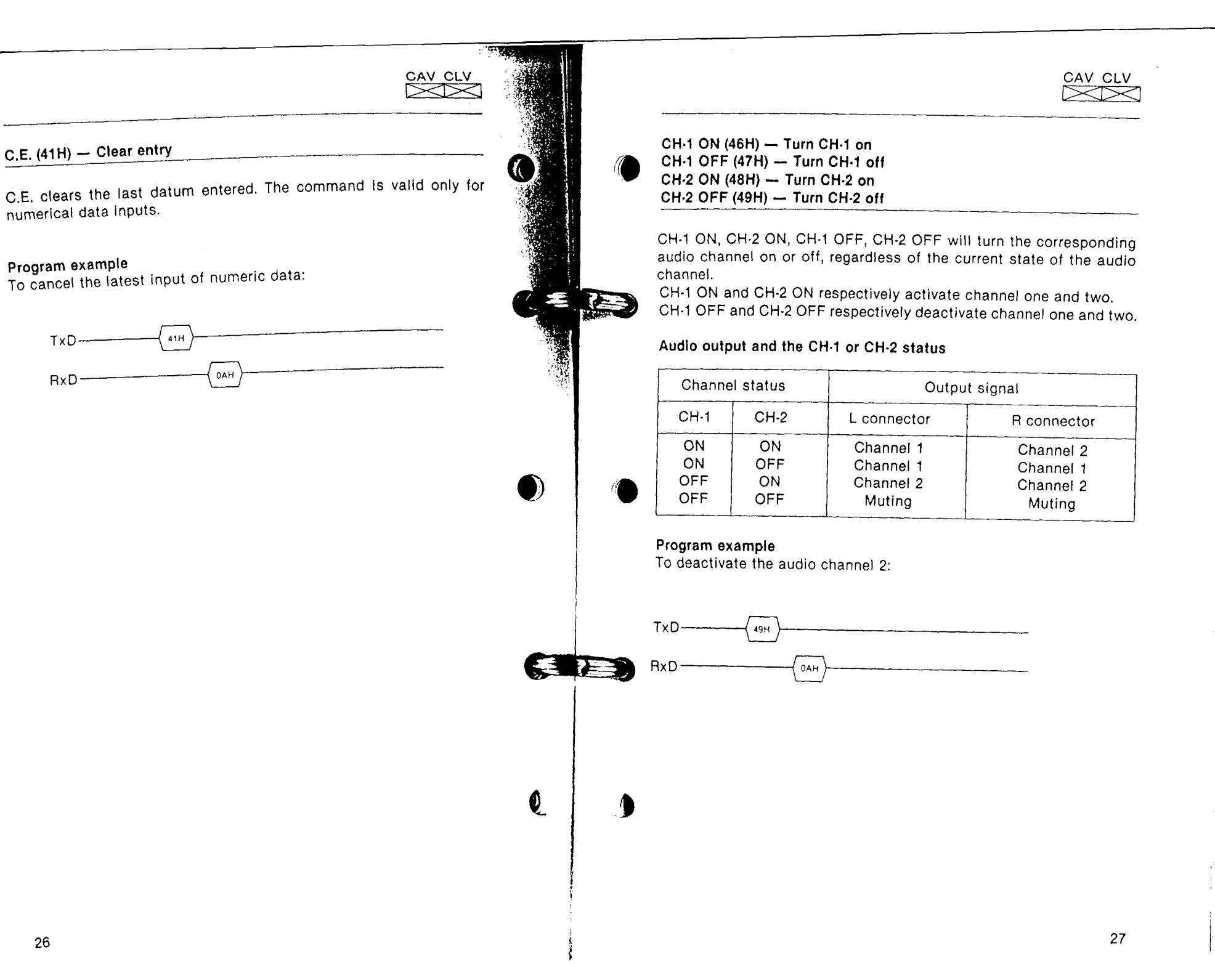

Program example

TxD-

 $RxD$ 

26

#### CHAPTER # INQ (76H)  $-$  Inquire for current chapter number

The CHAPTER # INQ command requests the player to send  $\frac{1}{2}$ rent chaoter number.

هودي به<br>|A chapter number is represented in a 2 byte ASCII code. The 1**st** is a most significant byte (MSB) and the 2nd byte is the le<mark>ast s</mark> cant byte (LSB).

If this command is received for a disc with no chapter numbers.  $N\tilde{\beta}$ is returned.

#### Program example

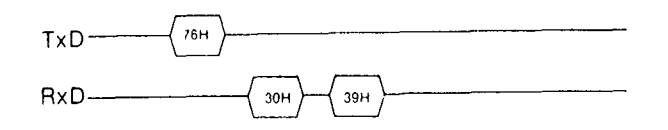

#### CHAPTER  $#$  MODE (69H)  $-$  Set to chapter number mode

CHAPTER  $#$  MODE sets the player in the chapter number mode. A disc with chapter numbers recorded on it can then be accessed based on a chapter number. When the index tunction is activated, the present chapter number is displayed.

Refer to FRAME  $#$  MODE when access of a videodisc by frame numbers or time code is desired.

#### Notes

**e** 

- olf the disc does not have chapters recorded, NAK will be returned.
- $\bullet$  Once the player enters the CHAPTER  $\#$  MODE, the mode will remain until another number mode command is inout.

#### Program example

To set the player in CHAPTER #MODE:

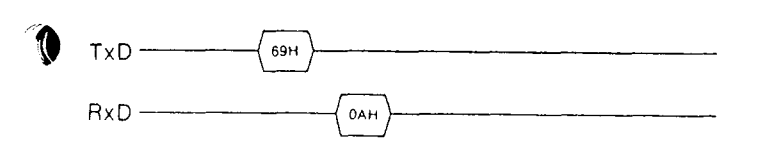

28

 $\mathbf{1}_{\mathbf{r}}$ 

CAV CLV  $\sum$ 

ZY iilfil

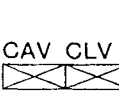

#### $C.L.$  (56H)  $-$  Clear all

I

C,L. clears the mode when the player is in SEABCH mode or REPEAT mode. The player returns to an inltial state and enters into STILL mode with a CAV disc and PLAY mode with a CLV disc as far as the disc is loaded in focus. The player now can accept any command. This command takes priority over any other command.

CAV CLV

 $\overline{\mathcal{H}}$ 

K

**TABLE** 

?

Eur

#### Program example

To clear the number input mode of SEARCH/REPEAT/MARK SET command:

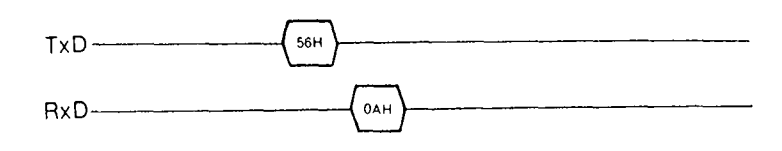

#### $COMPLETION (01H)$  - Complete a specified operation

COMPLETION is returned by the videodisc player to notify the external computer of the successful completion of SEARCH, REPEAT and M.SEARCH operations.

When this code is returned for a CAV disc, the specified target frame (or chapter) number is displayed in the still mode if search operation is being performed or the specified last frame (or chapter) number is displayed in the still mode if repeat operation is being performed. With a CLV disc, normal playback begins from the target time (or chapter) number in search operation and from the end time (or chapter) number in repeat operation.

Refer to the code NOT TARGET tor the complementary return code.

COMPLETION is a feedback code returned from the videodisc player. It is not an executable command.

## CAV CLV  $\bowtie$

¢

#### CONTINUE (61H) - Resume the mode prior to STILL

CONTINUE returns the player to the mode it was in before the STILL command was given. If this command is input with no STILL command transmitted beforehand, NAK is returned.

#### **Notes**

- of the commands are input as STILL, STILL, PLAY, CONTINUE, the player will enter the STILL mode.
- The SEARCH operation interrupted by STILL command cannot be resumed by CONTINUE command. The player will enter STILL mode at that point.
- . The REPEAT operation interrupted by STILL command can be resumed by CONTINUE.

#### Program example

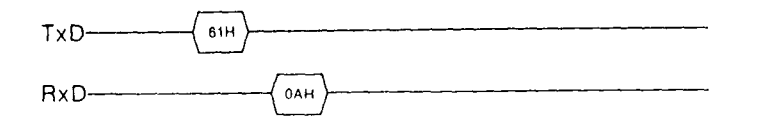

### CX ON (6EH) - Activate CX system CX OFF (6FH) - Deactivate CX system

These set of commands control the CX noise reduction system which greatly improves the dynamic range of audio signal.

CX ON will activate the CX noise reduction system, regardless of its current state. CX OFF will turn the system off or keep it in the off

#### **Note**

These commands are not effective on videodiscs which have recorded on them a special code to activate the CX noise reduction system

CX is a trademark of CBS.

#### Program example

To activate CX system:

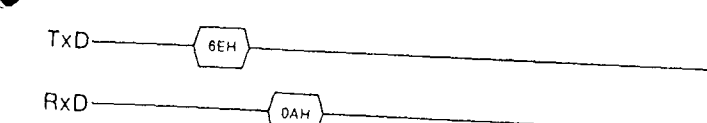

CAV CLV

### EJECT (2AH) - Open the disc compartment

The EJECT command opens the disc compartment. After the operation is completed, the player issues feedback code LID OPEN (03H). If the EJECT command is sent to a player with its disc compartment already open, the player returns NAK (OBH). If this command is sent to a player immediately after turning the power on with its disc compartment open, the player returns two codes: ACK (0AH) and LID OPEN  $(03H)$ 

CAV CLV

ञ्जञ्ज

**CO** 

If the EJECT command is sent to a player with its motor on, the disc compartment opens after the motor turns off, but the player does not issue feedback code ACK (0AH) after the motor has been turned off.

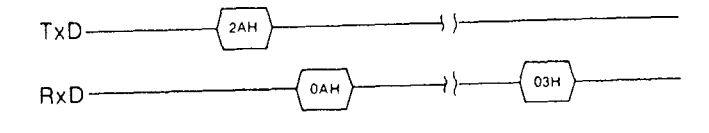

#### EJECT ENABLE (74H) - Activate eject function EJECT DISABLE (75H) - Deactivate eject function

The EJECT ENABLE command validates the lid OPEN/CLOSE button of the player. The player is in the ENABLE mode immediately after power-on.

The EJECT DISABLE command validates the lid OPEN/CLOSE button of the player. After this command is executed, the player does not enter into the ENABLE mode unless an EJECT ENABLE command is executed or the power is turned off.

Program example To enter EJECT ENABLE mode:

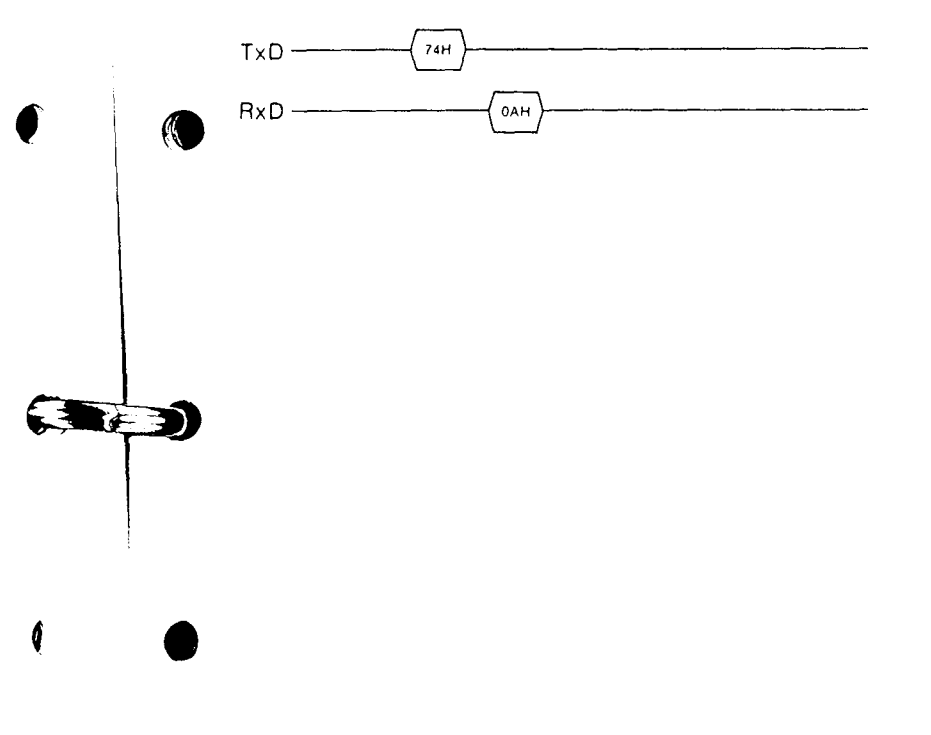

CAV CLV

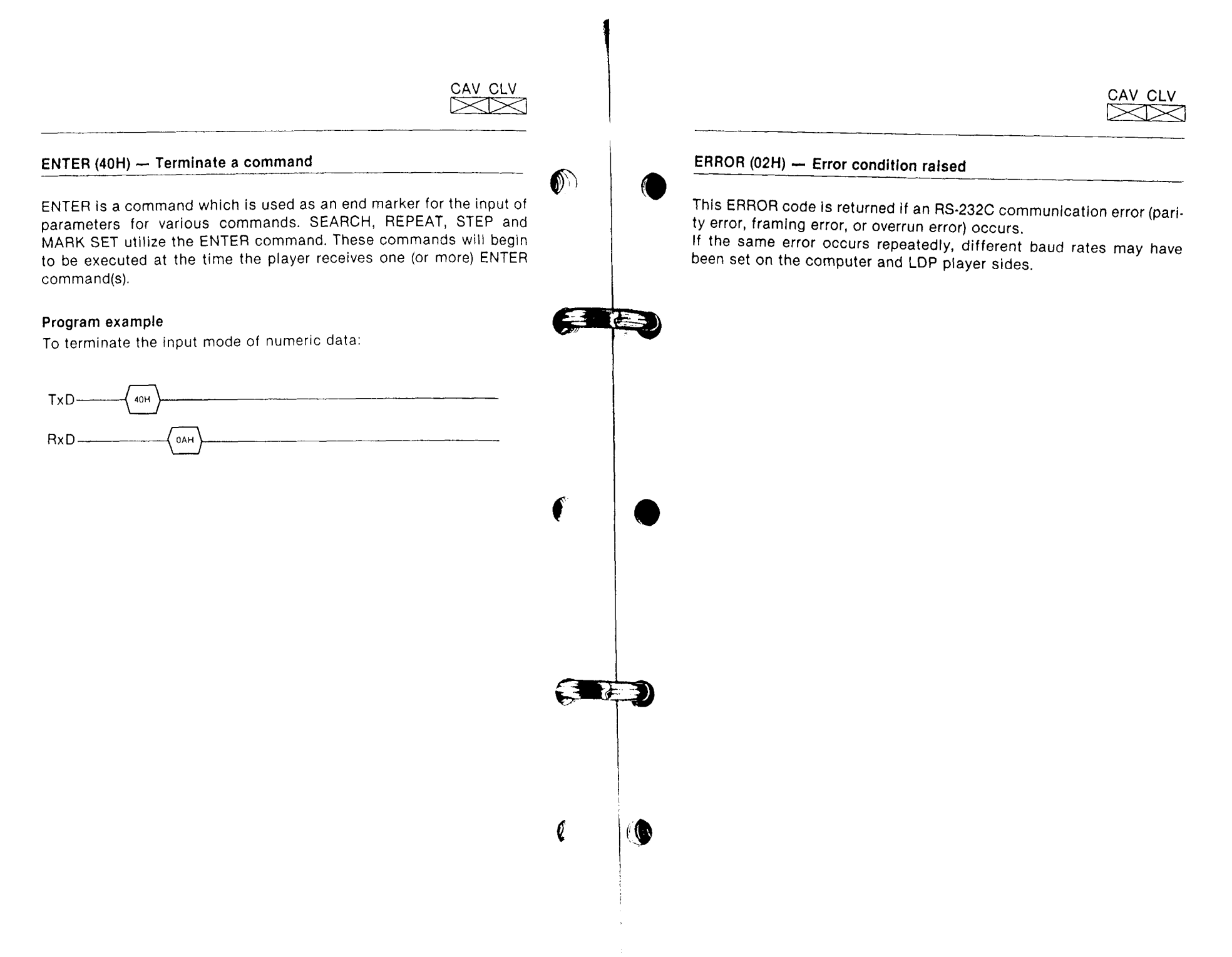

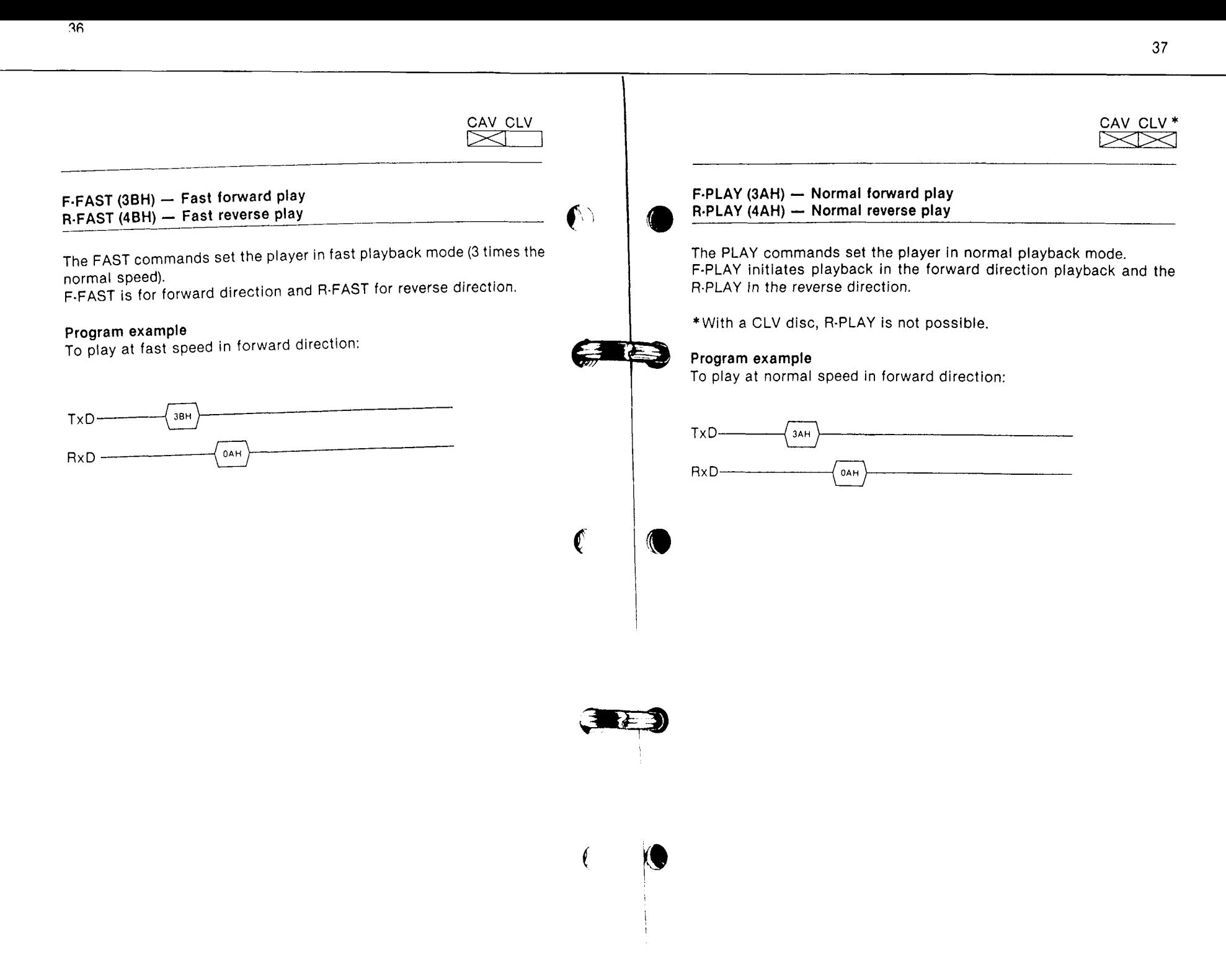

 $\sim$ 

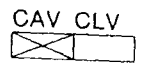

#### F-SCAN (3EH) - Scan in forward R-SCAN (4EH) - Scan In reverse

The SCAN commands set the player in SCAN playback (approximately 100 times normal playback). F-SCAN is SCAN playback in the forward direction and R-SCAN is SCAN playback in the reverse direction.

CAV CL

#### Program example

To scan the picture in forward direction:

 $TxD -$ ЗЕН  $RxD$ <sub>--</sub> 0AH

### F-SLOW (3CH) - Slow forward play R-SLOW (4CH) - Slow reverse play

The SLOW commands set the player in SLOW motion playback (1/5 of normal speed). F-SLOW is SLOW playback in the forward direction and R-SLOW is SLOW playback in the reverse direction.

#### Program example

To play at slow speed in forward direction:

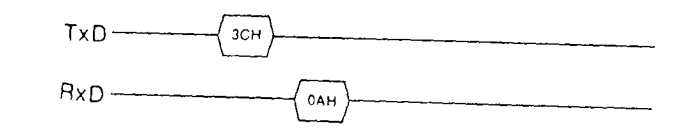

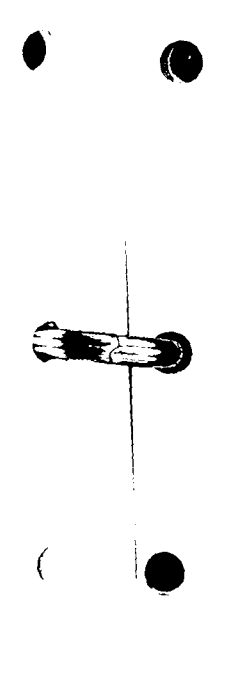

#### F-STEP (3DH) - Variable forward play R-STEP (4DH) - Variable reverse play

The STEP commands set the player in a variable (slower than normal) playback. F-STEP is variable forward playback and R'STEP ls varlable reverse playback. The variable slow playback has a range from 1/1 to 1/255 normal speed playback. The STEP commands give as parameters the playback speed and is specified by the denominator. The range is 1 to 255 and is represented by ASCII codes. Thls parameter is then followed by the command ENTER (40H). If "0" is selected as the denominator, the result is the same as a STILL (although "FWD STEP" is displayed when the INDEX function is activated),

CAV CI

**}** 

S E

To advance the videodisc by one trame, send a F-STEP and a STILL (or R-STEP and STILL) command, To advance the videodisc by "n" frames, send a STEP/STILL command for "n" times. For details, refer to the section "Communication via RS-232C, Command Execution Time."

#### Seconds of display per frame for various step speeds

#### (NTSC)

 $\overline{\phantom{a}}$ 

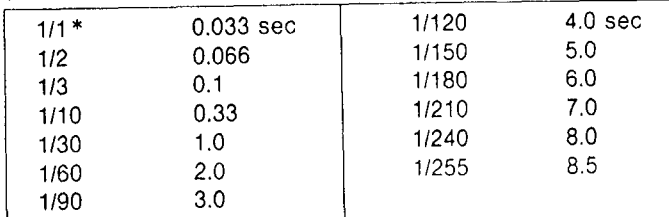

#### (PAL)

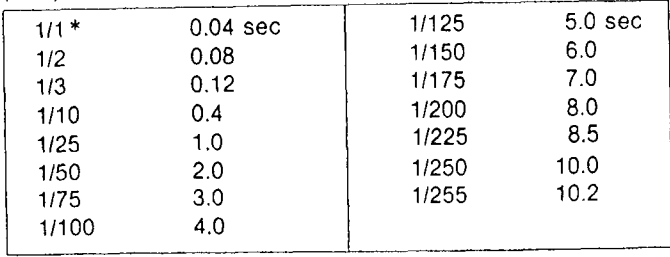

\*The same speed as normal PLAY mode but audio output is muted'

#### Program example<sub>.</sub>

To plaYback the Picture in 1/10 times the normal speed in the lorward direction:

43

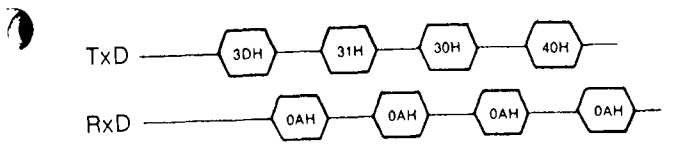

### FWD RELATIVE SEARCH (2DH)-Search multiple tracks forward REV RELATIVE SEARCH (2EH) Search multiple tracks backwards

RELATIVE SEARCH command prompts the player to locate a particular location on a video disc by searching for the selected number of tracks, towards the outer edge of the disc (FWD) or towards the center of the disc (REV), from the STILL mode.

The number of tracks to be searched for both FWD and REV directions can be selected within 200 tracks each in ASCII codes. ENTER command executes the RELATIVE SEARCH function. When RELATIVE SEARCH is completed, COMPLETION (01H) is returned. However, when the player enters the lead-in/lead-out area, as a result of RELATIVE SEARCH, NO FRAME (06H) is returned. The destination of the RELATIVE SEARCH is not guaranteed in this case. When the player could not reach the destined RELATIVE SEARCH track, NOT TARGET (05H) is returned and the player will enter the still mode in the nearest frame.

#### Notes:

- . RELATIVE SEARCH command is effective only when the player is in the FRAME # MODE. If RELATIVE SEARCH command is sent when the player is in the CHAPTER MODE, NAK is returned. . When RELATIVE SEARCH track number is entered continuously,
- the effective figures are for the lower three digits that is under 200. If the entered number is more than 201, NAK is returned.

#### Program example:

To search 150 tracks forward in RELATIVE SEARCH mode:

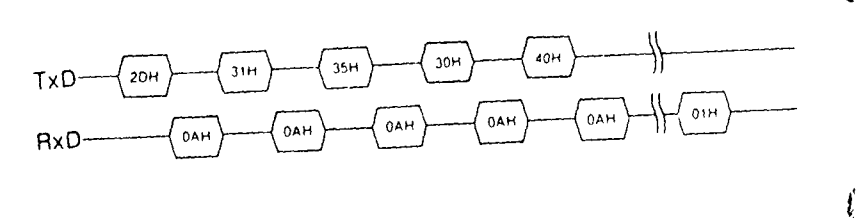

# FWD STEP AND STILL (2BH) - Advance one frame forward and still REV STEP AND STILL (2CH) — Advance one frame backward and still

CAV CLV

The FWD STEP AND STILL command causes a stilled CAV disc to step one frame forward and still again. If this command is received in the nonstill mode, the disc stills at the frame succeeding the one

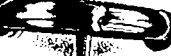

k se

CAV CLV  $\sum$ 

The REV STEP AND STILL command causes a stilled CAV disc to step one frame backward and still again. If this command is received in the nonstill mode, the disc stills at the frame preceding the one receiving

### Program example

To advance one frame forward and still:

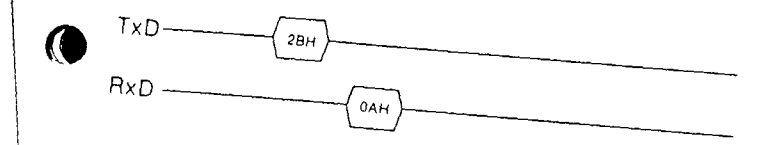

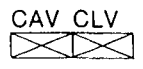

CAV CLV

 $\boldsymbol{\ell}$ 

#### $FWD$  TRACK JUMP (2DH)  $-$  Jump multiple tracks forward REV TRACK JUMP (2EH) - Jump multiple tracks backward

The TRACK JUMP command causes a CAV disc to jump the assigned number of tracks torward or backward without muting the video signal. FWD TRACK JUMP is for forward direction and REV TRACK JUMP is for backward direction. The number of tracks to be jumped is represented by ASCII codes  $(30H = 0$  to  $39H = 9)$ . An ENTER command should follow the parameter of the jump track number. The TRACK JUMP operation is performed by sending the ENTER command.

When the TRACK JUMP operation is completed, COMPLETION is returned by the videodisc player and the player enters STILL mode. When a TRACK JUMP command is sent, the player enters STILL mode at the nearest frame. The track jump range is within 200 tracks for. ward or backward from the frame in which the STILL mode is set. However, when the track jump causes the player to reach the lead-in or lead-out area, NO FRAME (06H) command is returned. In this case, the location after track lump is not guaranteed. When the track jump operation did not complete within a certain extension of time, NOT TARGET (05H) command is returned and the player enters the STILt mode at the nearest frame.

The TRACK JUMP operation will normally be performed within a period of one field. During the corrective routine, however, it may take a period of several fields.

lf the TRACK JUMP command is excecuted while superimposition is performed with the video output signal from the videodisc player, the picture may be distorted depending on the superimposer being used,

#### Notes

- oThe number of tracks to be jumped is eflective for the lower three digits that is smaller than 200. When the entered number is over 201 the player returns NAK.
- $\bullet$  When a videodisc is made from a cine-film, the picture numbers are not given each 2 fields. lf TRACK JUMP operation is performed with such a disc, the picture number obtained after the track jump will not correspond to the number of tracks assigned for the track jump.

#### Program example

To jump 150 tracks forward

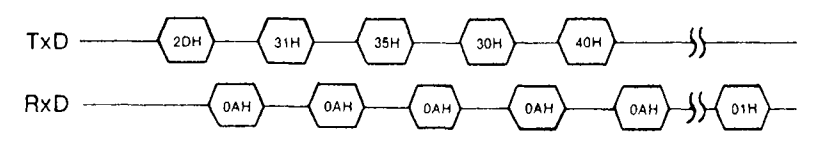

#### FRAME  $#$  MODE (55H)  $-$  Set to frame number mode

When a CAV disc is used, FRAME  $#$  MODE sets the player in the frame number mode. A CAV disc with frame numbers recorded on it can then be accessed based on a frame number. When a CLV disc with time numbers recorded is used, this command sets the player to be accessed based on a time number.

To directly input number mode of a videodisc, CHAPTER # MODE (69H) is provided in addition.

#### Program example

**CO** 

To set the player in the frame number mode:

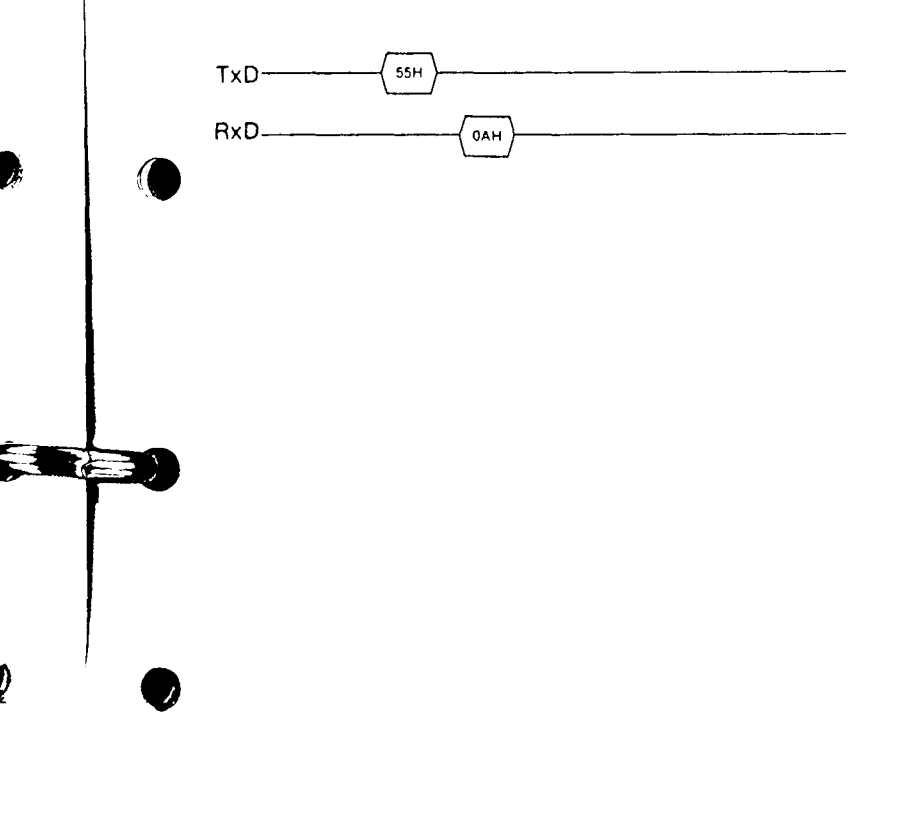

#### $INDEX ON (50H) - Active the Index function$  $INDEX$  OFF  $(51H)$   $-$  Deactivate index function

The INDEX commands enable the display, on the monitor screen, of the videodisc player operating status and current videodisc playback address, When inputting the commands for SEARCH and REpEAT operations, the process is displayed in place of the current operating mode and address.

CAV CLV  $\boxtimes$ 

INDEX ON activates the index function regardless of current index display status. The command will be accepted at any time.

INDEX OFF deactivates the index function regardless of the current display status. The command will be accepted at any time,

#### Program example

To activate index function on the display:

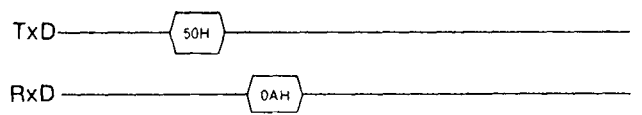

#### LID OPEN  $(03H)$  - Inform of Iid open

An LID OPEN is returned when the motor is stopped and usually the disc compartment is open.

CAV CLV

LID OPEN is a feedback code returned from the videodisc player. It is not an executable command.

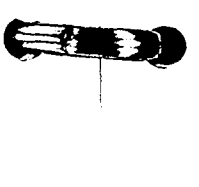

 $\bullet$ 

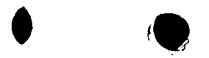

 $\overline{A}$ 

### MARK RETURN (07H) - Mark set position is found

The MARK RETURN (07H) is returned when a mark set position is read in the MARK SET mode. If the marked data is outside the mark sending position, this code is returned when the current address is recognized to be the mark data or more; if the marked data is inside the mark sending position, this code is returned when the current address is recognized to be the mark data or less.

CAV CLV

The MARK RETURN is a teedback code returned from the videodisc player. It is not an executable command.

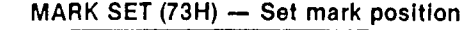

The MARK SET command causes the LDP to outout MARK RETURN CODE (07H) when the set position is read.

CAV CLV  $\geq$ 

When the player is in the frame number mode, a frame number can be marked for a CAV disc and a time code can be marked for a CLV disc; when the player is in the chapter number mode, a chapter number can be marked.

lf a CL command (56H) is received be{ore passing the mark time, the mark time is reset and no MARK RETURN CODE is returned.

Specify the mark data in the ASCII code. Before ENTER (40H) is input, effective data is as follows: FRAME ... 5 low-order positions EXTENDED TIME CODE ... 5 low.order positions NOT EXTENDED TIME CODE ... 3 low-order positions CHAPTER NUMBER ... 2 low.order positions

#### Note

The mode when the MARK SET has been input remains eflective even when the mode is changed afterwards. For example, if the chapter 10 is assigned as mark position in the chapter number mode and the mode is changed to the frame number mode, the mark oosition "chaoter 10" remains.

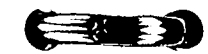

EAN

 $\bullet$ 

 $\bullet$ 

The MARK SET command can be received in any situations. However, note the following points when operating with Version 2.3 and smaller. When the MARK SET command is used in conjunction with the REPEAT command, the MARK SET should be issued first. If the REPEAT command must be entered before the MARK SET command, a delay of two vertical interval or 1/30 of a second is required after the REPEAT command is issued. The REPEAT command requires the passing of one vertical interval before being internally executed. lf a MARK SET command is issued prior to the passing of the vertical interval, the command may not be correctly received.

#### Program example

Mark frame number  $= 12345$ 

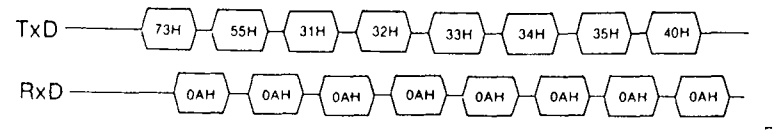

#### M-SEARCH (5BH) - Locate the memorized location

M-SEARCH locates the address which is memorized by MEMORY and sets the player into STILL mode with a CAV disc and F-PLAY (normal playback) mode with a CLV disc.

CAV CLV

N

N

ET

Ø

When the M-SEARCH command is executed, the player enters into the mode memorized with the MEMORY command. For example, if a chapter number has been memorized with a MEMORY command and the M-SEARCH command is executed in the frame number mode, the player enters into the chapter number mode.

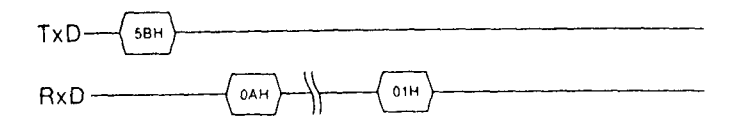

#### MEMORY (5AH) - Memorize the current location

In the frame number mode, the MEMORY command allows the player to memorize the frame number (CAV disc) or the time code (CLV disc) of the location being played when this command is received. In the chapter number mode, this command allows the player to memorize the chapter number.

The memorized location address is located by the M-SEARCH command explained before.

#### **Note**

**TO** 

The memorized location cannot be cleared unless otherwise the next memory is issued.

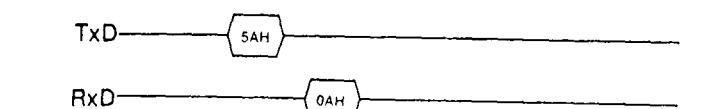

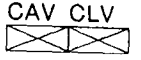

CAV CLV

# CAV CLV<br>I

Ж

€

€

## MENU (42H) - Search for program area heading

The MENU command causes to play from the beginning of the program area.

If this command is received during the search input mode, repeat input mode, or mark time setting, NAK is returned.

If this command is sent during search or repeat operation, the operation is cleared and the player plays from the beginning of the program.

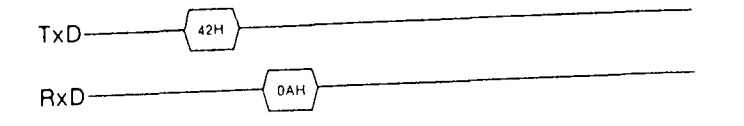

#### $MOTOR$  OFF (63H)  $-$  Stop spindle motor  $MOTOR ON (62H)$  - Start up spindle motor

These set of commands control the spindle motor of the videodisc player. Different from most of commands, these induce the player to return ACK code twice. Refer to the section "Communication via RS-<br>232C, Communication Protocol."

MOTOR OFF stops the spindle motor and returns the laser pickup head to the home position. When the motor stops, the video output will be muted. This command is valid only while the motor is on.<br>When the player receives the MOTOR OFF command, it returns an ACK code and then stops the motor. The disc is then supported by the tray and the DISC PROP status bit is set. The player returns ACK again and is ready to receive function commands.

MOTOR ON starts up the player's spindle motor after it is stopped by<br>the MOTOR OFF command. This command can be executed only<br>when the motor is off. If the disc compartment is open when this com-<br>mand is received, it will

the spindle motor comes up to the nominal speed, it returns ACK code again. The INIT status bit remains set during this period.

#### Note

- The player returns a NAK when receiving the following commands:<br>1. MOTOR OFF before returning the second ACK in the motor on state
- 2. MOTOR ON before returning the second ACK in the motor off state 3. MOTOR ON when the player is in motor on state
- 
- 4. MOTOR OFF when the player is in motor off state

#### Program example

To stop the player's spindle motor:

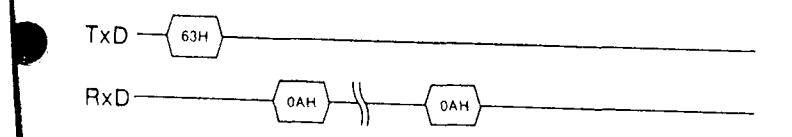

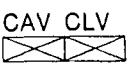

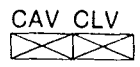

### NAK (0BH) - Reject recelpt of a command

The NAK code is returned when the player rejects the command sent. in this case, check the current player status or the contents of the command sent, then send the command in the correct timing or senl the correct commands,

NAK Is a feedback code returned from the videodisc player. It is not an executable command.

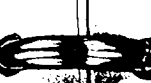

I

**RED** 

 $\bullet$ 

#### $NO$  FRAME NUMBER (06H)  $-$  Target frame is illegal

NO FRAME NUMBER ls returned when a specified frame (time code, chapter) to be searched for is not in the active video frame range. When such illegal frame number is specified, the player will continue searching for a while. When the lead-in area is accessed while searching, the player stills (for a CAV disc) or plays (for a CLV disc) near the beginning of the program area. When the lead-out area is accessed while searching, the player stills (for a CAV disc) or plays (for a CLV disc) near the end of the program area.

NO FRAME NUMBER is a feedback code returned from the videodisc player. lt is not an executable command.

#### Notes

**KL** 

- oNO FRAME NUMBER is not returned in repeal operation with the frame number mode. lf the illegal number is specified, the repeat operation is executed between the specified legal frame number and the first found frame number after/before the illegal number, and COMPLETION is returned when the operation ends.
- olf a focus error or tracking error occurs when accessing the lead-out area of an abnormal disc, the player may return to the beginning of the program area and enter into the STOP mode.

CAV CLV IXIX

# CAV CLV

#### NON C.F. PLAY (71H)  $-$  Disengage color framing

NON C.F. PLAY disengages the color framing when the player is set in the normal playback mode from FAST, SLOW or STILL mode. (When color framing occurs, a few tracks are skipped.) This command ls necessary only with the PAL version. On the NTSC player, the command has the same function as F-PLAY (3AH).

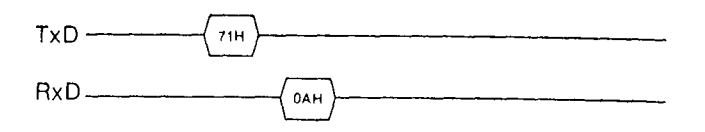

#### **Note**

When the NON C.F. PLAY command is received on a PAL player when the player is in modes such as SLOW or STILL, the picture may turn to monochrome at the instant the player enters the playback mode. This phenomena occurs depending unon the type of monitor used.

#### NOT TARGET (05H) - Target frame not found

NOT TARGET is returned in place of COMPLETION when the target frame (time code, chapter) could not be found in the search operation. The inability to access the target frame may be due to a defect on a videodisc itself or the player whose optics could have too much dust or focusing and tracking mechanisms may be out of alignment.

NOT TARGET is a feedback code returned from the videodisc player. It is not an executable command.

#### Note

 $\alpha$ 

0)

**C** 

NOT TARGET is not returned in repeat operation. lf the target point is not found, the player will recognize the first found frame number after/before the specified number, and COMPLETION is returned when the operation ends.

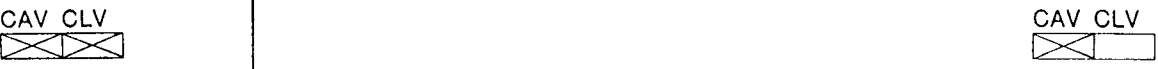

### Numeric data  $0 - 9$  (30H  $-$  39H)

30H to 39H represents numerical data. These are used to specify the parameters in the following applications. When these codes are parameters in the remaind (40H) should follow the data.

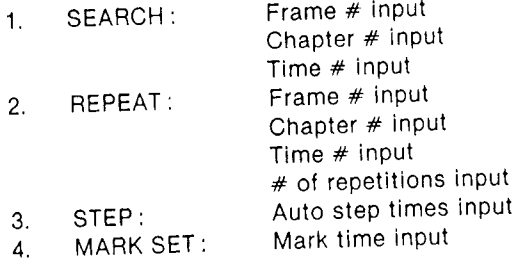

PSC ENABLE (28H) - Enable picture stop code PSC DISABLE (29H) — Disable picture stop code

The PSC ENABLE command enables picture stop codes recorded on a disc. In the ENABLE mode, the screen stills when a picture stop code is detected during operation other than search and scan. The player is in the ENABLE mode immediately after power-on.

The PSC DISABLE command disables picture stop codes recorded on a disc. In the DISABLE mode, the screen does not still even when a picture stop code is detected.

After PSC DISABLE command is executed, the player does not enter into the ENABLE mode unless a PSC ENABLE command is executed or the power is turned off.

#### Note

o

æn

Ó

A picture stop code is valid only for a CAV disc, though it is accepted for a CLV disc (0AH is returned).

#### Program example

To enable picture stop code:

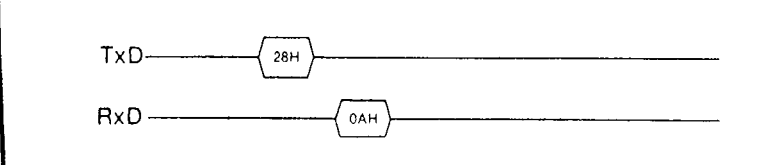

#### REPEAT  $(44H)$  - Playback a designated sequence

REPEAT allows the playback of a designated sequence for a designated number of times at a designated playback speed. REPEAT play is performed between two specified frames or between two specified time codes or within a specified chapter.

The REPEAT command has various parameters. The first is the target end location. The second is the number of times the sequence should be REPEATed. Both parameters must be sent as ASCII representations (30H  $=$  0 to 39H  $=$  9). After each parameter is entered, the command ENTER (40H) must be sent. The starting point is defined as the point at which the REPEAT command is received by the videodisc player.

Usually a starting address is SEARCHed for before defining the REPEAT sequence. If the target frame number is less than the starting frame number, the sequence will be played back in REVERSE. The range for the number of times the sequence is to be REPEATed is 0 to 99. The default value, when no number is specified, is 1. When 0 is specified, the sequence will be REPEATed until it is interrupted by a c.L.

Once a REPEAT command (44H) is sent, the player will stop and display in STILL mode the nearest frame it is playing back on a CAV disc. With a CLV disc, the current mode continues until ENTER com' mand is input and then the player enters REPEAT mode.

When the REPEAT operation is completed, the player will enter the STILL mode wlth a CAV disc, and PLAY mode wlth a CLV disc. Feedback code, COMPLETION, is relurned as appropriate.

To set the desired number mode in repeat operation<br>If the player is not in the mode in which the REPEAT operation is to be<br>performed, send the desired command FRAME  $#$  MODE (55H) or<br>CHAPTER  $#$  MODE  $(65H)$ 

# plicable with CAV discs only)<br>The default playback mode is either F-PLAY or R-PLAY, depending on To set the desired playback mode during a REPEAT operation (ap.

whether the target ending frame is greater or less than the starting address. If other playback modes are desired, send the appropriate playback speed command (such as F-FAST, F-STEP) after the command REPEAT and before th playback speed command (such as F-FAST, F-STEP) after the command REPEAT and before the target frame is designated. An ENTER should come right after the playback speed command. Only forward direction playback modes are valid. Direction is deter-

mined by whether the target frame is greater or less than the begin-<br>ning frame number.<br>If the STEP mode is specified, it is necessary to select a step speed

from 1/1 to 1/255 of normal speed. For details, refer to "Basic com-<br>mands, STEP (3DH, 4DH)." If the step speed is not specified, STILL<br>mode is selected automatically mands, STEP (3DH, 4DH)." If the step speed is not specified, STILL

# To stop the operation before all repetitions are completed

Send C.L. (56H) command. The REPEAT mode is cleared and any other<br>command can be accepted. The player enters STILL mode on a CAV<br>disc and enters F-PLAY mode on a CLV disc. command can be accepted. The Law mode is cleared and any other<br>disc and enters F-PLAY mode on a CIV discussion and cave First, the player enters STILL mode on a CAV<br>I mode on a CLV disc,

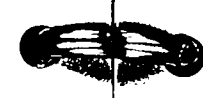

 $\mathcal{C}$ 

**KA** 

CAV CLV  $\boxtimes$ 

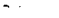

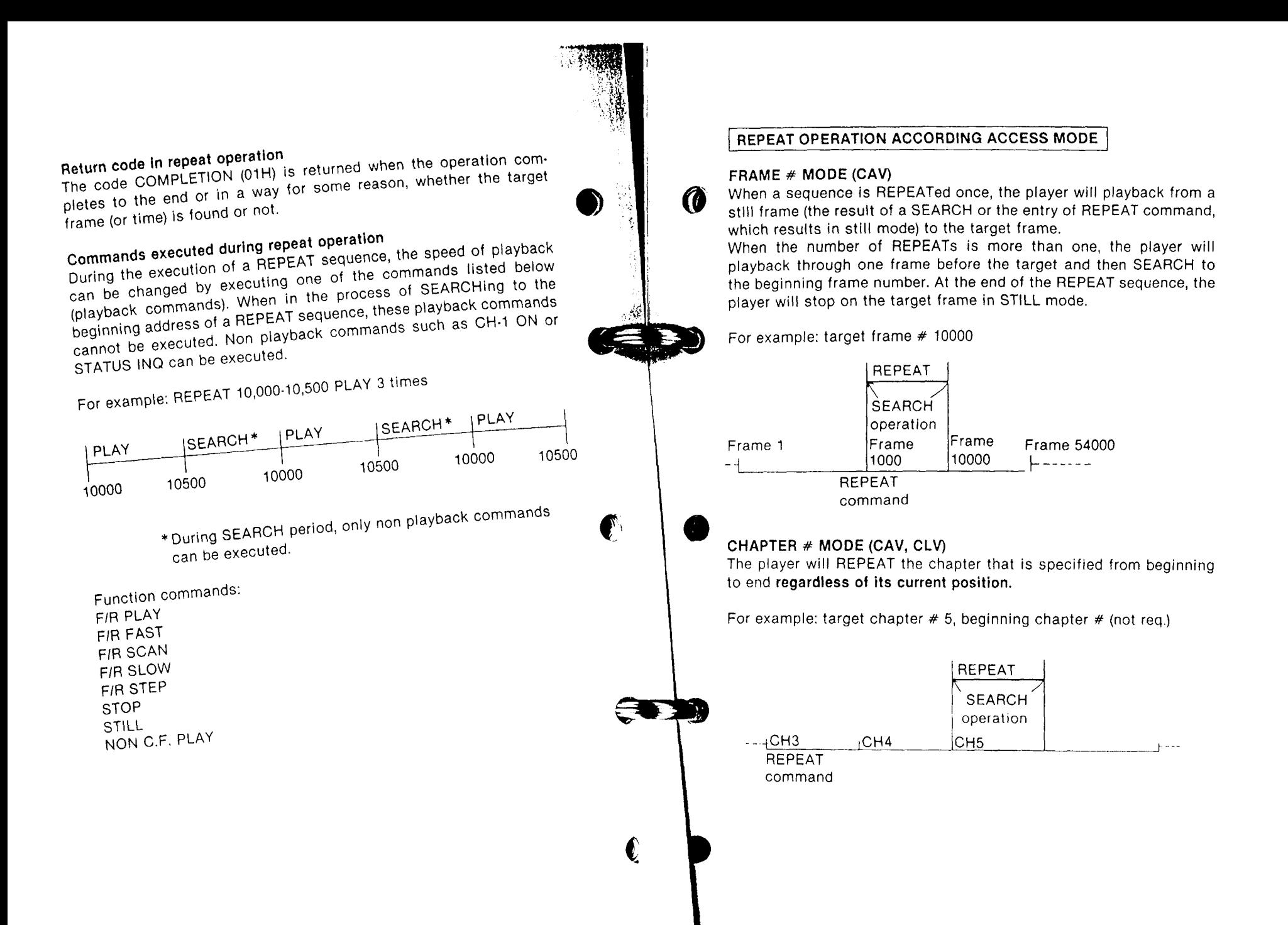

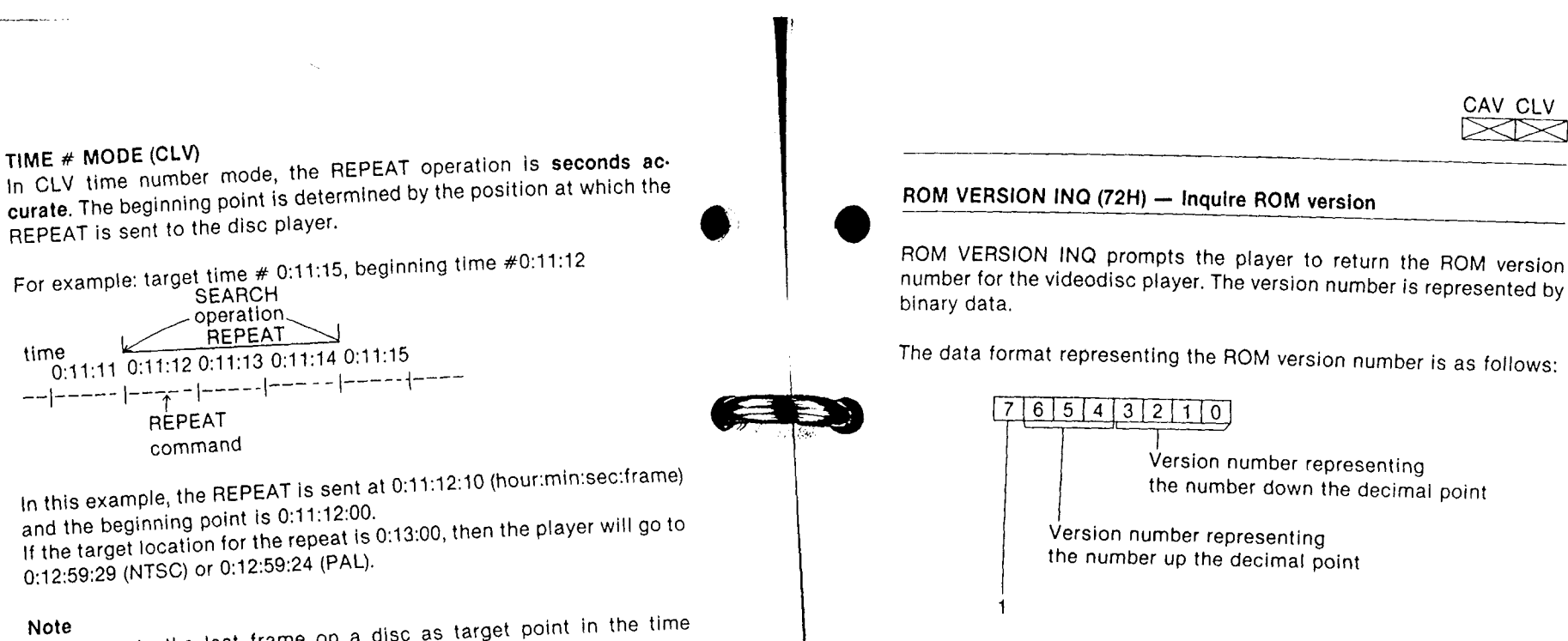

time

--|----- |-

To designate the last frame on a disc as target point in the time number mode repeat operation, it is required to enter the time not actually existing on a disc. For example, to designate the end time number as 29.59:29 (min:sec:frame) with the NTSC videodisc player, enter the target time as 30:00 (min:sec).

TIME # MODE (CLV)

REPEAT is sent to the disc player.

**REPEAT** command

and the beginning point is 0:11:12:00.

0:12:59:29 (NTSC) or 0:12:59:24 (PAL).

**SEARCH** 

0:11:11 0:11:12 0:11:13 0:11:14 0:11:15

operation. REPEAT

To repeat playback from the present frame number to the frame number 12345 for three times:

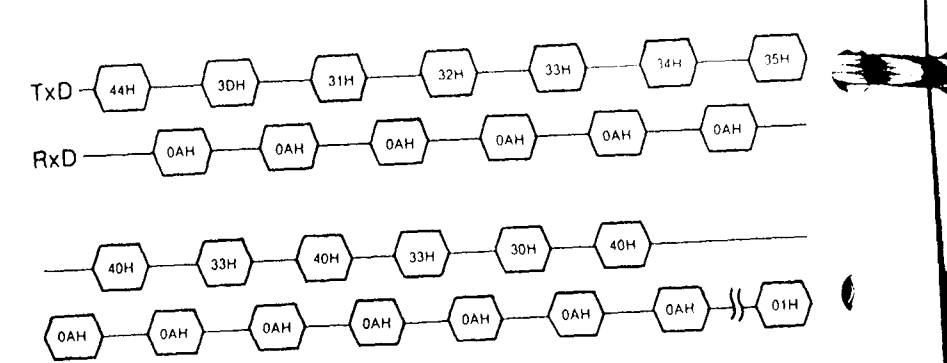

number for the videodisc player. The version number is represented by

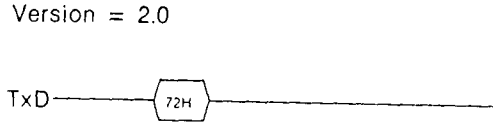

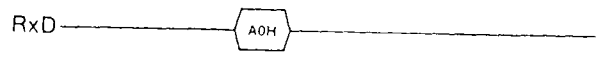

Program example 2 Version =  $3.0$ 

Program example 1

€

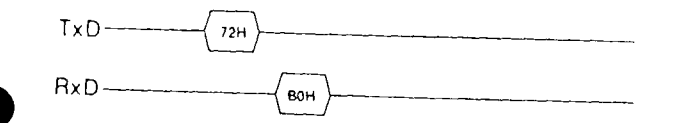

### SEARCH (43H) - Locate target address

SEARCH prompts the player to locate a particular location on a videodisc. The target address is a frame number, time code number or chapter number. The target address is the ASCII representations  $(30H = 0$  to 39H = 9). The address parameter must be followed by an ENTER (40H).

CAV CLV  $\Join\Join$ 

 $\bullet$ 

At the completion of a SEARCH, a feedback code is returned. It can be a COMPLETION, NOT TARGET or NO FRAME/ NUMBER. When the target point is located, the player will enter STILL mode with a CAV disc and PLAY mode with a CLV disc.

Once a SEARCH command is sent, the player will stop and display in STILL mode the nearest frame it is playing back on a CAV disc. With a CLV disc, the FWD PLAY mode continues until ENTER is input and then starts SEARCH operation.

If a SEARCH command is sent in the STOP mode, the player remains in the STOP mode.

## To set the desired number mode in search operation

If the player is not in the mode in which the SEARCH operation is to be performed, send the desired command FRAME # MODE (55H) or CHAPTER # MODE (69H).

### Possible results of a SEARCH operation

- . COMPLETION (01H) is returned when target frame found; or target time code found; or target chapter number found (first frame or track of the chapter).
- . When a lead-out signal is detected while searching for the target frame, the player stills (for a CAV disc) or plays (for a CLV disc) near the end of the program area and returns NO FRAME NUMBER (06H). . In the same way, when a lead in signal is detected, the player stills
- (for a CAV disc) or plays (for a CLV disc) near the top of the program area and returns NO FRAME NUMBER (06H).

• SEARCH operation is performed by referring to the address information recorded in the vertical blanking. These data may not be detected if the disc is dirty or scratched and SEARCH to the desired point cannot be performed. In this case, the player returns NOT TARGET (05H) Instead of COMPLETION (01H). Therefore, if the player returns NOT TARET continuously after the SEARCH command, designate and search for several tracks prior or after that particular track.

#### To end the search operation

Send C.L. (56H) to end a SEARCH operation.

#### Program example 1

To search the frame number 12345:

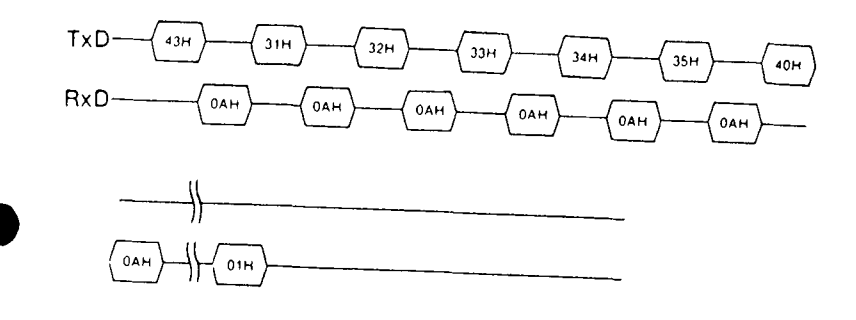

#### Program example 2

To search the time code number 0:11:15 (hour: minute: second) on CLV

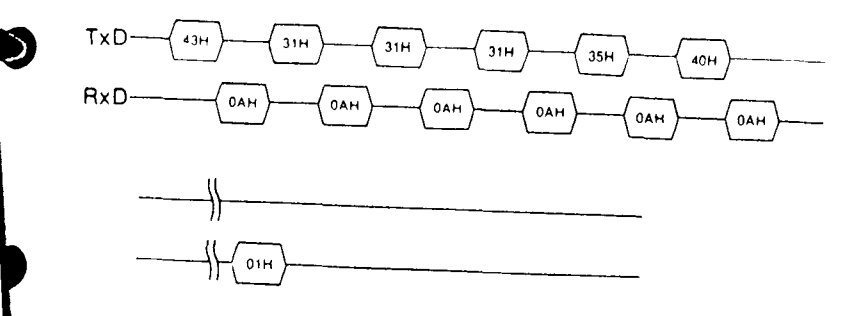

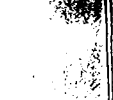

CAV CLV

### STATUS INQ (67H) - Inquire status of player

STATUS INQ prompts the player to return its current status. The STATUS data is represented by 5 bytes of data; the 1st byte first and 5th byte last. This inquiry can be made any time that communication is possible.

#### **Note**

When the player receives STATUS INQ command, it does not accept the next command until having transmitted 5 bytes of data.

### Notes on the Dual Player LDP-3600D

- 1. When the power is turned on, the system enters the PAL SYSTEM STATUS and remains in this mode until the inserted disc rotates with enough speed for the system to decide its video format.
- 2. Based on the disc format found in Step 1, the STATUS is set to either PAL or NTSC.
- 3. The status set in Step 2 is kept until the disc is replaced and the system examines the video format of the new disc. Please note that the status will not change by operations such as MOTOR OFF, VIDEO MODE, or EJECT.

### Note on Blue Background for the Dual Player LDP-3600D

Blue background display can be shown in both the PAL and NTSC system. However, the blue background display just after power on is generated in the PAL mode. If you wish to output NTSC blue background while the video signal from the disc is muted during the initial disc loading stage, set an NTSC disc to the player to change the player's blue background output status to NTSC before starting the control program.

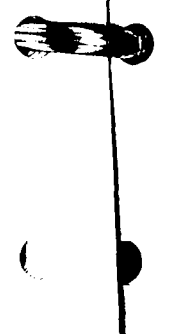

O

# BIT ASSIGNMENT OF EACH BYTE OF STATUS DATA

#### 1st byte

- D7: Always 1.
- D6: Search/repeat mode flag
- 1 = Player is physically SEARCHing or REPEATing. D5: Motor off mode flag
	- $1 =$  Player motor is turned off by the MOTOR OFF com-
	- Note: If the disc compartment is ejected, this flag is
- D4: INIT flag
	- $1 =$  Player is in the initialization state.
- D3: DISC PROP

 $1 =$ The disc is supported by the tray with the spindle motor off and with the clamp for the disc off. This condition is a result of a MOTOR OFF command or when the OPEN/CLOSE button is pressed. This status is different from MOTOR OFF, bit D5.

- D2: No disc flag
	- $1 = No$  disc in the closed compartment.
- D1: Focus flag

 $1 =$  Optical pick up circuit is out of focus.

DO: ERROR

1 = There was an erroneous command received.

From the above explanation, the spindle motor is rotating (and the player is ready to receive a control command) when MOTOR OFF is "0" and INIT is "0."

#### 2nd byte

- D7: Always 0.
- D6: Always 0.
- D5: Always 0.
- D4: Always 0.
- D3: Always 0.
- $D2$ : Always 0.
- $D1:$  Always 0.
- $D0$ : Always 0.

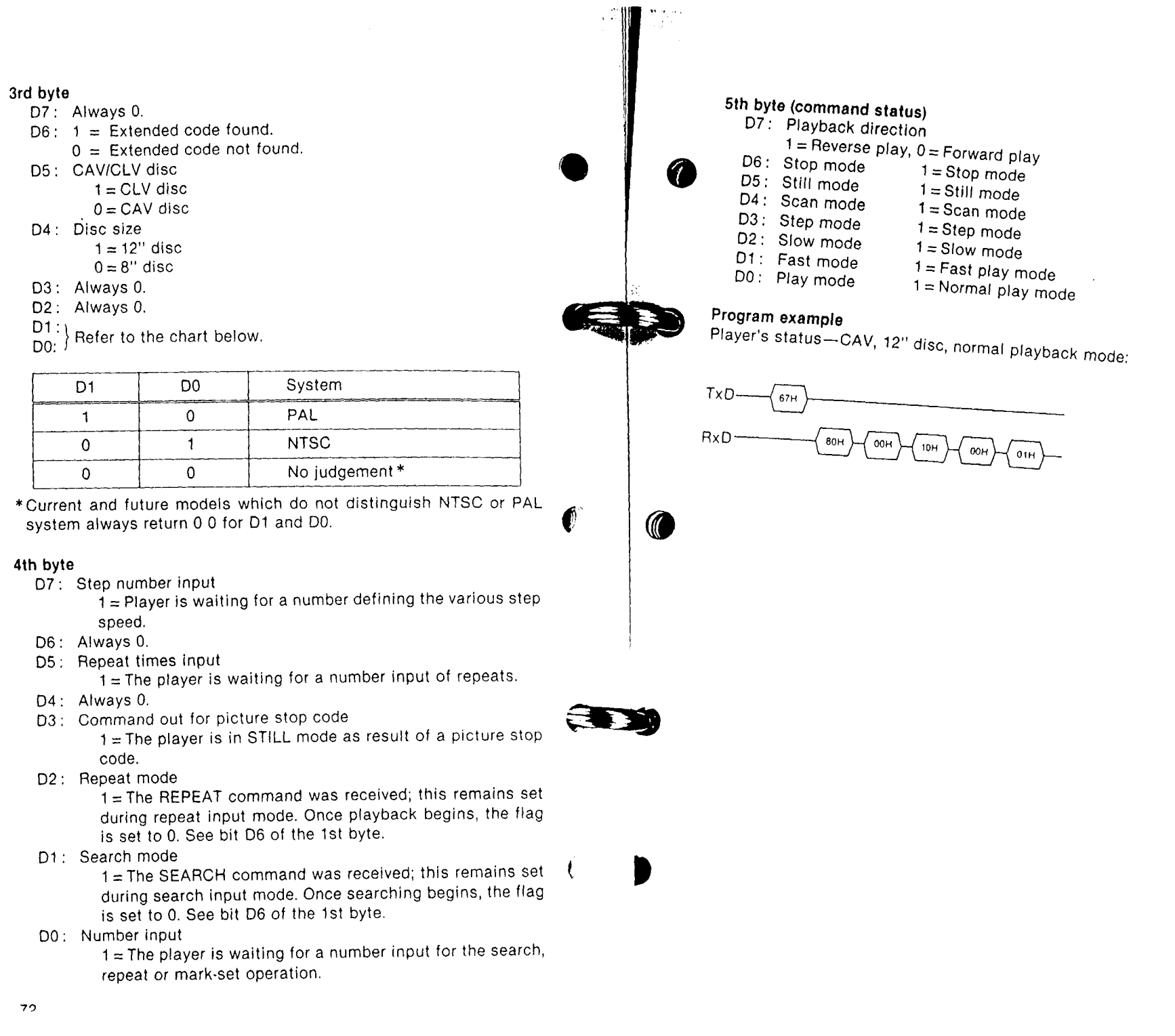

r., 1998. august 1998. Jane

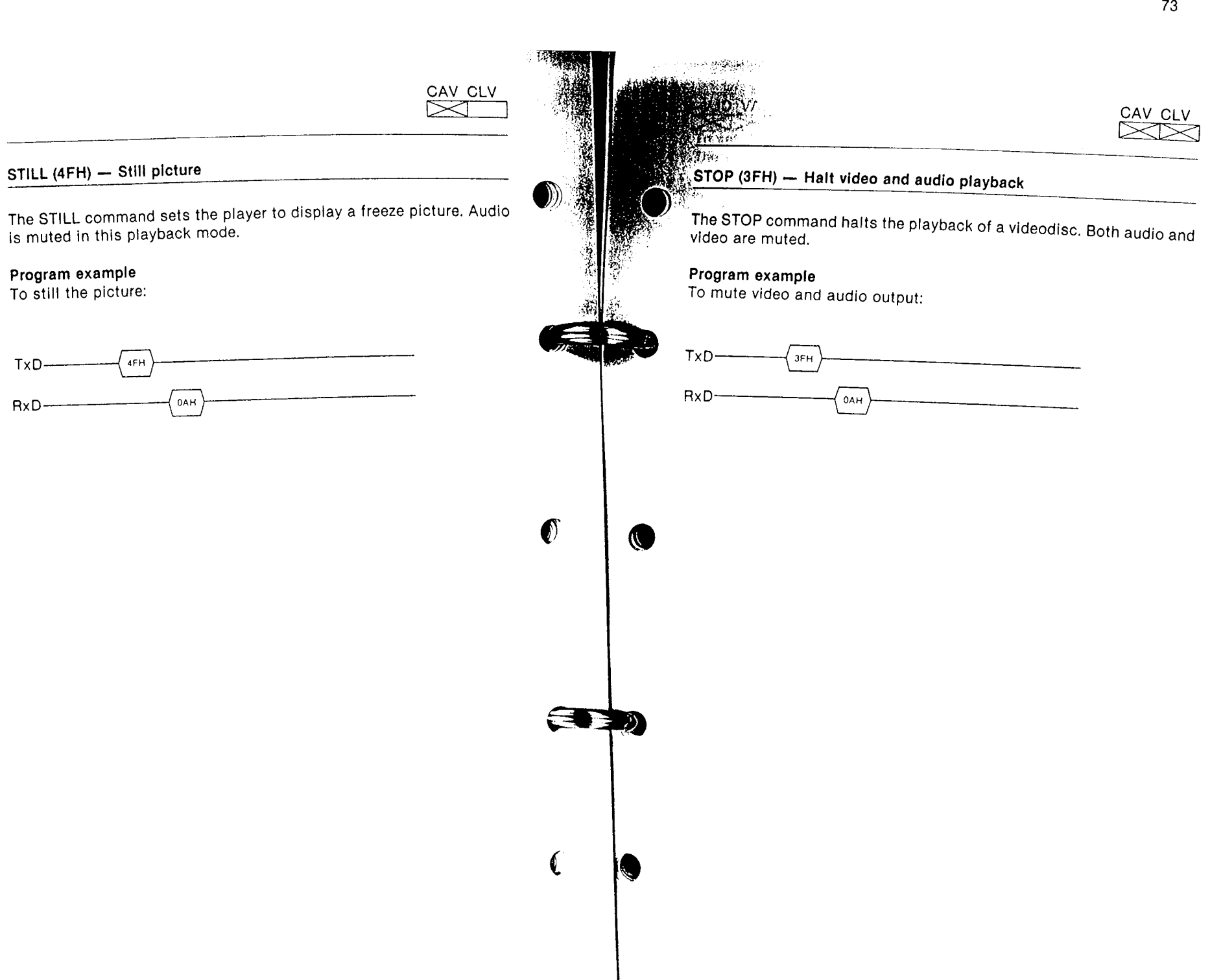

 $\rightarrow$ 

 $\sim$   $\sim$ 

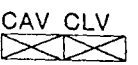

 $\bullet$ 

 $\mathbb{Z}$ 

#### USER INDEX CONTROL (80H) - Sets the user Index

The USER INDEX CONTROL command allows the external computer to control the character generator incorporated in the videodisc player. The USER INDEX CONTROL has three different functions ac. cording to the function codes (00H, 01H, 02H) issued immediately atter the command code 80H as shown below.

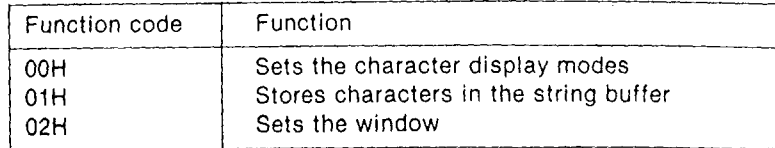

Explanation of each function follows.

#### SETS CHARACTER DISPLAY MODES (FUNCTION CODE: 00H)

Display starting position on the screen, character type and size, and display mode can be set by issuing three.byte parameters immediately after the command code 80H and the function code 00H, Display starting position is set by the first and second parameter bytes, and character type/size and display mode (20 characters  $\times$  1 line or 10 characters  $\times$  3 lines) by the third parameter byte.

#### Notes

- .When the user index is displayed with the blue background, the following points should be remembered:
- $-$  The user index with the blue background is displayed regardless of the playback mode which the player is in. To clear the user in' dex from the display, execute the USER INDEX OFF command (82H).
- The user index with the blue background is made of simplified video signals; no image from an external equipment can be superimposed on it.
- If playback is started from the eject mode, display of the user index with the blue background may be distorted.
- Display of the user index with the blue background may not be stable or distorted partially according to the playback mode which the player is in.
- .When the background color of the user index is changed to blue while a disc is played back, display position of the user index may be shifted slightly to right or left.

### To set display starting position

The computer deals one screen as being made up of 64 horizontal<br>positions  $\times$  64 vertical positions. The coordinates of these positions positions × 64 vertical positions. The coordinates of these positions<br>and their relation with the dot clock cycle, horizontal character clock<br>cycle, and horizontal sync signal cycle are as follows.

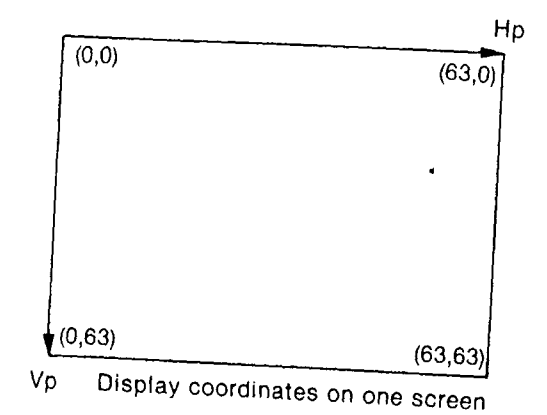

 $Hp = {5 + (2^5H_5 + 2^4H_4 + 2^3H_3 + 2^2H_2 + 2^1H_1 + 2^0H_0) \times 4} \times dot clock$ <br>cycle + (26 x horizontal character clock cycle)  $i^{2}$  +  $(2^{2}H_{5} + 2^{4}H_{4} + 2^{3}H_{3} + 2^{2}H_{2} + 2^{1}H_{1} + 2^{0}H_{0}) \times 4) \times$  dot clock<br>  $i^{2}$  eycle + (26 x horizontal character clock cycle)<br>  $i^{2}$  + 1) x dot clock cycle<br>  $i^{2}$  + 1) x dot clock cycle **10**  $Vp = H \times 4$  (2<sup>5</sup>V<sub>5</sub> + 2<sup>4</sup>V<sub>4</sub> + 2<sup>3</sup>V<sub>3</sub> + 2<sup>2</sup>V<sub>2</sub> + 2<sup>1</sup>V<sub>1</sub> + 2<sup>0</sup>V<sub>0</sub>)<br>  $H =$  Horizontal sync signal ovolon (2014 + 2<sup>0</sup>V<sub>0</sub>) H = Horizontal sync signal cycle (= 63.5  $\mu$ s)<br>Dot clock cycle (= 0.143  $\mu$ s)

The characters in the buffer can be displayed from the desired positions by setting the horizontal position number  $(0 - 63)$  in the first parameter and the vertical position number  $(0 - 63)$  in the second parameter.

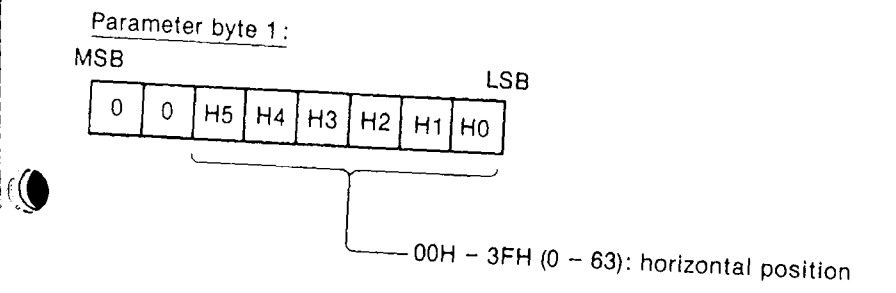

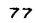

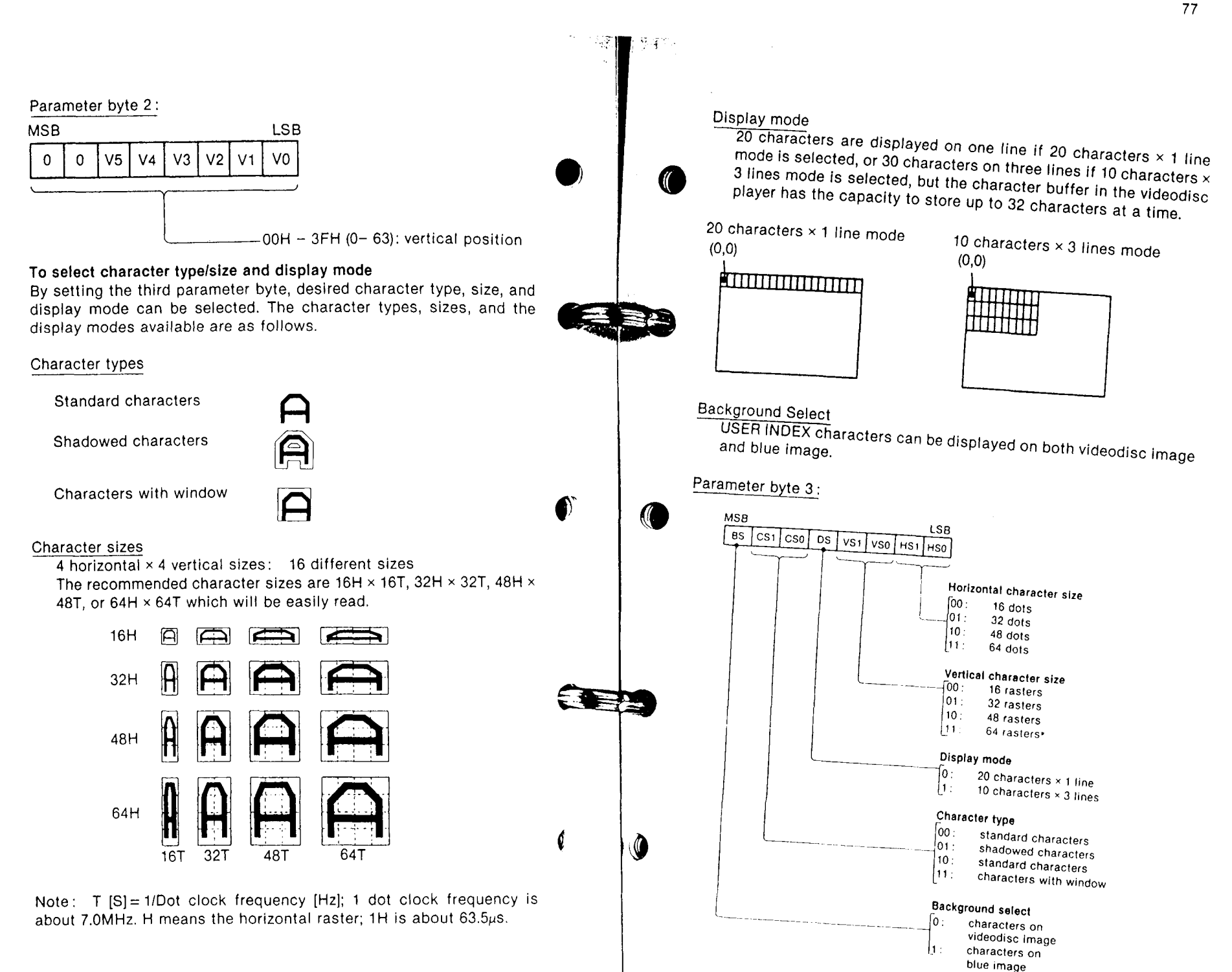

I

Program example<br>To display 32H × 32T size characters with background in 20 characters  $\times$  1 line mode from the coordinate of (10, 20).  $\,$ 

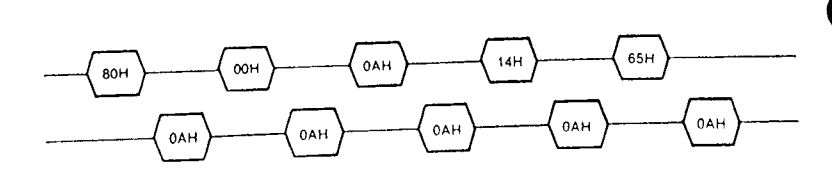

STORES CHARACTERS IN THE STRING BUFFER (FUNCTION CODE: 01H)

The deslred character data can be stored in the character string buffer of the vldeodisc player by issuing two-byte parameters lmmediatelv after the command code 80H and the function code 01H. Up to 32 characters (32 bytes) can be stored in the string buffer as follows.

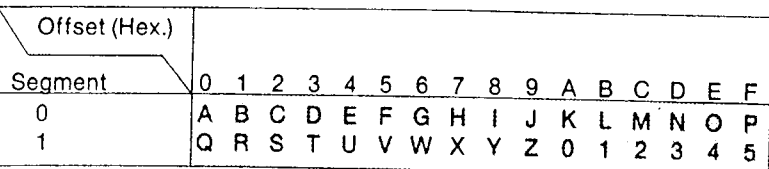

Structure of the string buffer ( Character data)

#### To set the parameter

 $\bullet$ 

The characlers set in the second parameter can be stored from the string bufler address specified in the first parameter.

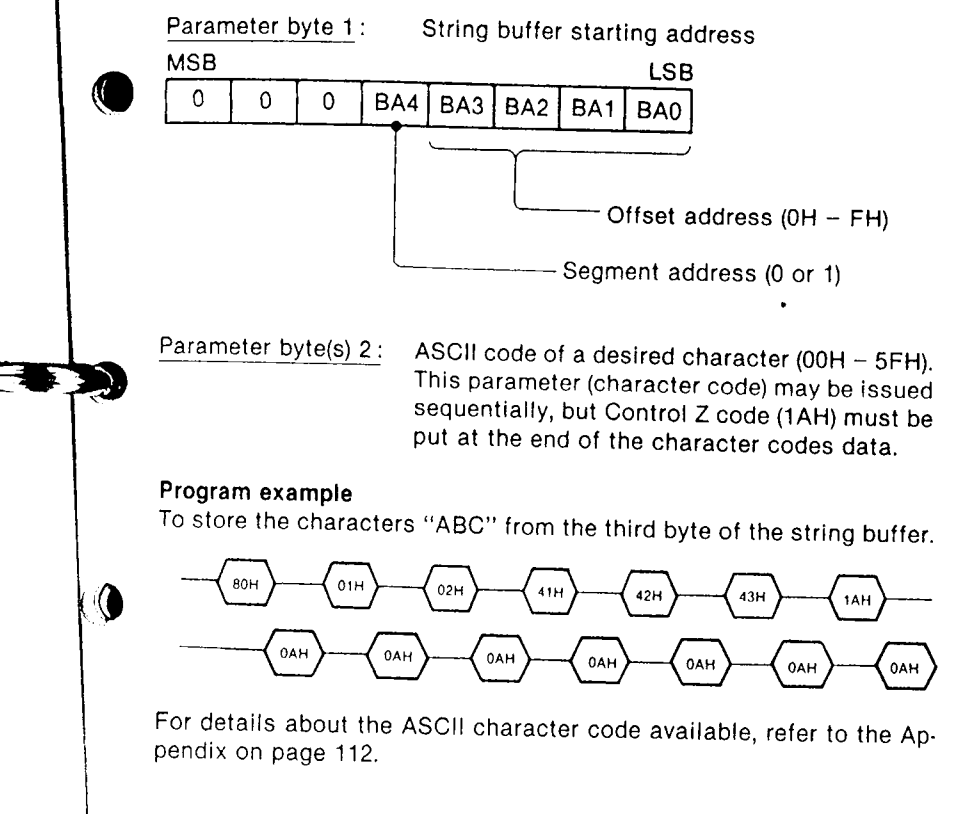

#### SETS THE WINDOW (FUNCTION CODE: 02H)

Display starting character in the string buffer can be specifled by is. suing one-byte parameter immediately after the command code 80H and the function code 02H.

#### To sel the parameter

The first character to be displayed is specified by the string buffer ad. dress set in the parameter as in the function 01H on page 81.

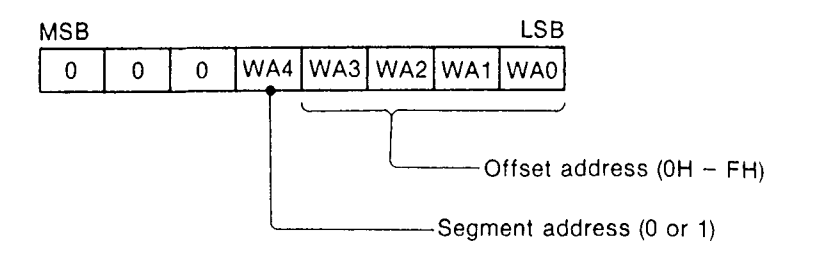

#### Program example

To display characters trom the 17th byle position in the string butfer

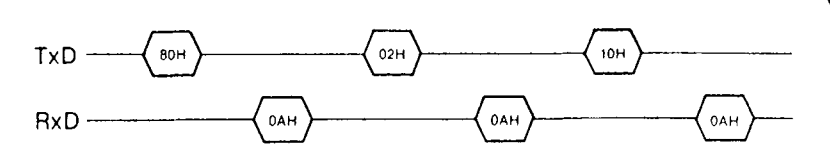

Result - "QRSTUVWXYZ012345ABCD" will be displayed on the screen, if character data are stored In the string buffer as showh in page 81, after the user index is set to ON (see next page).

#### Appendix

 $\bigcirc$ 

 $\bullet$ 

The display position is available as shown in the list below, according to the combination of character size and display mode.

In case display position other than the ones given below is selected and full character is displayed, the characters will be warped.

However, a desired display position can be determined if the display is not a full display and space codes are set for the unused bytes.

Display position data available according to the character size and display mode:

Horizontal position

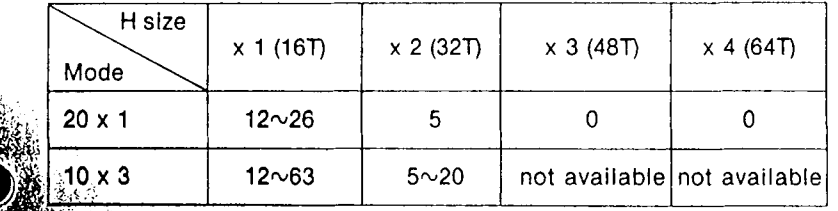

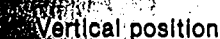

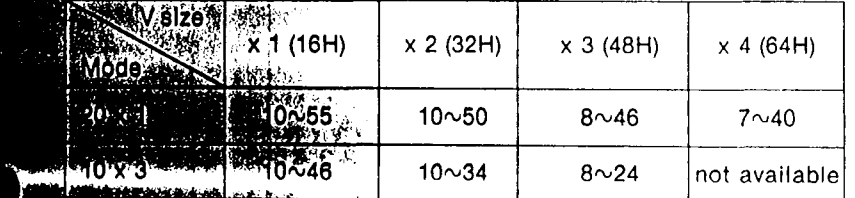

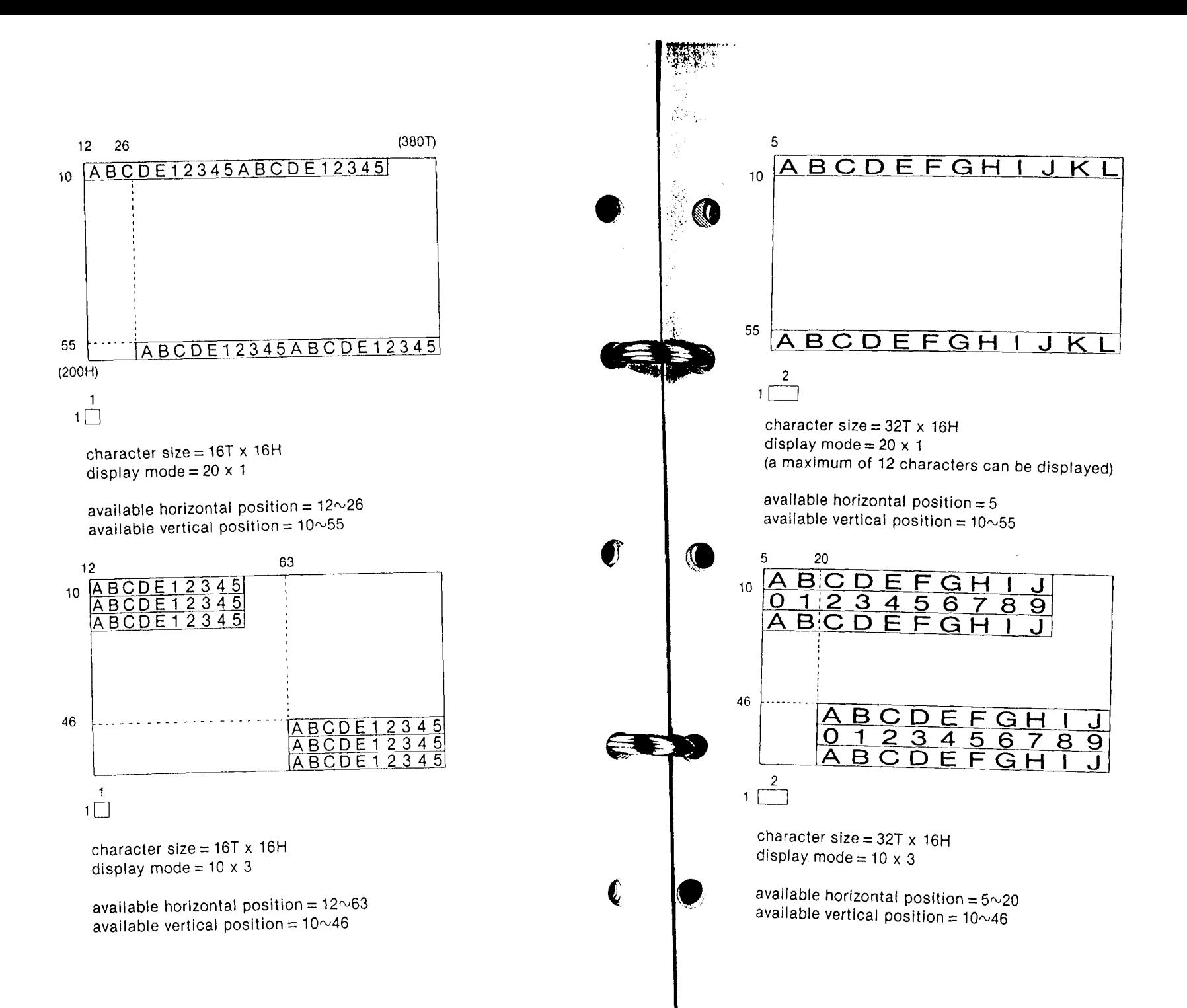

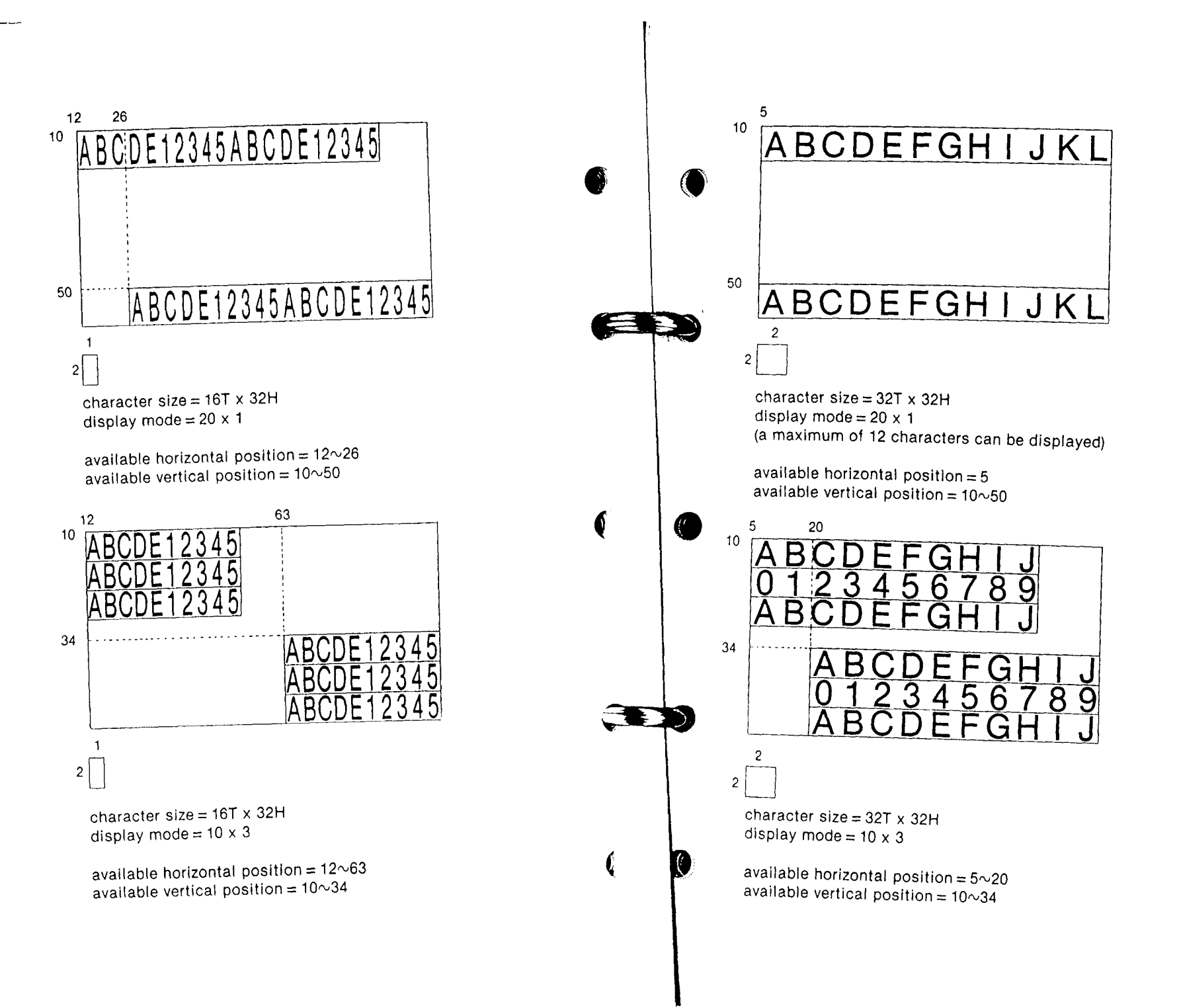

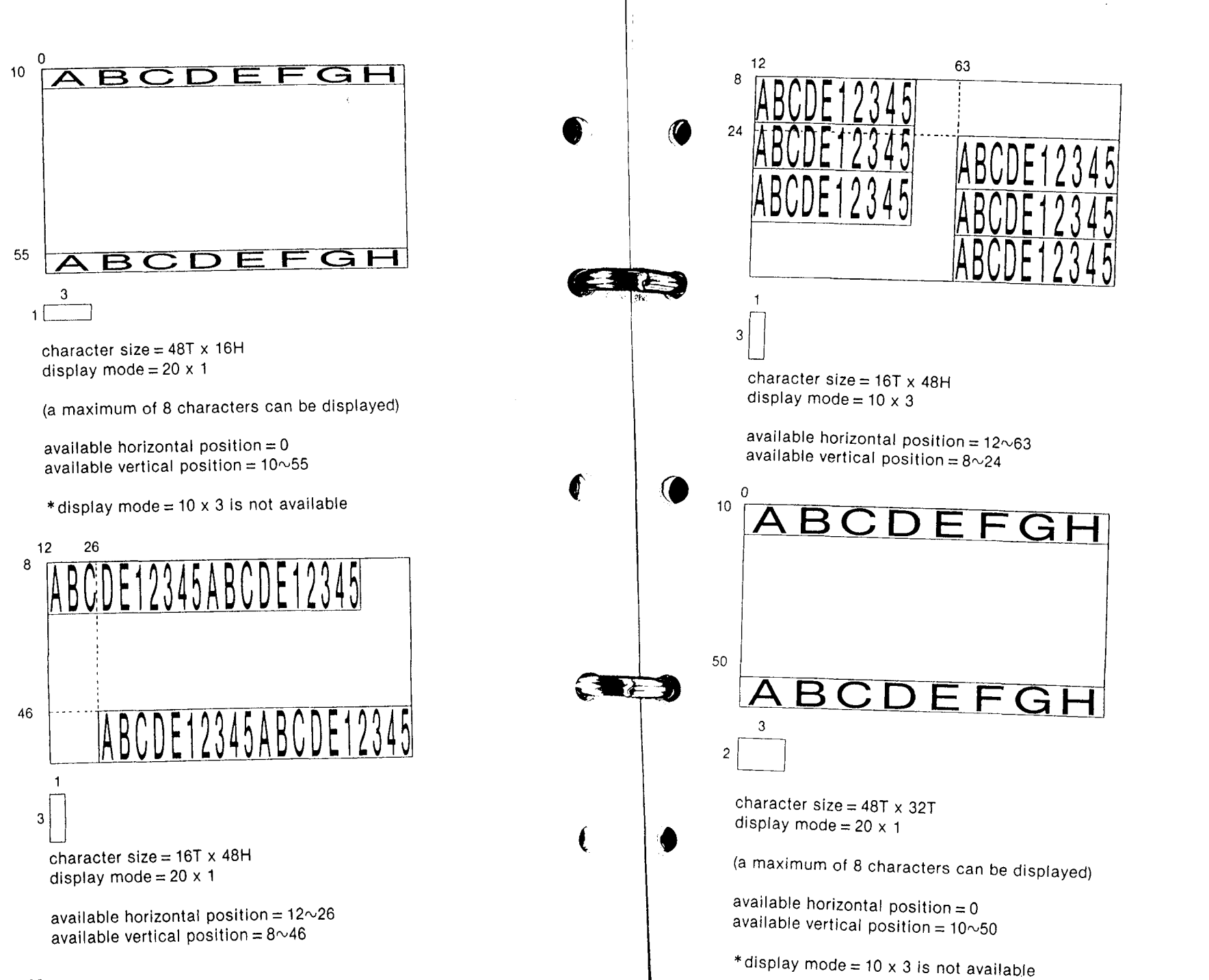

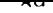

CAV CLV

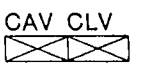

### USER INDEX ON (81H) - Activates user index function USER INDEX OFF (82H) - Deactivates user index function

The USER INDEX ON command displays the characters stored in the string buffer with the specified modes. For details about the User Index, see page 76. When the User Index is activated, other index such as Frame Number, Time code, Chapter Number, SEARCH/REPEAT/ STEP/MARKSET, INVALID KEY/NUM are not displayed. Also the INDEX ON/OFF command (50H/51H) is not acceptable during the USER INDEX ON status.

The USER INDEX OFF deactivates the user index function regardless of the current display status.

Note: The dispaly status set immediately before the USER INDEX ON will not be restored even if the user index is turned off.

#### Program example

To activate the User Index.

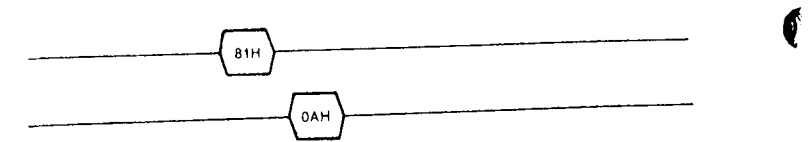

### USER'S CODE INQ (79H) - Inquire user's code

USER'S CODE INQ command requests the player to detect and return the user's code\*. User's code is represented by 4 bytes of ASCII code: the 1st byte is the MSD (most significant digit) and the 4th byte is the LSD (least significant digit).

#### **Notes**

This command is not received when the motor is turned off or when the disc loading is not completed. (In this case, NAK is returned.)

When user's code is not recorded on the disc, or when the user's code is not properly detected, 4 bytes of "F" (ASCII code 46H) is returned.

#### \*User's code:

User's code is recorded in the lead-in area of the disc in 24 bit code from (0000) H up to (7FFF)H. It can be utilized as a disc identification code.

#### Program example

 $\mathbf{r}$ 

¢

When user's code is requested for a disc with user code (68AC) H recorded:

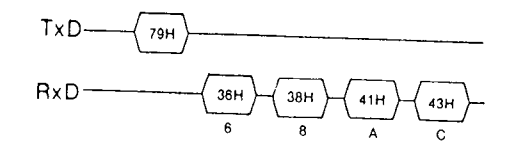

When user's code is requested for a disc with no user code recorded:

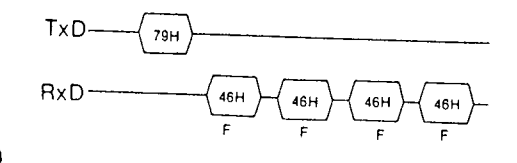

#### CAV CLV  $\boxtimes$

#### VIDEO ON  $(27H)$  - Output video signal while in active area VIDEO OFF  $(26H)$  - Mute video output

This command causes the player to enter into the video output muting mode when the lead-in or lead-out area is accessed during searching, STOP mode operation, or power-on initialization and into the VIDEO signal output mode in other cases,

The player is in the VIDEO ON mode immediately after power-on.

The VIDEO OFF signal keeps muting the video output. Playing in the VIDEO OFF mode causes to output only audio siganls.

After the VIDEO OFF command is executed, the player does not enter into the VIDEO ON mode unless a VIDEO ON command is executed or the power is turned off.

#### Program example

To enter VIDEO ON mode:

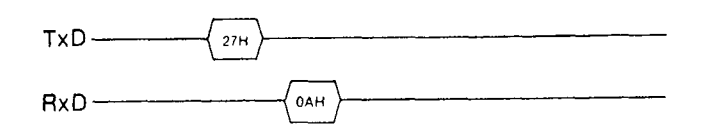

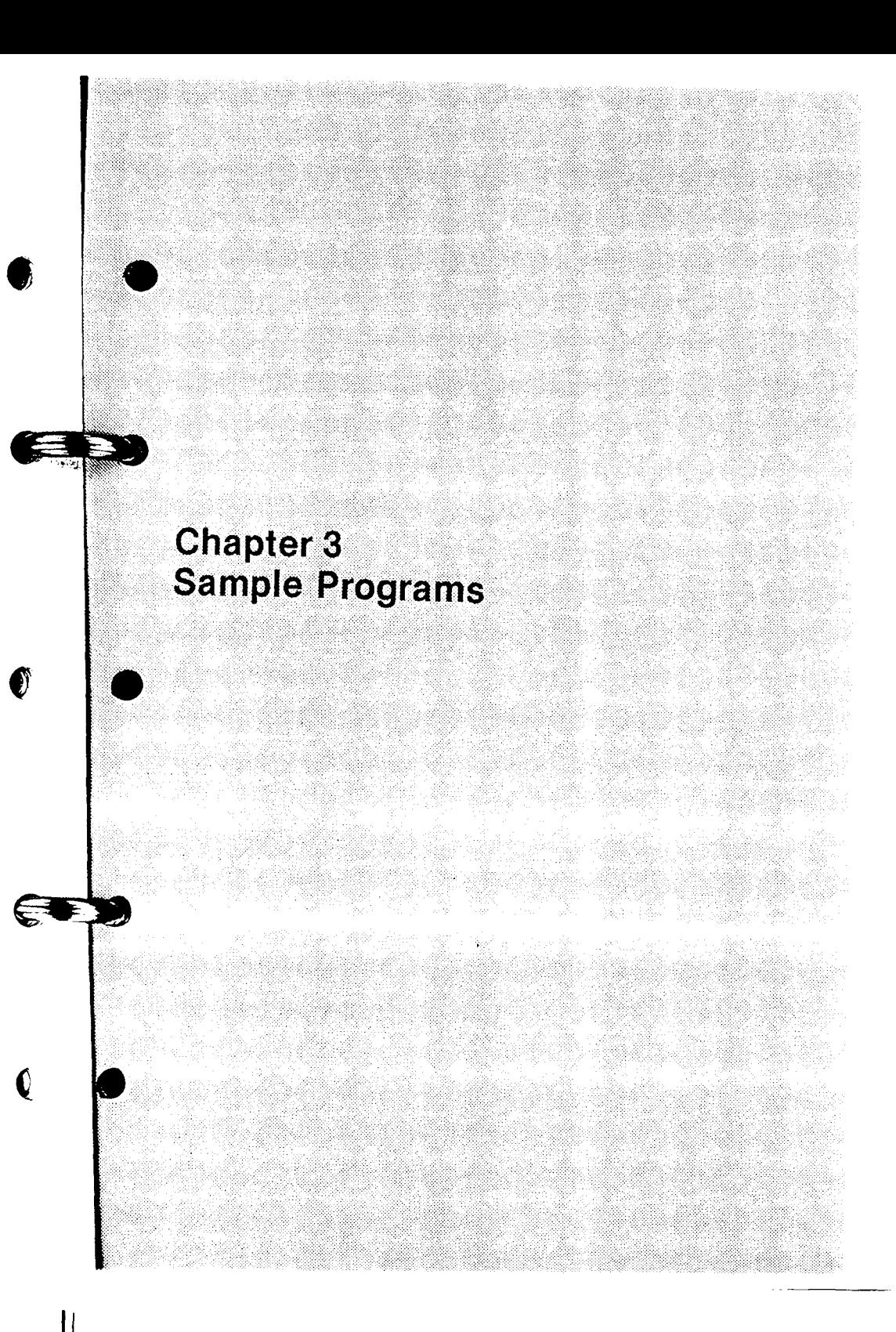

### IBM PC/AT, PS2 BASIC COMMANDS

To playback frame numbers 10000 through 10200 referring to the address data.

100' SONY LDP CONTROL PROGRAM SAMPLE 110 This program plays frame 10000 to 10200 at normal 120 ' playback speed with Index display on and inquires 130 ' current frame number. 140 150 ' Copyright by Sony 160 170 OPEN "COM2:9600, N,8,1" AS #1 180 190  $210<sup>2</sup>$  $220 X$ \$ = CHR\$ (&H50) : GOSUB 1000  $\degree$  index display on 230 240 PRINT "searching to frame 10000" 250 X\$ = CHR\$ (&H43) : GOSUB 1000 'search command 260 Y = 10000 : GOSUB 2000 ' search target 270 C\$ = INPUT\$  $(1, *1)$  ' wait for completion 280 290 PRINT "playing to frame 10200" 300 X\$ = CHR\$ (&H44) : GOSUB 1000 / repeat command 310 Y = 10200 : GOSUB 2000 / repeat target 330 C\$ = INPUT\$  $(1, #1)$  wait for completion 340 350 \*\*\*\* Frame number inquiry \*\*\*\* 360 PRINT #1, CHR\$ (&H60) ; ' frame number ing command 370 FS = INPUTS  $(5, *1)$ 380 PRINT "cuurent frame (should be 10200) = ";VAL (F\$) 390 400 PRINT "test complete" 410 CLOSE #1 420 END 990  $1000$ Subroutine to send a byte to LDP 1010 PRINT #1, X\$; 1020 XX\$ = INPUT\$  $(1, #1)$ 1030 IF XXS<> CHRS (&HA) THEN PRINT "error code =";HEXS (ASC (XXS)) 1040 RETURN 1990 2000 Subroutine to send a number parameter to LDP. 2010 YYS = STR\$ (Y) 2020 FOR I = 2 TO LEN (YYS) 2030  $X5 = MIDS (YYS, 1, 1)$ 2040 GOSUB 1000 2050 NEXT  $2060 X$ \$ = CHR\$ (&H40) : GOSUB 1000 2070 RETURN

€

# SONY HB-G900P VIDEO UTILITY COMMANDS

The HB-G900P personal computer is equipped with a video utility program which controls the LDP series videodisc players. The sample programs using the video utility program are provided below.

- .....<br>• Make sure to send the command\_LDPINIT before inputting the program with the HB-G900P video utility.
- 1. To set the player in the PLAY mode after power-on procedure (Player's status: MOTOR OFF=0, INIT FLAG=0, DISC PROP  $FLAG = 0$ , FOCUS FLAG = 0)
	- $DIM S\% (4)$ 10
	- LDPSTAT(S%) 20
	- IF (S%(0)< >&H80) THEN 20 30
	- LDPOUT (&H3A) 40
	- END 50
- To SEARCH for frame number 10,000 2.
	- LDPSRCH (10000)  $10$
	- END 20
- 3. To PLAY from frame 10,000 to 15,000 and STOP
- LDPSTART (10000,15000,0) 10
	- \_LDPEND 20
	- LDPOUT (&H3F) 30
	- END 40
- 4. To resume REPEAT PLAY if the lid of the disc compartment is opened during operation
	- $10$ DIM  $S\%$ (4)
	- 20  $LDPSTATS%$
	- 30 IF ((S% (0) AND&H40) = 0) THEN 100
	- 40  $\angle$ LDPSTAT (S%)
	- 50 IF ((S%(0) AND&HBF) = &H80) THEN 40
	- 60  $\angle$ LDPSTAT (S%)
	- IF (S%(0)< >&H80) THEN 60 70
	- 80 LDPINIT
	- 90 \_LDPOUT (&H3A)
	- $100 -$ END

#### Note

If the image goes out of focus or the power is turned off while repeating, the program will be terminated.

- 5. To activate/deactivate the audio channel at the designated frame number
	- Example: 10000 10100 CH1 ON 10100 10200 CH<sub>2</sub> ON
		- 10200 CH1 and CH2 ON
		- $10$ DIM  $S\%$  (4)
		- 20  $-LDPOUT (8H46)$
		- 30  $LDPOUT (8H49)$
		- 40  $-LDPSRCH (10000)$
		- 50  $\Box$ LDPEND
		- 60  $\perp$ LDPOUT (&H3A)
		- 70 \_LDPFRM (FRAME) 80
			- IF ((FRAME<10099)OR(FRAME>10101)) THEN 70
		- 90  $-LDPOUT (8H47)$
		- 100  $LDPOUT (8H48)$
		- 110 \_LDPFRM (FRAME) 120
		- IF ((FRAME<10199) OR (FRAME>10201)) THEN 110 130
			- $\perp$ LDPOUT (&H46)
		- \_LDPOUT (&H3A) 140
		- 150 **END**

#### **Note**

When controlling the player with an LDPFRM command, a tolerance of  $\pm 1$  frame is necessary for the target frame.

## SONY SMC-70 BASIC COMMANDS

SMC-70 BASIC provides extended statements to control the videodisc player (called video extended utility).

Procedure and SMC-70 BASIC routines to control the videodisc player are provided below. These sample programs are for reference purposes only. The actual programs you implement will depend on the microcomputer used, the BASIC implementation and your particular programming requirements.

#### Initial steps

Load BASIC >BASIC Link of disc utility LINK"VX. PAC" 1. Initialization of control lines \_LDPINT 2. Initialization of the videodisc player

- 1. To set the player in the PLAY mode after power-on procedure (Player's status: MOTOR OFF=0, INIT FLAG=0, DISC PROP  $FLAG = 0$ , FOCUS FLAG = 0)
	- DIM  $S\%$ (4) 10
	- LDPSTAT(S%(0)) 20
	- IF (S%(0)< >&H80) THEN 20 30
	- $LDPOUT (8H3A)$ 40
	- **END** 50
- 2. To SEARCH for frame number 10,000
	- LDPSRCH (10000)  $10$
	- 20 END
- 3. To PLAY from frame 10,000 to 15,000 and STOP

LDPSTART (10000,15000,0)  $10$ 

- LDPEND 20
- LDPOUT (&H3F) 30
- **END** 40
- 4. To resume REPEAT PLAY if the lid of the disc compartment is opened during operation
	- 10 DIM  $S\frac{6}{4}$
	- 20  $-LDFSTAT(S\%(0))$
	- IF ((S%(0) AND & H40) = 0) THEN 100 30
	- 40  $LDPSTAT(S\%(0))$
	- IF  $( (S\% (0) \text{ AND } 8 \text{ HBF}) = 8 \text{ H}80)$  THEN 40 50
	- $\angle$ LDPSTAT (S%(0)) 60
	- 70 IF (S%(0) < > & H80) THEN 60
	- 80  $-LDPINIT$ 90
		- $LDPOUT (RHA)$
	- 100 END

#### **Note**

€

(

If the image goes out of focus or the power is turned off while repeating, the program will be terminated.

5. To activate/deactivate the audio channel at the designated frame number

Example: 10000 10100 CH1 ON

- 10100 10200 CH2 ON 10200 CH1 and CH2 ON
	- $LDPOUT (8H46)$  $10$
	- 20 \_LDPOUT (&H49)
	- 30  $\_\$  LDPSRCH (10000)
	- 40  $LDPOUT (RH3A)$
	- 50 \_\_LDPFRM (FRAME) 60
	- IF ((FRAME<10099) OR (FRAME>10101)) THEN 50
	- 70  $\perp$ LDPOUT (&H47)
	- 80  $-LDPOUT (8H48)$
- 90 \_LDPFRM (FRAME)
- IF ((FRAME<10199) OR (FRAME>10201)) THEN 90 100
- $-LDPOUT (8H46)$ 110 120 **END**
- 

### **Note**

When controlling the player with an LDPFRM command, a tolerance of  $\pm 1$  frame is necessary for the target frame.

### SONY SMC-2000/3000 BASIC/1 COMMANDS

SMC-2000/3000 BASIC/1 provides extended statements to control the videodisc player (called disc extended statements).

Flow charts and SMC-2000/3000 BASIC/1 routines to control the videodisc player are provided below. These sample programs are for reference purposes only. The actual programs you implement will denend on the microcomputer used, the BASIC implementation and your particular programming requirements.

#### Initial steps

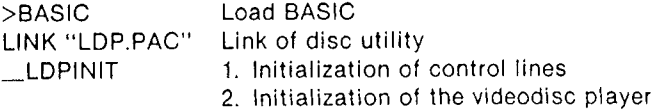

1. To set the player in the PLAY mode after power-on procedure (Player's status: MOTOR OFF=0, INIT FLAG=0, DISC PROP  $FLAG = 0$ , FOCUS FLAG = 0)

- DIM  $S\%$ (4): $S\%$ (0) = &H3E  $10$
- 20 WHILE  $S\%(0) = 0$
- $LDPSTAT(S\%()$ 30
- 40  $S\%$ (0) =  $S\%$ (0) AND & H3E
- 50 **WEND**
- \_LDPOUT (&H3A) 60
- 70 END
- 2. To SEARCH for frame number 10,000

#### $LDPSRCH (10000)$

3. To PLAY from frame 10,000 to 15,000 and STOP LDPSTART (10000,15000...)  $LDPOUT (8H3F)$ 

4. To resume REPEAT PLAY if the lid of the disc compartment is opened during operation

The SMC-2000/3000 is provided with interrupt service routine which activates when the lid of the disc compartment is opened.

- 10 DIM  $S\%$ (4): $S\%$ (0) = & H3E:OPENFLAG $\%$  = 0
- ON IRQ(1) GOSUB2000 20
- 30 **IRQ(1) ON**
- 40  $LDPSTART(10000, 15000...)$
- 50 IF OPENFLAG% <> 0 GO TO 1000
- 60 **STOP**
- 1000 OPENFLAG $% = 0$
- 1010 WHILE  $S\%(0) = 0$
- 1020  $\angle$ LDPSTAT (S%())
- 1030  $S\%(0) = S\%(0)$  AND & H3E
- 1040 **WEND**

**@** 

6)

Q.

- LDPOUT (&H3A) 1050
- 1060 **STOP**
- OPENFLAG $% =$ &HFF 2000
- 2010 **RETURN**
- To activate/deactivate the audio channel at the designated frame  $5<sub>1</sub>$ number

Example: 10000 10100 CH1 ON 10100 10200 CH2 ON 10200 CH1 and CH2 ON

- $10$ LDPOUT (&H46):REM CH1 ON
- 20 LDPOUT (&H49) :REM CH2 OFF
- 30  $LDPSTART (10000, 10100...)$
- 40 LDPOUT (&H47):REM CH1 OFF
- LDPOUT (&H48) :REM CH2 ON 50
- 60 LDPSTART (10100,10200...)
- 70 LDPOUT (&H46):REM CH1 ON
- 80  $LDPOUT (8H3A)$

# ASSEMBLY LANGUAGE ROUTINES

Flow charts and Z-80 assembly language routines to control the videodisc player via the RS-232C interface are provided below. These sample programs are for reference only. The actual programs you implement will depend on the microcomputer used and your particular programming requirements.

To initialize the RS-232C port of an external computer, refer to its operating manual.

# 1. To set the player in the PLAY mode after power on procedure

Player's status during power on procedure can be checked by sending the command STATUS INQ.

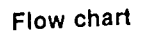

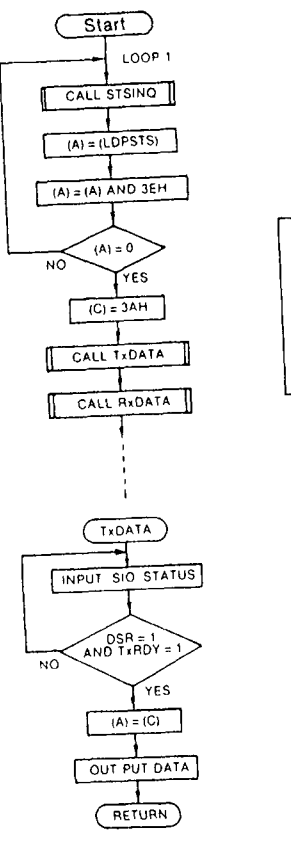

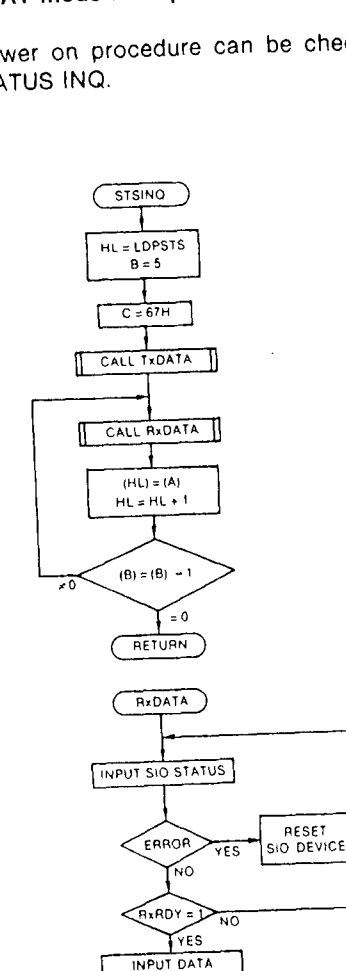

RETURN

€

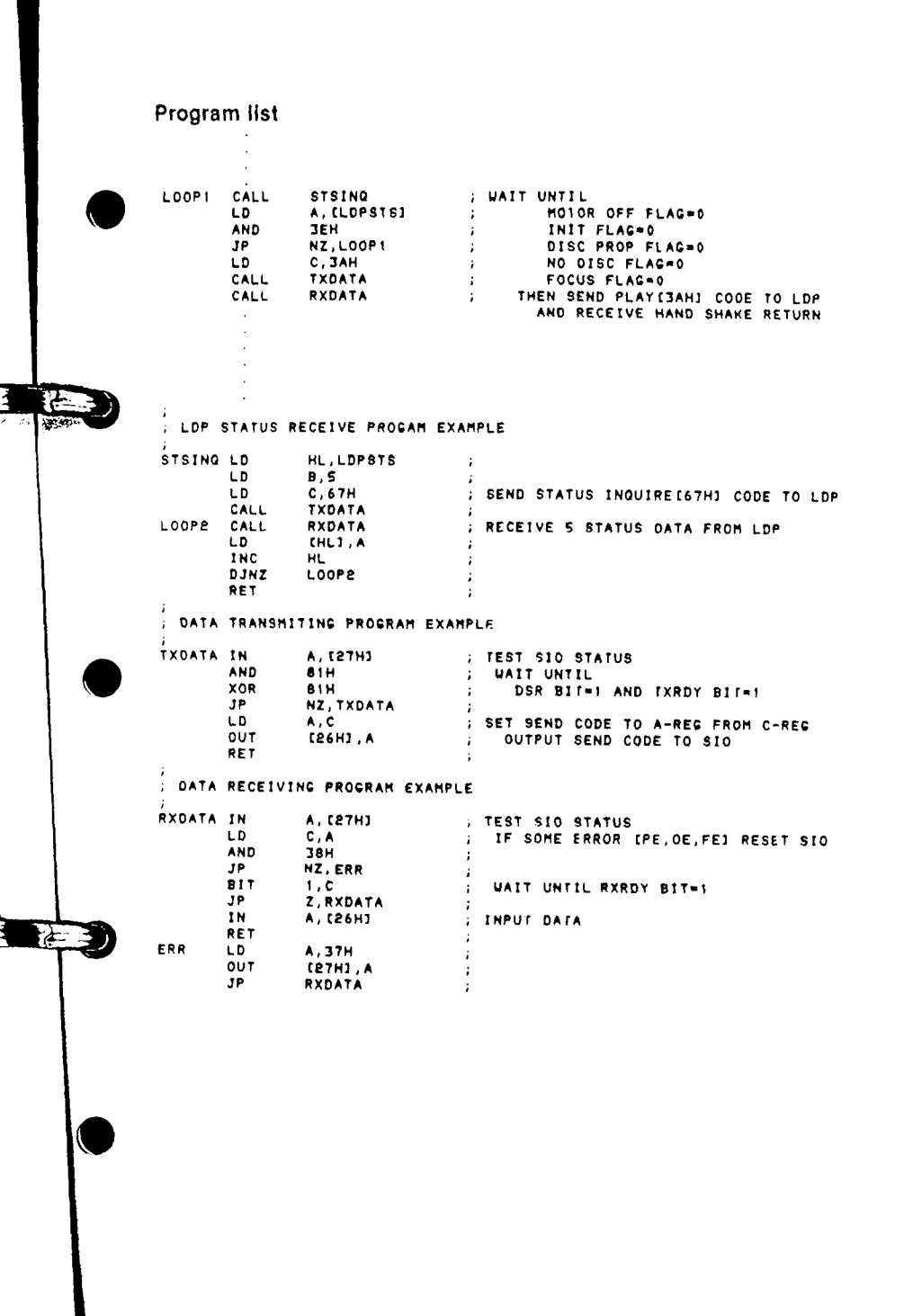

#### 2. To SEARCH for frame number 10,000

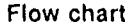

3. To PLAY from frame 10,000 to 15,000 and STOP

NO

NO<sub></sub>

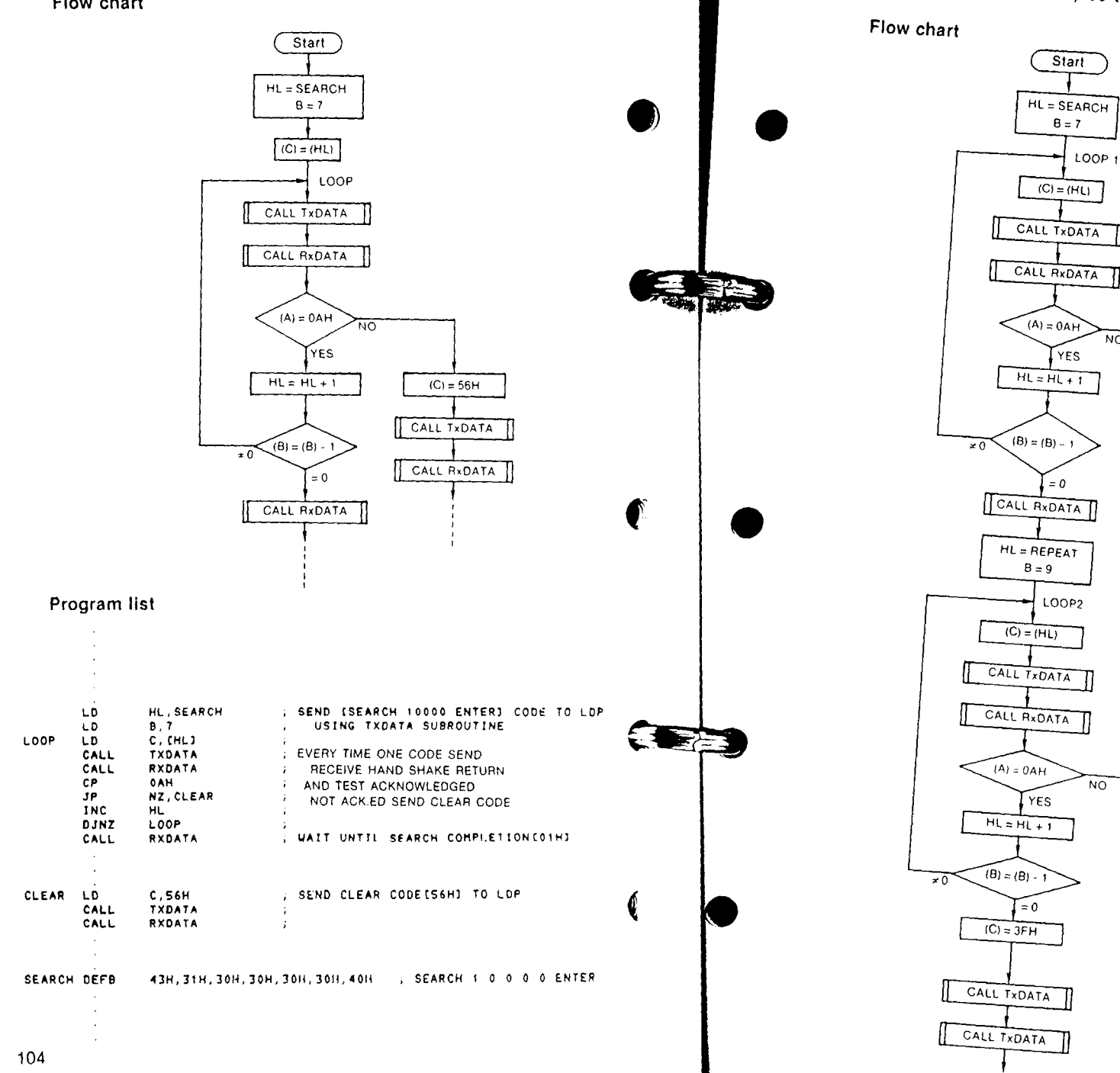

**TANKING** 

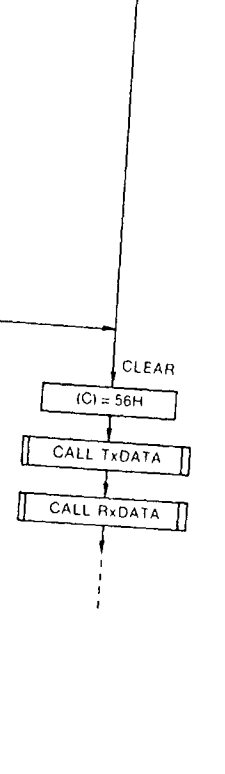

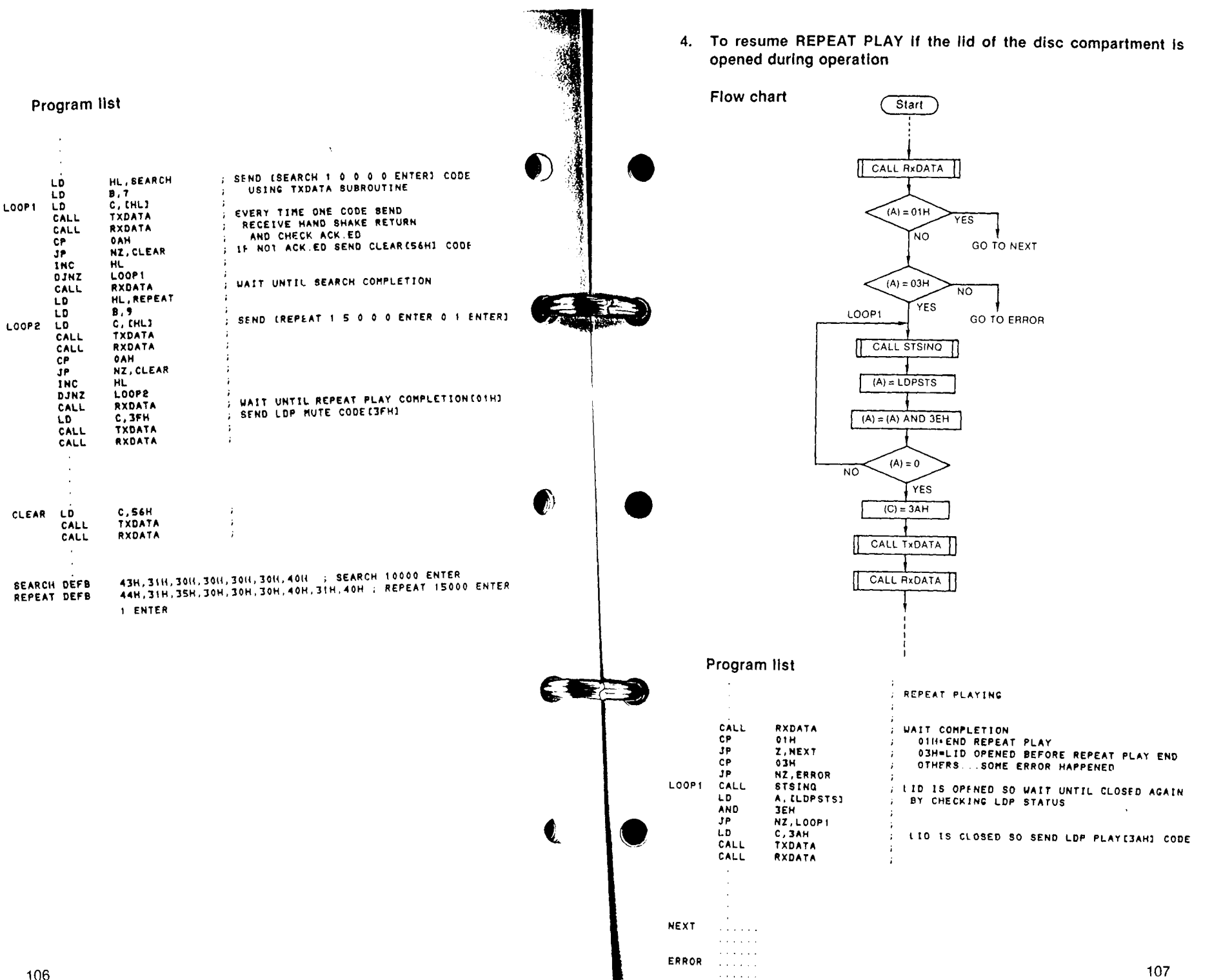

 $\pm$ £.

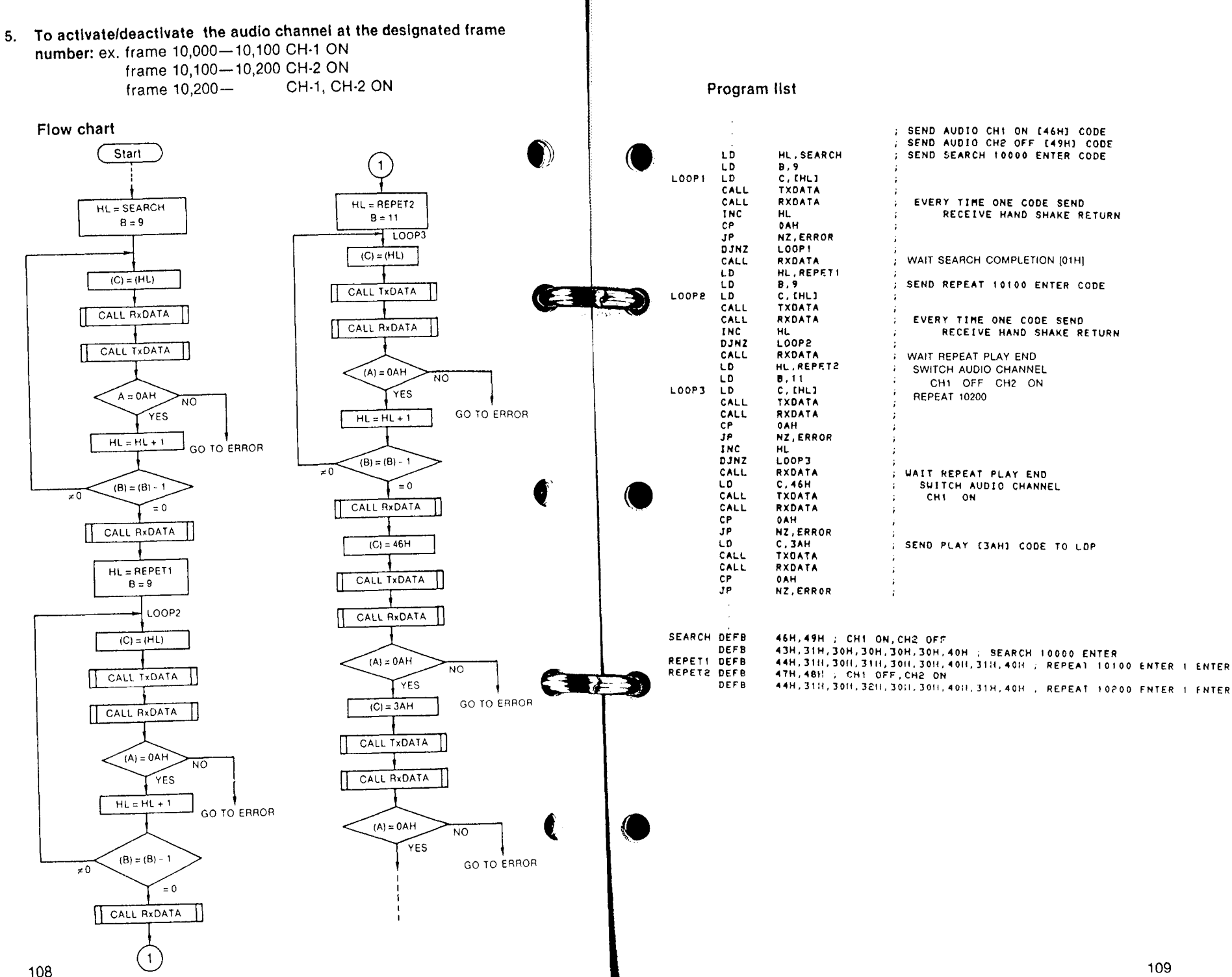

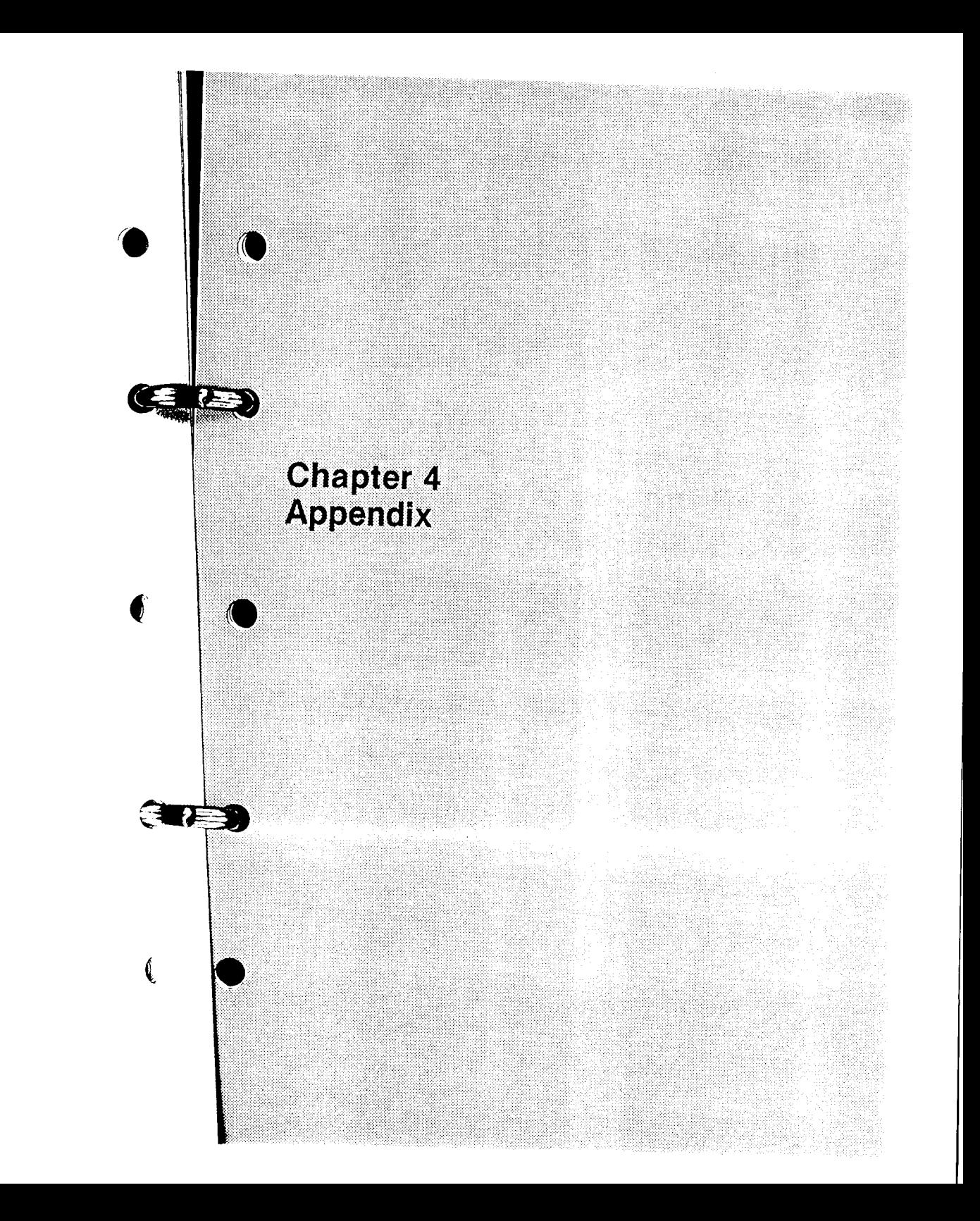

# ASCII CODES AVAILABLE WITH LDP-1200/ 3300P/3600D

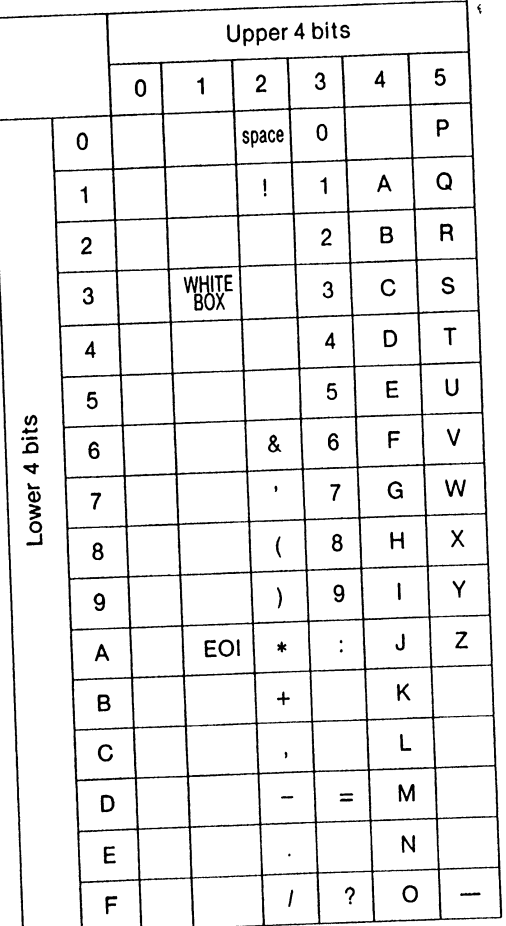

REFERENCE TABLE OF SONY VIDEODISC **PLAYERS** 

**COMMANDS** 

 $\bullet$ 

**JEED** 

€

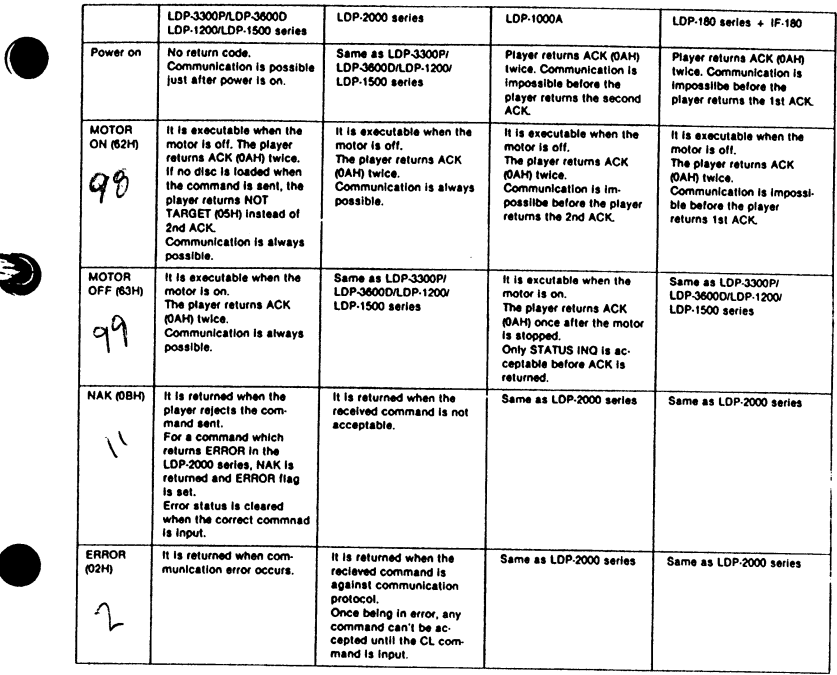

Note: Vacant codes are same as "space". "White box (13H)" is white painted box. EOI (1AH) means the end of line input.

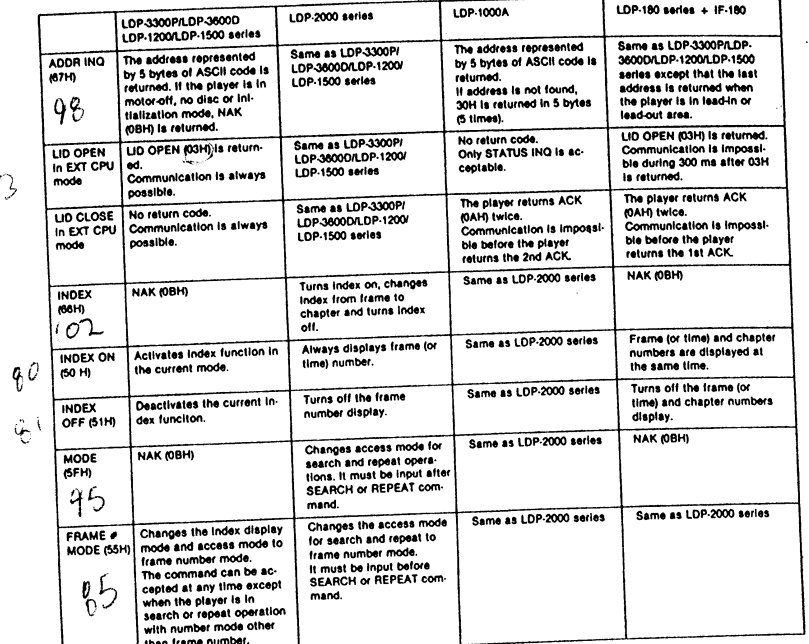

 $\bullet$ 

CED

 $\overline{\mathbb{C}}$ 

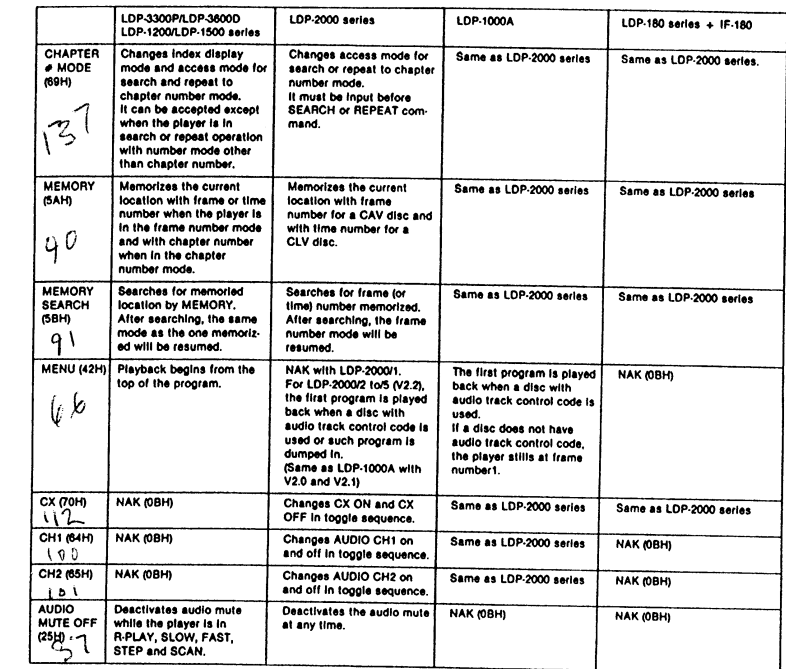

 $\mathcal{O}^2$ 

 $\mathcal{E}$ 

 $114$ 

 $\sim 1$ 

### PLAYER'S STATUS

#### Status flag timing chart

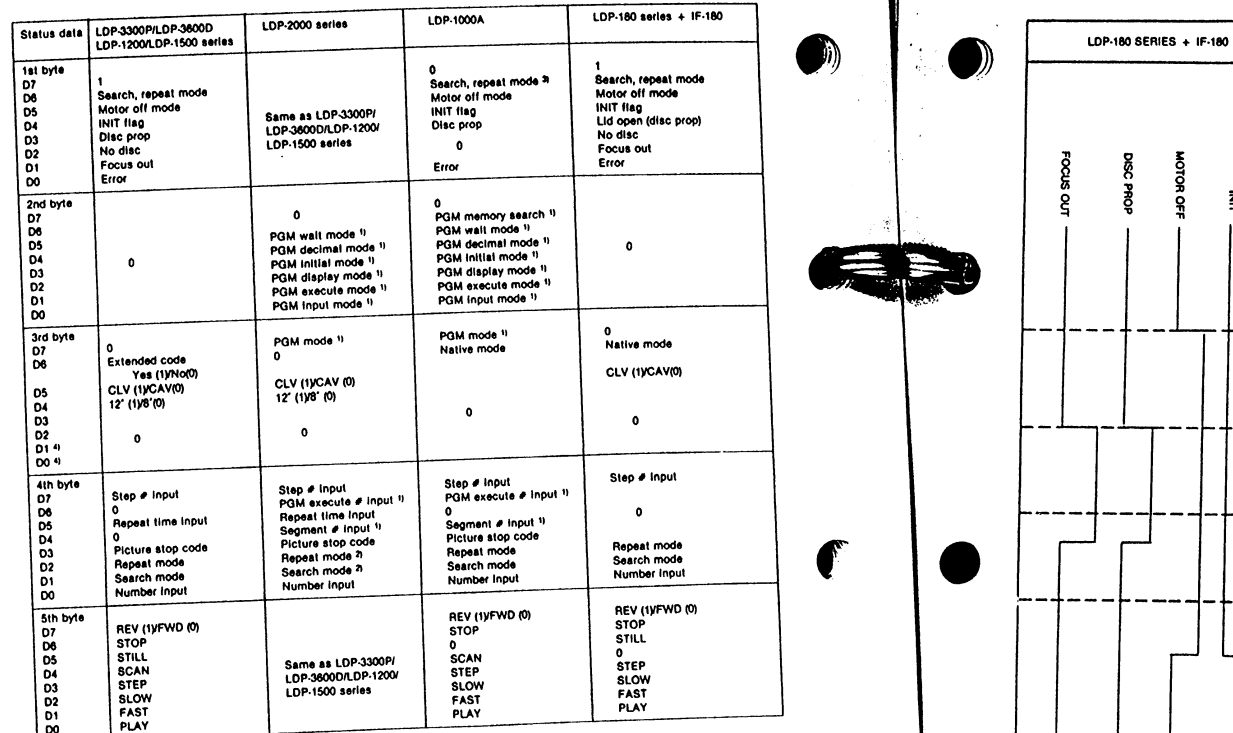

¢

1) Status is "0" if the series are not provided with the audio track control function.<br>2) This flag is reset when the ENTER command is input at the end of the search or repeat input sequence.<br>3) This flag is set when the S

4) For LDP-3300P/3600D refer to the chart below.

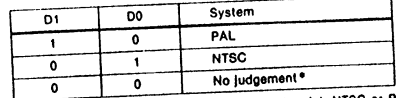

.<br>Current and future models which do not distinguish NTSC or PAL<br>system always return 0.0 for D1 and D0.

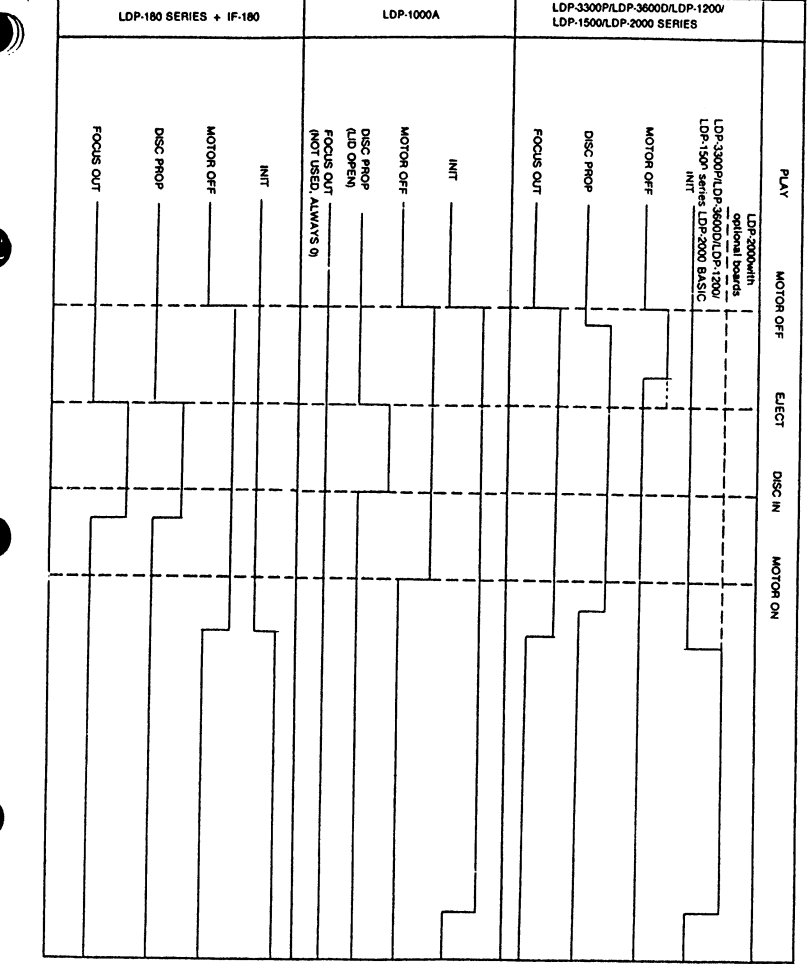

LDP-3300P/LDP-3600D/LDP-1200/

┯

### VIDEODISC

#### CAV formai

The CAV (constant angular velocity) disc always rotates at a constant speed and the laser beam moves from the Inner part of the dlsc to the outer, A maximum of 54,000 frames can be recorded on each side of a disc. Each frame of the playback picture is recorded on one track and is reproduced in one rotation. The frame number is recorded on the track.

A series of frames can be played back in various speed modes such as fast, slow, step by step or even still frame both in forward and reverse directions.

Using the frame number as reference, qulck access on a disc or repeat playback of the specified area can be controlled by an external computer. This unique feature makes it possible for users to develop unique application programs.

#### CLV format

A CLV (constant llnear velocity) disc rotation speed varies so that a constant linear velocity is maintained on the whole disc recording sur' tace. Time codes which indicate the elapsed playback time are used on a CLV disc in place of frames with a CAV disc. As a consequence, only normal playback and scan mode are available as playback mode and search and repeat operation are performed on a time code base

### LAYOUT OF VIDEO FRAMES

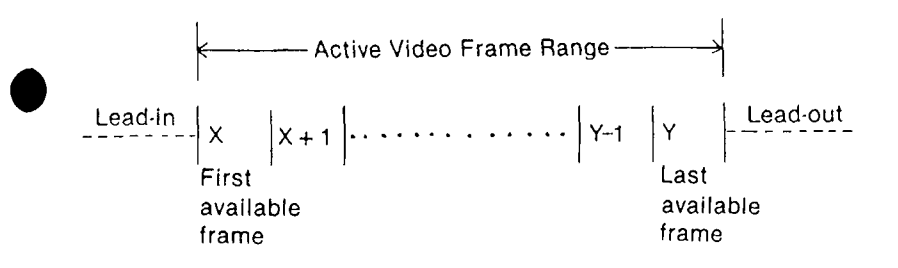

 $X$  is the first available video frame. Anything before  $X$  is denominated as lead-in and is not accessible by the external computer. Y is the last available video frame. Anything after Y is denominated as lead-out and is not accessible by the external computer. Thus the active video frame range falls between X and Y, inclusive.

#### **Notes**

 $\bullet$  ,  $\bullet$ 

go back to the lead-in area and go into STOP mode at the beginning of the active video area. **. The AUTO REPEAT ON/OFF switch is located on the player. When in** the ON posltlon and the player enters the lead'out area, it will go back to the beginning of the disc and play. However, if under external computer control and the player enters the lead'out area, it will

 $\bullet$  For whatever reason if a player enters the lead-in area (e.g., R-PLAY), the player will begin to play at the beginning of the active video area. lUnder 'external computer operation, the player will 9o into STOP mode at the beginning of the active video area.

## NOTE ON LOCK PULSE JACK

(only for NTSC model)

This jack supplies the lock pulse signal to an external computer when superimposing video signals from the external microcomputer and the player using the optional video superimposer. The computer's video signal is synchronized with the lock pulse signal from the player. As result, a stable superimposed picture can be obtained over the playback picture in the still, slow or fast mode of the player. When a Sony SMC.70 microcomputer is used, connect the SMI-7073 RGB superimposer or SMI-7074 NTSC superimposer to this LOCK PULSE jack, using a special mini to special mini cable. lf this kind of cable is not available, consult your authorized Sony representative.

j. '\*  $\mathcal{F}$  $\cdot$  $\mathbb{R}$ 

ंध

'O

o

lf you connect a superimposer other than those mentioned above. tollow the instruction below:

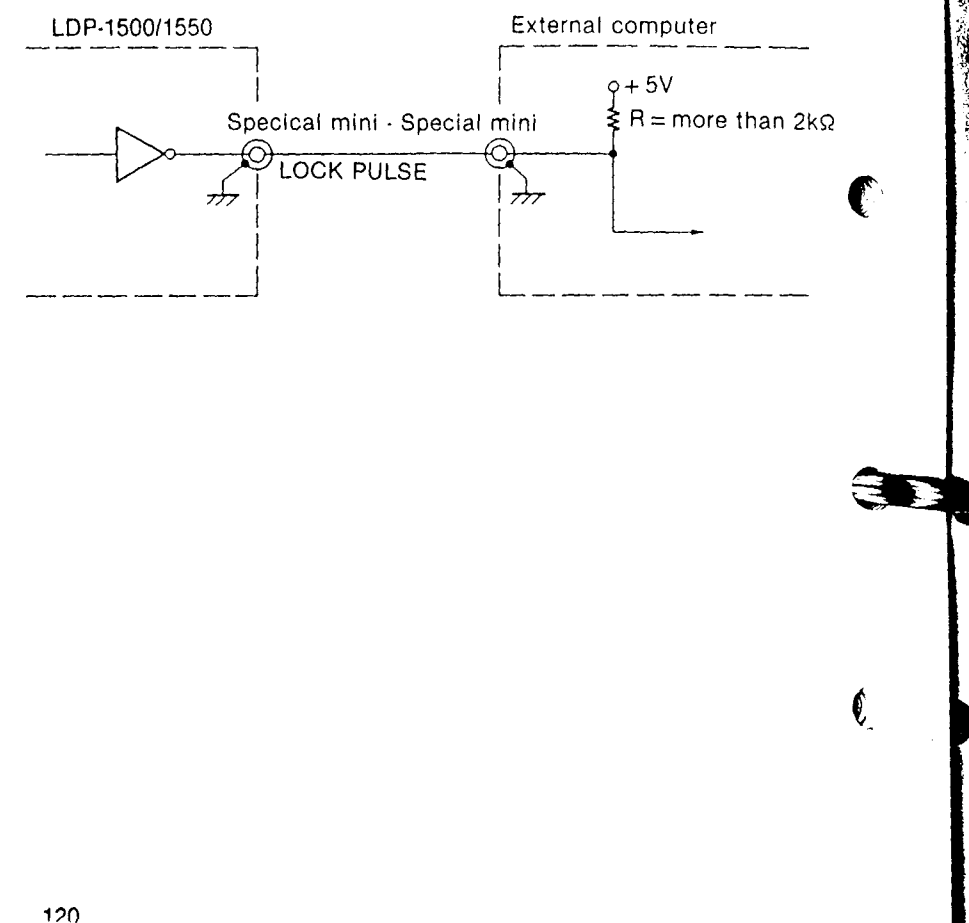